## **ÇOKLU ELEKTRONİK DERGİ YÖNETİM SİSTEMİ GELİŞTİRİLMESİ**

YÜKSEK LİSANS TEZİ

Gökmen ÇİFTÇİ Danışman Dr. Öğretim Üyesi Barış GÖKÇE İNTERNET VE BİLİŞİM TEKNOLOJİLERİ YÖNETİMİ

#### ANABİLİM DALI

ŞUBAT 2018

# **AFYON KOCATEPE ÜNİVERSİTESİ FEN BİLİMLERİ ENSTİTÜSÜ**

**YÜKSEK LİSANS TEZİ**

# **ÇOKLU ELEKTRONİK DERGİ YÖNETİM SİSTEMİ GELİŞTİRİLMESİ**

**Gökmen ÇİFTÇİ**

**Danışman Dr. Öğretim Üyesi Barış GÖKÇE**

**ANABİLİM DALI**

**ŞUBAT 2018**

### **TEZ ONAY SAYFASI**

Gökmen ÇİFTÇİ tarafından hazırlanan "Çoklu Elektronik Dergi Yönetim Sistemi Geliştirilmesi" adlı tez çalışması lisansüstü eğitim ve öğretim yönetmeliğinin ilgili maddeleri uyarınca 08.02.2018 tarihinde aşağıdaki jüri tarafından oy birliği ile Afyon Kocatepe Üniversitesi Fen Bilimleri Enstitüsü İnternet ve Bilişim Teknolojileri Yönetimi Anabilim Dalı'nda Yüksek Lisans Tezi olarak kabul edilmiştir.

: Dr. Öğretim Üyesi Barış GÖKÇE **Danisman** 

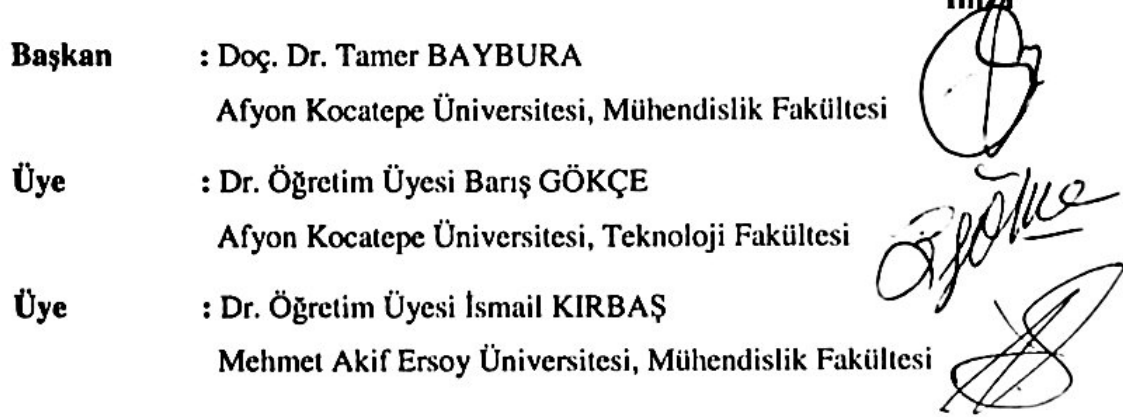

 $i...4$ 

Afyon Kocatepe Üniversitesi Fen Bilimleri Enstitüsü Yönetim Kurulu'nun ........./......../........ tarih ve ................... sayılı kararıyla onaylanmıştır. .....................................

> Prof. Dr. İbrahim EROL Enstitü Müdürü

## **BİLİMSEL ETİK BİLDİRİM SAYFASI Afyon Kocatepe Üniversitesi**

## **Fen Bilimleri Enstitüsü, tez yazım kurallarına uygun olarak hazırladığım bu tez çalışmasında;**

- Tez içindeki bütün bilgi ve belgeleri akademik kurallar çerçevesinde elde ettiğimi,
- Görsel, işitsel ve yazılı tüm bilgi ve sonuçları bilimsel ahlak kurallarına uygun olarak sunduğumu,
- Başkalarının eserlerinden yararlanılması durumunda ilgili eserlere bilimsel normlara uygun olarak atıfta bulunduğumu,
- Atıfta bulunduğum eserlerin tümünü kaynak olarak gösterdiğimi,
- Kullanılan verilerde herhangi bir tahrifat yapmadığımı,
- Ve bu tezin herhangi bir bölümünü bu üniversite veya başka bir üniversitede başka bir tez çalışması olarak sunmadığımı

## **beyan ederim.**

**20/02/2018**

**Gökmen ÇİFTÇİ**

### **ÖZET**

#### Yüksek Lisans Tezi

### <span id="page-4-0"></span>ÇOKLU ELEKTRONİK DERGİ YÖNETİM SİSTEMİ GELİŞTİRİLMESİ

Gökmen ÇİFTÇİ Afyon Kocatepe Üniversitesi Fen Bilimleri Enstitüsü İnternet Ve Bilişim Teknolojileri Yönetimi Anabilim Dalı **Danışman:** Dr. Öğretim Üyesi Barış GÖKÇE

Teknolojinin gelişmesiyle birlikte akademik dergilerin çevrimiçi ortama geçmesi de kaçınılmaz olmuştur. Bu durum dergilerdeki içeriklerin de çevrimiçi olarak yayım evine iletilmesi ve iletildiği platformdan yayımlanması talebini de beraberinde getirmiştir. Günümüzde çevrimiçi makale üzerine hazırlanmış birçok sistem bulunmaktadır. Bu çalışmada, hali hazırda geliştirilmiş uygulamaları inceleyip, sağladığı üstünlükleri ve eksilerini analiz ederek daha fonksiyonel yeni bir çoklu dil desteği altyapısına sahip parametrik olarak tasarlanmış çevrimiçi bir çoklu elektronik dergi yönetim sistemi geliştirilmesi amaçlanmıştır. Çoklu Elektronik Dergi Yönetim Sistemi (ÇEDYS) ulusal ve uluslararası hakemli bilimsel dergiler için, gönderilen makalelerin kayıt, kabul, editör ve hakem değerlendirme süreçlerinin çevrimiçi olarak yürütülebilmesini ve sonuçlandırılmasını sağlayan bir yazılım sistemidir. ÇEDYS yazarın makale girişinden çevrimiçi yayınlanması veya basımına kadar geçen süreci posta veya basılı materyal kullanmadan olabildiğince hızlı ilerlemesini sağlamaktadır. Diğer makale kabul ve değerlendirme yollarına göre mali kaynakları çok daha az tüketir ve daha az insan kaynağını kullanımını sağlar. Bu tez çalışmasında tamamen web tabanlı, tüm tarayıcılar ile uyumlu çoklu dil desteği ön plana çıkarılarak bulut bilişim gibi yeni teknolojik süreçler ile tam uyumlu bir sistem geliştirilmesi hedeflenmiştir.

#### **2018, x + 82 sayfa**

**Anahtar Kelimeler:** Elektronik Dergi Yönetim Sistemi, Veri tabanı tasarımı, Oracle

#### **ABSTRACT**

#### M.Sc. Thesis

#### <span id="page-5-0"></span>Development of Multiple Electronic Journal Management System

Gökmen ÇİFTÇİ Afyon Kocatepe University Department of Internet And Information Technology Management **Supervisor:** Assist. Prof. Dr. Barış GÖKÇE

With the development of technology, online academic journals has become inevitable. This brought along the demands that the contents of the journals transmitted online to publishing house and published from the online platform. Today, there are many systems based on online articles management. In this study, it is aimed to develop an online multielectronic journal management system (MEJMS) that is parametrically designed with a new functional multi-language support infrastructure by examining the already developed applications and analyzing their advantages and disadvantages. The Multi-Electronic Journal Management System (MEJMS) is a software system that enables the registration, acceptance, editor and referee evaluation processes of submitted articles to be conducted and finalized on an on-line basis for national and international scientific journals. The EDYS allows the author to proceed as fast as possible without the use of postal or printed material until the publication or publication of the article online from the article entry. According to other article acceptance and evaluation methods, it consumes financial resources much less and enables to use fewer human resources. In this thesis study, it is aimed to develop a system fully compatible with new technological processes such as cloud computing by creating web based, multi language support compatible with all browsers.

#### **2018, x + 82 pages**

**Keywords:** Article, Electronic Journal Management System, Database design, Oracle,

## **TEŞEKKÜR**

<span id="page-6-0"></span>Bu araştırmanın konusu, çalışmaların yönlendirilmesi, sonuçların değerlendirilmesi ve yazımı aşamasında yapmış olduğu büyük katkılarından dolayı tez danışmanım Dr. Öğretim Üyesi Barış GÖKÇE' ye teşekkür ederim. Ayrıca bu tez çalışması süresince manevi desteğini esirgemeyen eşim Cansu ÇİFTÇİ' ye teşekkür ederim.

> Gökmen ÇİFTÇİ AFYONKARAHİSAR, 2018

# İÇİNDEKİLER DİZİNİ

<span id="page-7-0"></span>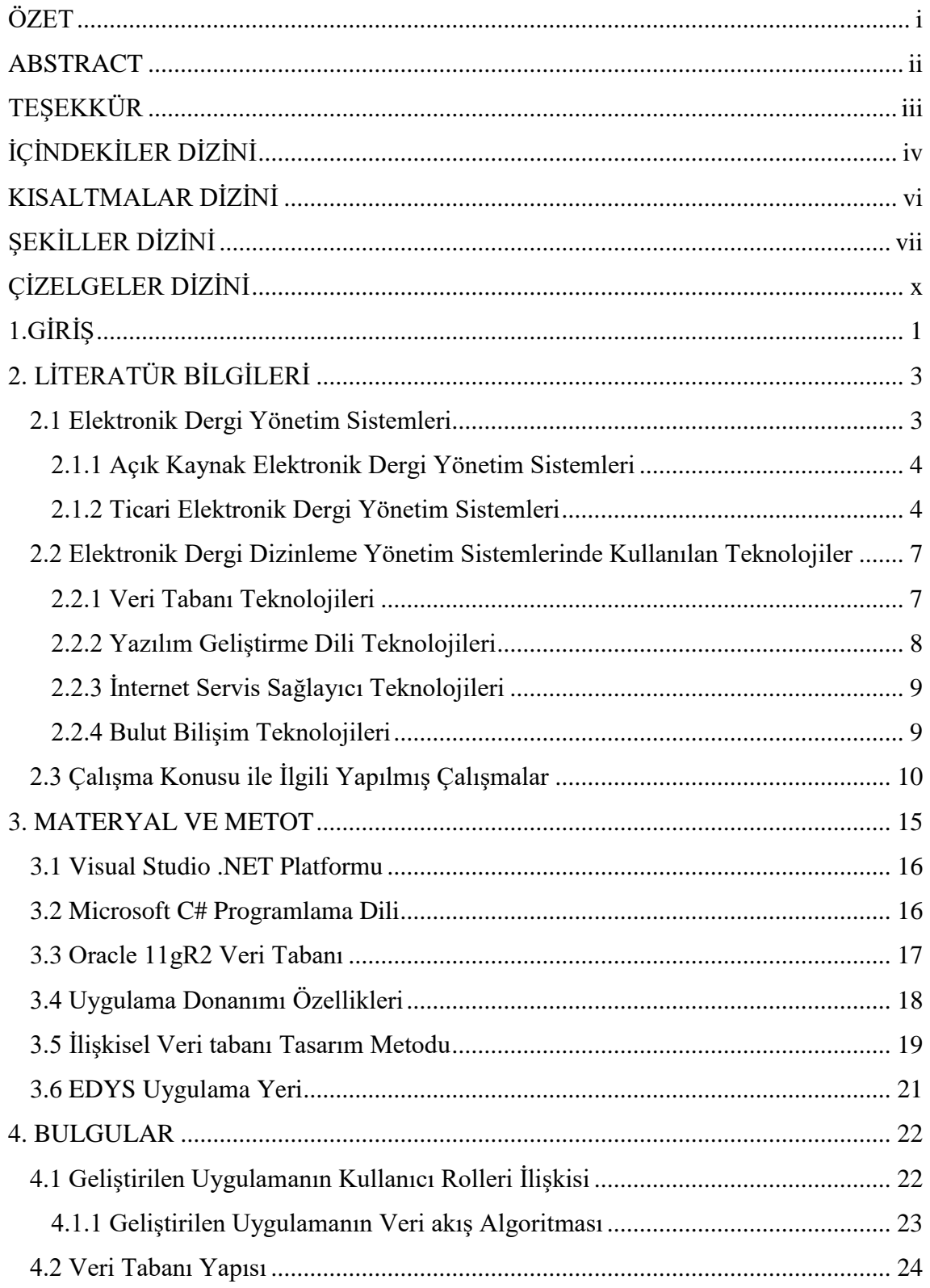

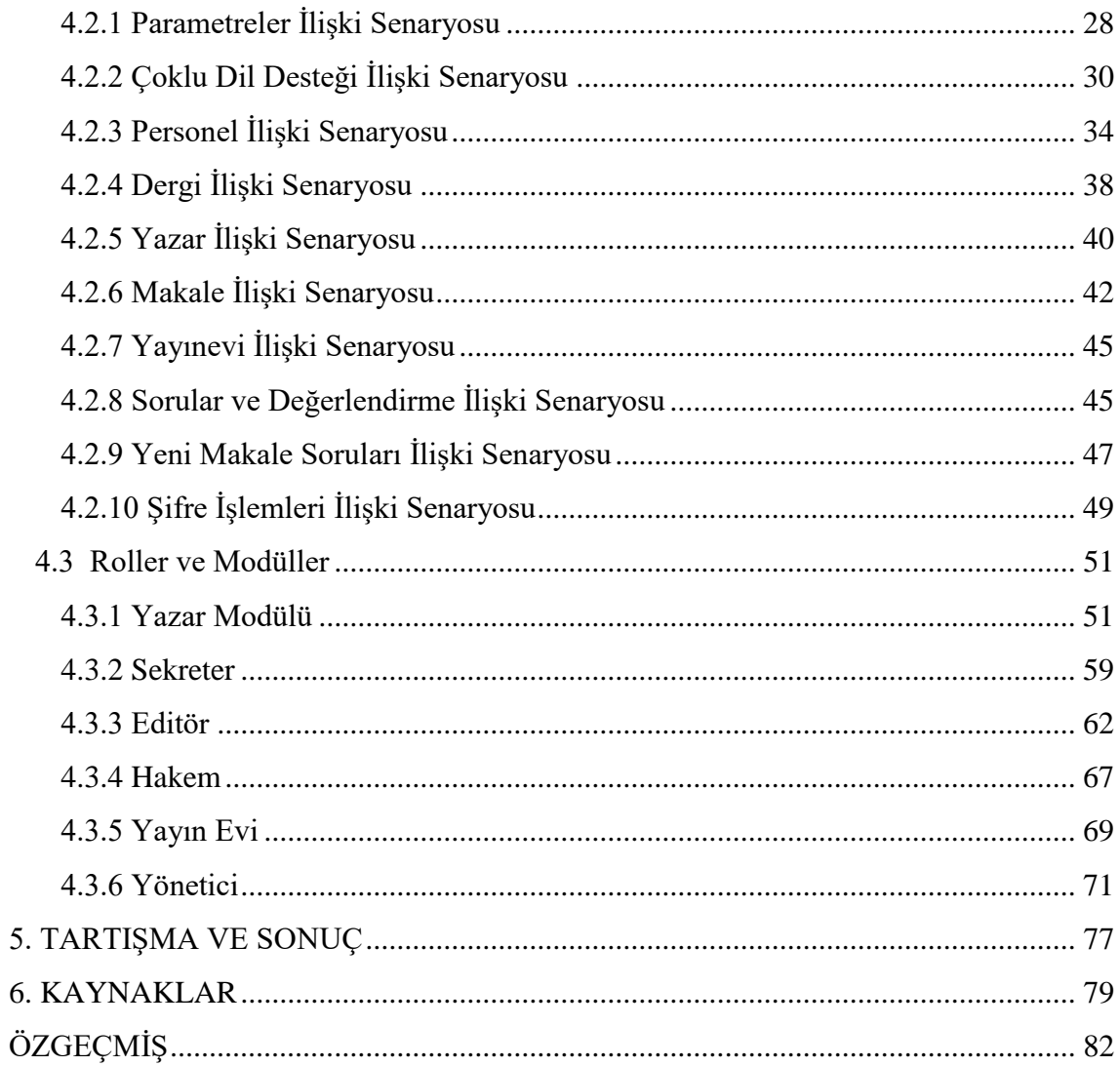

## **KISALTMALAR DİZİNİ**

## <span id="page-9-0"></span>**Kısaltmalar**

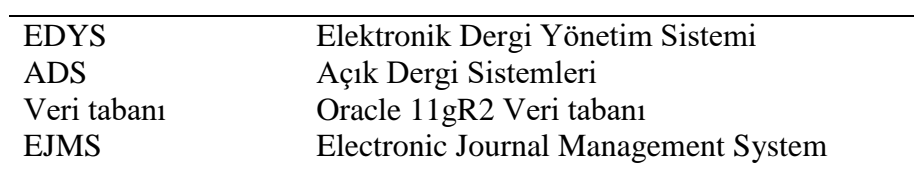

# **ŞEKİLLER DİZİNİ**

<span id="page-10-0"></span>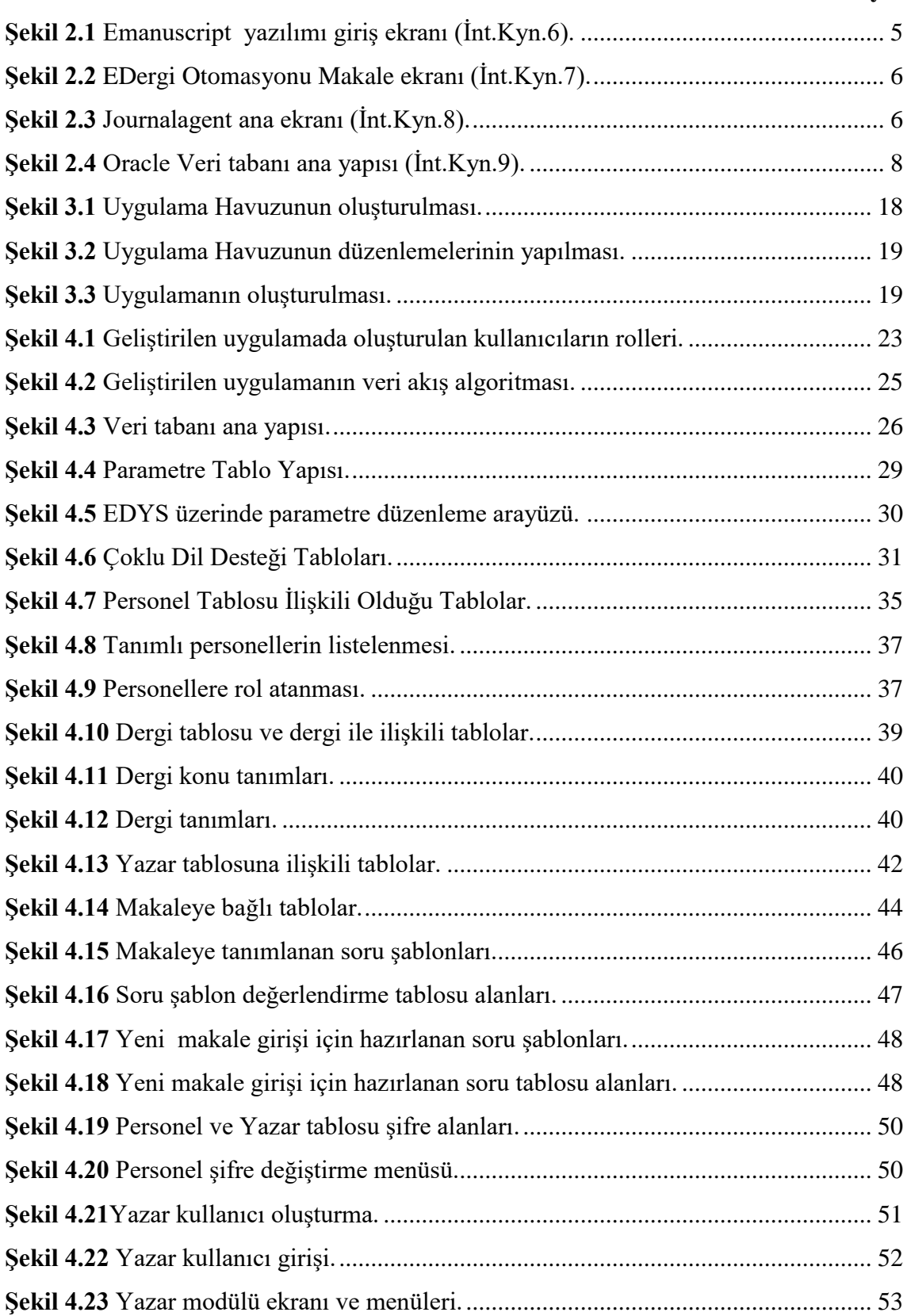

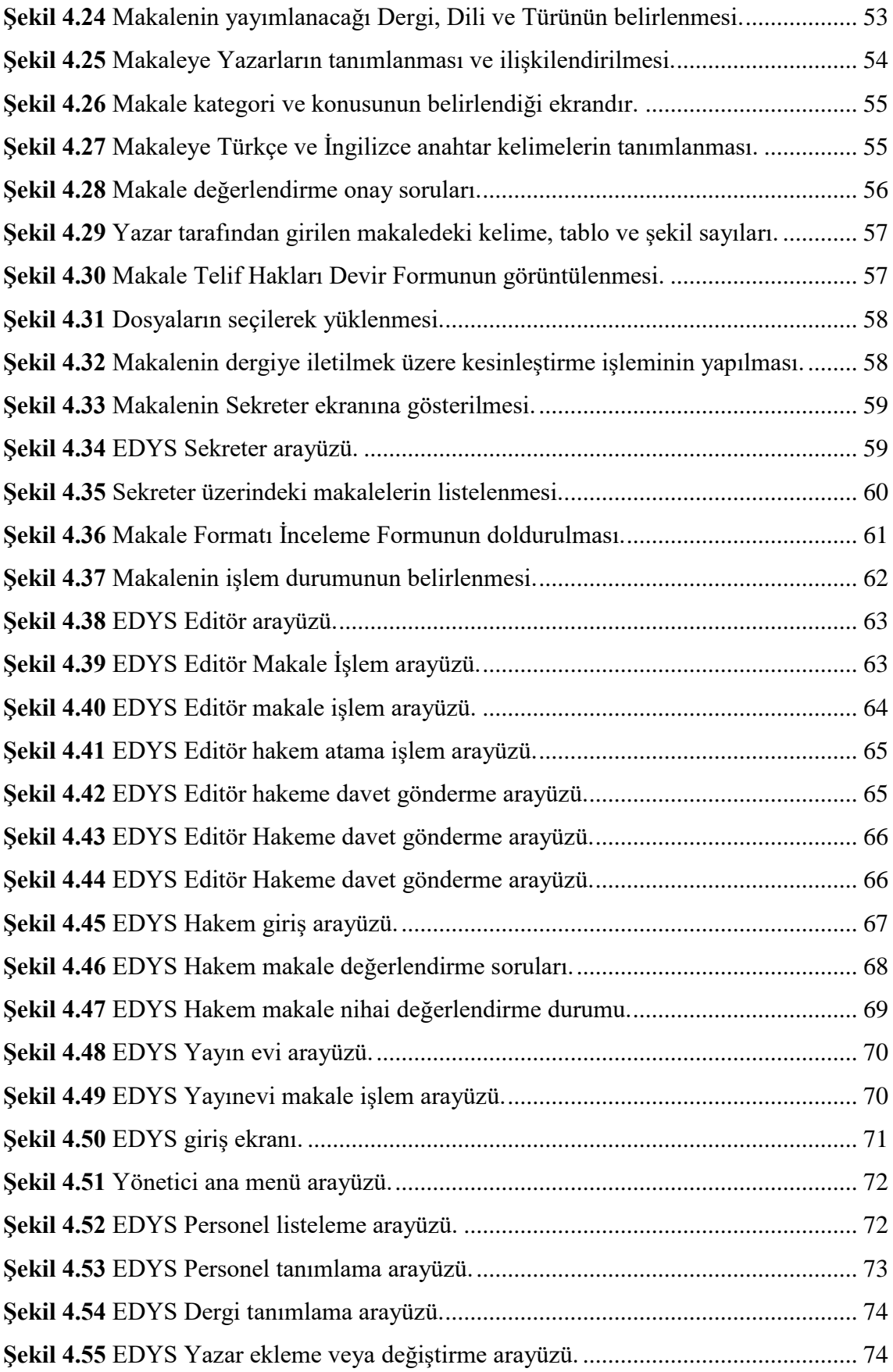

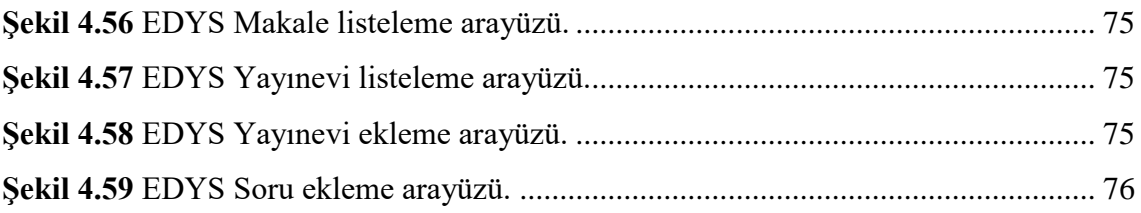

# **ÇİZELGELER DİZİNİ**

<span id="page-13-0"></span>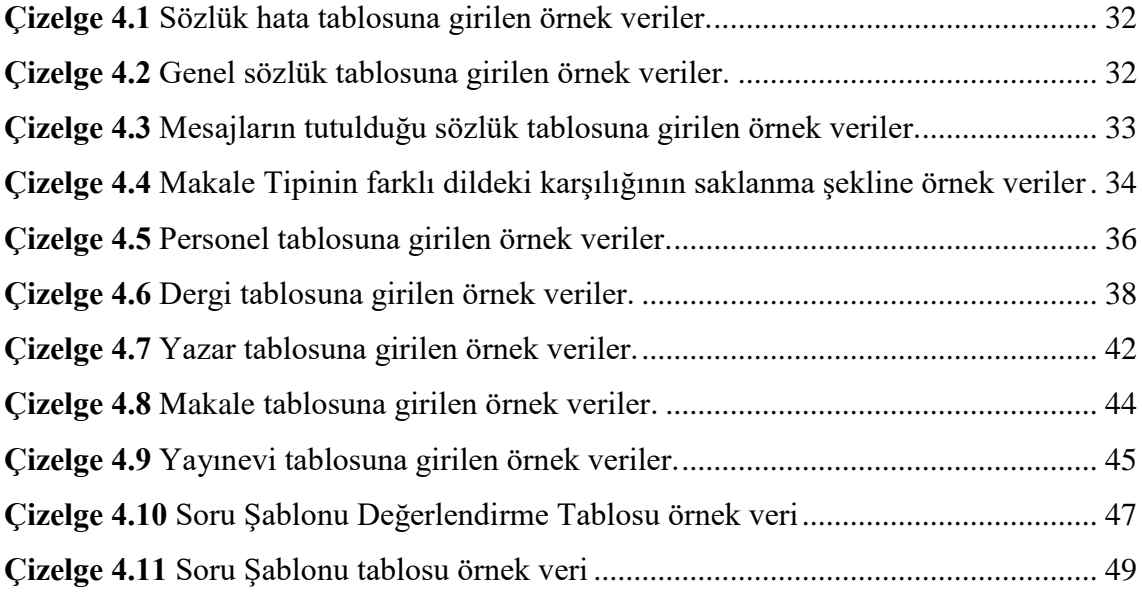

## <span id="page-14-0"></span>**1.GİRİŞ**

Teknolojinin gelişmesiyle birlikte dergilerin online ortama geçmesi de kaçınılmaz olmuştur. Dolayısıyla bu durum dergilerdeki içeriklerin de online olarak yayım evine iletilmesi ve iletildiği platformdan yayımlanması talebini de beraberinde getirmiştir.

Bilimsel makale araştırmalar ve yoğun çaba sarf ederek özgün bir araştırmanın özet sonucunun rapor olarak sunulmasıdır. Bu bağlamda yayımlanan makalelerin belirli bir disiplinle oluşturulması ve sunulması gerekmektedir. Oluşturulan makalelerin tam anlamıyla geçerlilik kazanabilmesi için bir dergi de yayımlanması gerekmektedir. Bu tez çalışmasında bilimsel makalelerin yazarı tarafından belirli kurallar dahilinde herhangi bir dergi ye gönderilmesi incelenmesi ve kabulü gibi süreçleri denetleyen ve bunları bir kural dahilinde takibinin yapılmasını sağlayan bir elektronik dergi yönetim sisteminin geliştirilmesi hedeflenmiştir. Ülkemizde ve dünyada makalelerin çevrimiçi (online) olarak yayımlanmasını ve takibini sağlayan web tabanlı yazılımlar mevcuttur. Fakat her bir sistemin önceki veya sonraki dergi yönetim sistemlerine göre avantajları ve dezavantajları bulunmaktadır. Bu tez çalışmasında ülkemizde geliştirilmiş olan dergi ve makale yönetim sistemleri incelenmiş avantaj ve dezavantajları tespit edilmiş, öncekilerin eksik yönleri giderilmiş ve çok dil destek yapısı gibi birçok yeni özellikleri bünyesinde barındıran bir elektronik dergi yönetim sistemi geliştirilmiştir.

Elektronik Dergi Yönetim Sistemi (EDYS) hakemli bilimsel dergiler için geliştirilen, dergilere gönderilen makalelerin kayıt, kabul, editör ve hakem değerlendirme süreçlerinin çevrimiçi olarak yürütülebilmesini ve sonuçlandırılmasını sağlayan web tabanlı bir yazılım sistemidir.

EDYS makalelerin yazımından basımına kadar geçen süreci posta veya basılı materyal kullanmadan sağlamaktadır. Bu şekilde belki aylar süren bu süreç, daha kısa sürelere indirgenmektedir. Diğer teslim yollarına göre mali kaynakları çok daha az tüketir, iş ve insan gücünden tasarruf sağlar.

EDYS geliştirilmesinde Oracle veri tabanı teknolojisi kullanılmıştır, veri tabanı yönetim sistemi ve ilişkisel veri tabanı teknolojisi bilginin doğru bir şekilde organize edilmesi için son derece önemdir. Bu yüzden EDYS'nin geliştirilmesinde ilişkisel veri tabanı mimarisi ve tasarımı kullanılmıştır. Ana yapısında oluşturulan kullanıcı grupları ve bu gruplara tanımlanan kullanıcı yetkileriyle kişilerin menü ve yetki kalabalığı olmadan, işlemlerini kısa sürede, karışıklığa mahal vermeden, tamamen elektronik ortamda gerçekleştirebileceklerdir. Bu tez çalışması kapsamında geliştirilen EDYS veri tabanı mimarisi şu özellikleri taşımaktadır.

- Düzenli bir veri kümesi oluşturulmuştur,
- Tablolar ve veriler birbiriyle ilişkilidir ve bilgi tutarlılığı yüksek düzeydedir,
- Gereksiz tekrarlardan arındırılmıştır,
- Parametrik yapısı ile birçok kullanıcıya destek vermektedir,
- Erişim veri tabanı yöneticisi tarafından kolay bir şekilde denetlenir düzeydedir,
- Performans ve güvenlik dikkate alınmıştır,

◦ Farklı veri tabanı sistemleri arasında veri aktarımı standartlar üzerinden yapılandırılabilir durumdadır.

## <span id="page-16-0"></span>**2. LİTERATÜR BİLGİLERİ**

#### <span id="page-16-1"></span>**2.1 Elektronik Dergi Yönetim Sistemleri**

Türkiye'de 2017 yılı itibariyle 2300 e yakın Akademik Dergi olduğu öngörülmektedir. Hali hazırda kullanılmakta olan Elektronik Dergi Yönetim Sistemleri mevcuttur. Elektronik dergiler yönetim ve dizinleme hizmetini ayrı ayrı vermektedir. Uluslararası alanda en çok kullanılmakta olanları Science Direct, Springer, IEEE ve diğer dizinlerdir. Ulusal ölçekte ise DergiPark'tır (İnt.Kyn.1).

Dergi Park dergi ve makale dizinleme sistemi TÜBİTAK ULAKBİM tarafından 2013 yılında başlanmış ve günümüze kadar geliştirilmiş ve halen geliştirilmektedir ancak henüz gelişmiş bir makale yönetim sistemi bulunmamaktadır. Sistem Türkiye'de yayımlanan akademik dergiler için elektronik ortamda barındırma ve süreç yönetim hizmeti veren bir sistemdir ancak yönetim tarafında yeterli değildir. Dergi Park tarafından geliştirilen sistem tamamen web tabanlı olup başvuru formunu doldurarak sisteme üye olunabilir ve yayımlama işlemleri başlatılabilir. Sistemin amacı akademik yayınların Türkiye'de kaliteli ve standartlara uygun bir şekilde yapılmasını sağlamaktır. Aynı zamanda Türkiye'de yayımlanan dergi ve makalelerin tüm dünyada görünürlüğünü ve bilinirliğini sağlamaktır. Bünyesinde 1640 e yakın dergi barındırmaktadır. Sistem PHP, Java ve C Dilleriyle geliştirilmiş olup PostGRE SQL veri tabanını kullanmaktadır. Arama sayfalarında Elastik Arama (ElasticSearch) kullanılmıştır. Bulut yapısında çalışmaya uygun bir sistemdir (İnt.Kyn.2).

Diğer bilinen ve çok kullanılan uluslararası dergi ve makale dizinleme sistemi Science Direct, Springer, IEEE ve diğer sistemlerdir. Bunlardan Science Direct Genel merkezi Hollanda'dır. 1997 yılından bu yana içerik barındıran bir sistemdir. Bünyesinde 3.500 akademik dergi, 34.000 fazla e-kitap ve 12 milyondan fazla içerik barındırmaktadır. Bu sistemde makale özetlerine ücretsiz olarak erişim yapılabilmektedir(İnt.Kyn.3).

#### <span id="page-17-0"></span>**2.1.1 Açık Kaynak Elektronik Dergi Yönetim Sistemleri**

Kullanılmakta olan Elektronik Dergi Yönetim Sistemlerinin diğer bir türü de Açık Kaynak Kodlu Elektronik Dergi Yönetim Sistemleridir (ADS). Bu sistemlere ek ek olarak Açık Dergi Sistemleri olarak geçen sistemlerde mevcuttur. Açık kodlu sistemlere en iyi örnek 1998 yılında kurulan ve günümüze kadar geliştirilmeye devam eden ADS'dir. ADS ilk olarak Kamu Bilgi Projesi ile birlikte 1998 yılında geliştirilmeye başlandı. Bu projede akademik dergilerin daha yönetilebilir olmasından dizinleme hizmetlerinin geliştirilmesine, birçok yenilik getirerek dergi yayıncılığının geliştirilmesi hedeflenmiştir. Bu sistem yerel olarak kurulur ve yerel olarak yönetilirler. Sistemin genel özellikleri gereksinimler, bölümler, inceleme tarafları editörler tarafından yönetilirler. Kapsamlı bir biçimde dizinleme hizmetleri sağlanır. Okuyuculara veya ziyaretçilere eposta ile bildirimler ve yorum ekleme imkanları sunulmuştur (İnt.Kyn.4).

ADS PHP web tabanlı yazılım geliştirme dili ile yazılmıştır. MySQL veya PostGRE SQL veri tabanlarını kullanabilmektedir. Linux veya Windows işletim sistemlerinde çalışabilmektedir. 31 Ağustos 2016 da versiyon 3.0 kullanılmaya başlanmıştır. Kurulumu için [https://pkp.sfu.ca/ojs/ojs\\_download/](https://pkp.sfu.ca/ojs/ojs_download/) adresinden indirilen paket kurularak başlanır. Sistemin çalışabilmesi için PHP 5.6 ve sonrası veri tabanı olarak MySQL 4.1 veya PostGRE SQL 9.1.5 sürümlerinin kurulu olması gerekmektedir. Eğer işletim sistemi Linux olacaksa [Linux,](http://www.linux.org/) [FreeBSD,](http://www.freebsd.org/) [Solaris,](http://www.sun.com/) [Mac OS X](http://www.apple.com/macosx/) işletim sistemlerinden biri gereklidir. ADS sistemlerine örnek olarak Electronic Green Journal, HyperJournal, DPubS gibi sistemleri örnek olarak verilebilir (İnt.Kyn.5).

#### <span id="page-17-1"></span>**2.1.2 Ticari Elektronik Dergi Yönetim Sistemleri**

Devlet veya özel organizasyonlar tarafından geliştirilen Elektronik Dergi Yönetim Sistemlerinin yanı sıra Ticari maksatla geliştirilen ve kullanılan sistemlerde mevcuttur. Bunlara aşağıdaki sistemler örnek olarak verilebilir.

**Emanuscript:** Adobe Flex alt yapısı kullanılarak geliştirilen sistem, İş katmanı Microsoft Windows 2008 Server .NET 3.5 Framework uygulama sunucusu, LINQ veri erişim katmanı, veri tabanı Microsoft SQL Server 2008 kullanmaktadır. Şekil 2.1'de E-

Manuscript ticari yazılımının kullanıcı giriş arayüzü verilmiştir. Bu giriş arayüzünde dergi yönetim sisteminin işleyişi hakkında da bilgi verilmektedir.

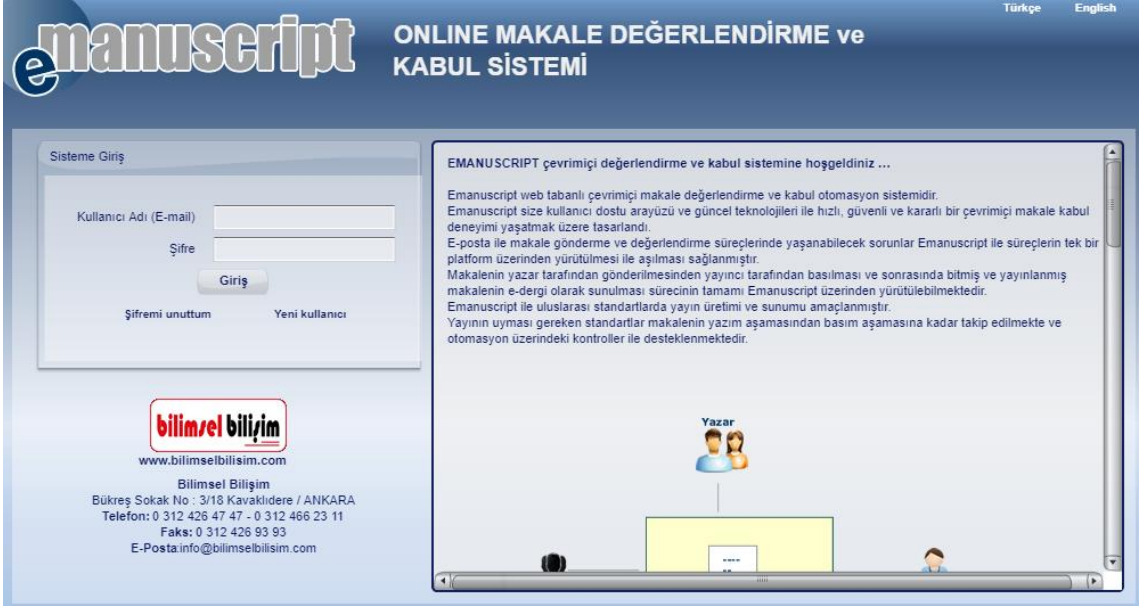

<span id="page-18-0"></span>**Şekil 2.1** Emanuscript yazılımı giriş ekranı (İnt.Kyn.6).

Makalenin yazar tarafından gönderilmesinden yayıncı tarafından basılması ve sonrasında bitmiş ve yayınlanmış makalenin e-dergi olarak sunulması sürecinin tamamı Emanuscript üzerinden yürütülebilmektedir. Emanuscript ile uluslararası standartlarda yayın üretimi ve sunumu amaçlanmıştır ancak çoklu dil desteği yoktur. Yayının uyması gereken standartlar makalenin yazım aşamasından basım aşamasına kadar takip edilmekte ve dergi yönetim sistemi üzerindeki kontroller ile desteklenmektedir. Adobe flash ile çalışıldığından arayüzü kullanıcı dostu değildir.

**Dergi Otomasyonu:** PHP ile geliştirilmiş MySQL veri tabanı kullanan web tabanlı bir sistemdir. Yazar tarafından eklenen makale otomasyon yönetim ekranında görünür. Editör tarafından eklenen makalenin hakem atamaları yapılır. Hakeme SMS ve E-Mail ile makale bilgisi gönderilir. Hakem makaleyi Kabul/Red etmesi durumunda editöre bilgi verilir. Makalenin durum değişiklikleri yazara SMS ve E-Mail ile bildirilir. Hakem değerlendirme raporuna göre makale yazara yâda yayına gönderilir. Dergide yayınlanacak makaleler seçilir ve kapak resimleri ile dergi yayınlanır. Şekil 2.2'de dergi otomasyonun ekran görüntüsü verilmiştir.

|                            |                                                                                         |                                                                                                    | <b>MAKALE KAYITLARI</b>                                                                                              |                                                                            |                 |  |
|----------------------------|-----------------------------------------------------------------------------------------|----------------------------------------------------------------------------------------------------|----------------------------------------------------------------------------------------------------|----------------------------------------------------------------------------|-----------------|--|
| 100                        | <b>YAZAR</b>                                                                            |                                                                                                    |                                                                                                    | <b>MAKALE BASLIĞI</b>                                                      |                 |  |
| Makale Editörde Beklyor    |                                                                                         |                                                                                                    |                                                                                                    |                                                                            |                 |  |
|                            |                                                                                         | 1332255986 Yrd. Doc. Dr. Fath BASBUG<br>20. Yüzyil Alman Resim Sanatında Bir Modernist: Max Beckmann |                                                                                                    |                                                                            |                 |  |
| 1334438538                 | Prof. Marina A. Mojeiko                                                                 |                                                                                                    | ОТ ПОСТМОДЕРНА К ПОСТ-ПОСТМОДЕРНУ: СОВРЕМЕННЫЕ СОЦИОКУЛЬТУРНЫЕ<br>ТРАНСФОРМАЦИИ И НОВЕЙШИЕ ТЕНДЕНЦИИ ФИЛОСОФИЯ ЯЗЫКА |                                                                            | . .             |  |
| 1334438574                 | Prof. Marina A. Mojeko                                                                  |                                                                                                    |                                                                                                    | ЯЗЫК И ТВОРЧЕСТВО: МЕТАФОРА "ЭРОТИКИ ТЕКСТА" В ПОСТМОДЕРНИСТСКОЙ ФИЛОСОФИИ |                 |  |
| 1337696978                 | Prof. Dr. Ayla Ersoy                                                                    |                                                                                                    |                                                                                                    |                                                                            |                 |  |
| 1338024214                 | Diğer Eşref Yarımca                                                                     |                                                                                                    |                                                                                                    |                                                                            |                 |  |
| Makale Hakem Incelemesinde |                                                                                         |                                                                                                    |                                                                                                    |                                                                            |                 |  |
|                            | 1332202978 Ars. Gör, Canan Pasak                                                        |                                                                                                    | СЕМАНТИЧЕСКИЙ и ФОНЕТИЧЕСКИЙ АНАЛИЗ РУСИЗМОВ В КАРСКОМ РЕГИОНЕ<br>.                                                  |                                                                            |                 |  |
|                            | FLÜT EĞİTİMİNDE TEMEL BECERİLER Ve ÜFLEME TEKNIKLERİ<br>1337596444 Öğr. Gör. Emre ÜSTÜN |                                                                                                    |                                                                                                    |                                                                            |                 |  |
|                            | Makale Düzeltme İçin Yazara Geri Gönderildi                                             |                                                                                                    |                                                                                                    |                                                                            |                 |  |
|                            | 1332169830 Ars. Gör. Ahmet Turan Türk                                                   | GU KÖKENLÍ SÖZLER                                                                                    |                                                                                                    |                                                                            | . .             |  |
|                            |                                                                                         |                                                                                                    |                                                                                                    |                                                                            |                 |  |
| <b>MAKALELER</b>           |                                                                                         | e                                                                                                    |                                                                                                    |                                                                            | DERGİ KAYITLARI |  |

<span id="page-19-0"></span>**Şekil 2.2** EDergi Otomasyonu Makale ekranı (İnt.Kyn.7).

**Journalagent:** Microsoft Asp.Net c# ile gelistirmis ve Microsoft SQL veri tabanı kullanmaktadır. Akademisyen ve araştırmacılara ise makalelerini en kolay ve hızlı biçimde iletecekleri, süreci eksiksiz takip edecekleri basit ekranlar sunmaktadır. Editör danışman ve yazar arasındaki iletişimin eksiksiz ve sağlıklı biçimde yapılabileceği enstrümanlar sunmaktadır. Sistem genelinde sınırsız iletilebilen e-posta ve SMS gönderimleri sağlamaktadır.

<span id="page-19-1"></span>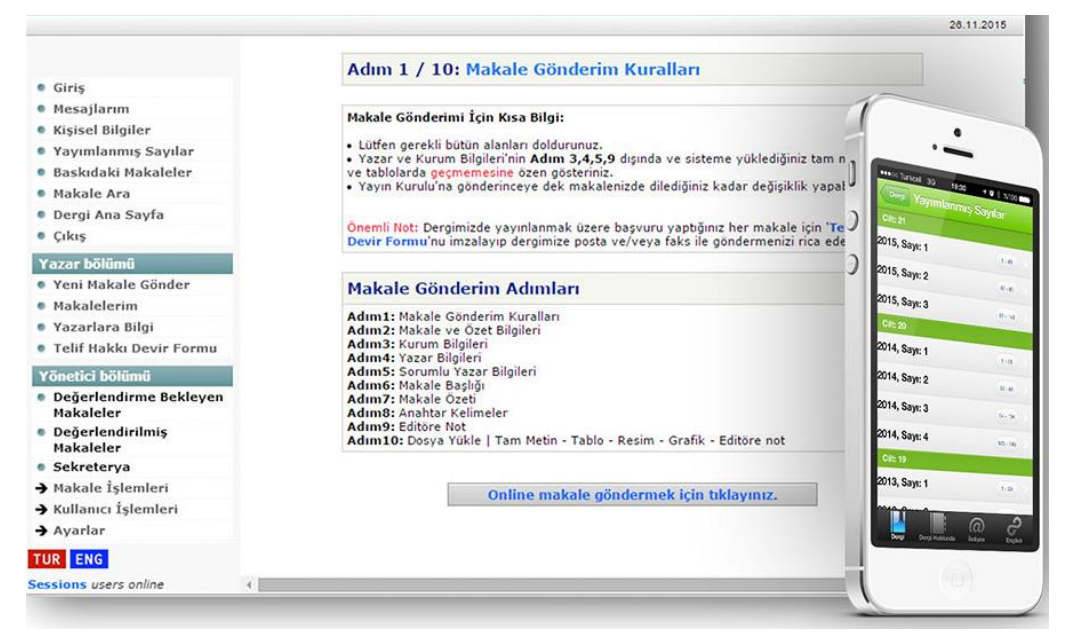

**Şekil 2.3** Journalagent ana ekranı (İnt.Kyn.8).

#### <span id="page-20-0"></span>**2.2 Elektronik Dergi Dizinleme Yönetim Sistemlerinde Kullanılan Teknolojiler**

Bu tez çalışmasında sistemin geliştirilmesinde Microsoft Asp.Net C# (Visual Studio 2017) ve Oracle 11gR2 veri tabanı kullanılmıştır. Veri tabanı yapısı tasarlanırken çoklu dil desteği ve ileride yapılacak olan güncellemelerde göz önüne alınarak en yüksek düzeyde parametrik olarak tasarlanmıştır. Otomasyon içerisindeki tüm sabitler veri tabanında saklanarak yöneticilerin ilerleyen süreçlerde ihtiyaç duyabilecekleri ek sabitlerin kaynak kodlara müdahale edilmeksizin kolayca eklenmesi ve kullanıma açıklaması sağlanmıştır.

#### <span id="page-20-1"></span>**2.2.1 Veri Tabanı Teknolojileri**

Tez çalışmamızda bütün dünyada kendini kanıtlamış olan Oracle 11gR2 veri tabanını kullanıldı. Oracle veri tabanı, Oracle Corporation tarafından üretilen ve pazarlanan çok modelli bir veri tabanı yönetim sistemidir. Oracle Windows ve Linux ortamında çalıştıran kümelenmiş veya tek sunucularda iyi performans sağlayan, ölçeklenebilirlik, güvenlik ve güvenilirlik sunmaktadır. Kompleks işlemleri, iş zekası ve içerik yönetimi uygulamalarını kolayca yönetmek için kapsamlı özelliklerin bulunduğu bir veri tabanı sistemidir. Donanım arızası yoksa hiç kapatılmadan aylarca çalışabilmektedir. İşletim sistemi ve ağ iletişim protokolleri ile tam uyumludur. Yetkisiz erişimleri engelleme ve kontrol edebilme imkanı ile güvenliğin ön planda tutulmasını sağlamaktadır. Bütünlüğü veri tabanı düzeyinde sağlayabilmektedir, böylece daha az kod yazılmaktadır. İstemci/Sunucu mimarisinin bütün avantajlarını kullanabilmektedir. Oracle veri tabanının farklı sürümleri vardır. Bu tez çalışmasında Oracle 11gR2 sürümü kullanılmıştır. Oracle veri tabanın genel yapısı şekil 2.4'te verilmiştir.

Günümüzde veri analizlerinin önemi arttıkça, veri bilimi de önemini artırmıştır. Veri bilimi; teknolojik altyapıdan, programcılıktan, matematiksel ve istatistiksel tekniklerden ve bilimsel araştırma gibi çeşitli kaynaklarla desteklenmektedir (Yılmaz vd. 2017).

#### Oracle Veritabanı Yapısı

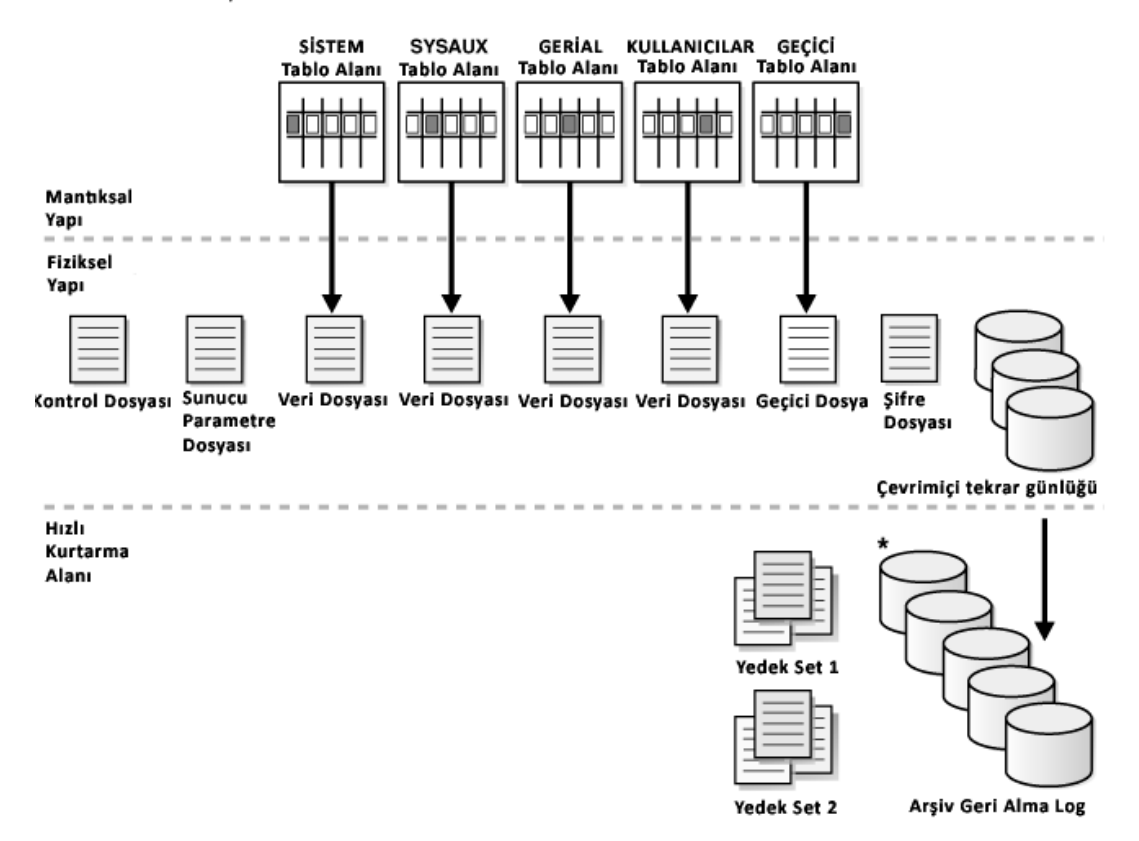

<span id="page-21-1"></span>**Şekil 2.4** Oracle Veri tabanı ana yapısı (İnt.Kyn.9).

#### <span id="page-21-0"></span>**2.2.2 Yazılım Geliştirme Dili Teknolojileri**

Bu tez çalışmasında Microsoft firması tarafından geliştirilen Visual Studio 2017 sürümü kullanılmıştır. Visual Studio, C#/VB ve C++'tan JavaScript ve Python'a kadar kullanılan dilden bağımsız olarak, canlı yardım ile kod yazarken birçok noktada destek sunmaktadır. IntelliSense modu ile kod yazarken kod bloklarını ve kodun doğruluğu artırmak için kod yazarken otomatik tamamlama desteği ile hızlı kod yazılmasını sağlamaktadır. Değerler kümesi kategoriye göre daraltılabildiğinden kodu anlamak ve sonradan adapte olmak çok hızlıdır ve kolaydır. Kod içerisinde herhangi bir satırda veya fonksiyonda anlık bilgi ipuçları ile kodu incelemenize olanak tanırken dalgalı çizgiler genellikle siz yazarken göstererek sorunlar veya hatalar hakkında hızlı bilgi edinmenizi sağlar ve sorunları kolayca çözmenizi sağlar. Kodun derlenmesinden sonra yazım veya mantık hatalarını tek bir ekranda listeler ve kolay erişilmesine imkan sağlar. Kodları çok hızlı bir şekilde derler

ve kolayca kurulum paketi hazırlamamıza olanak tanıyan bir kod geliştirme aracıdır. Bütün bu üstün özelliklerin dolayı bu tez çalışmasında tercih nedeni olmuştur.

#### <span id="page-22-0"></span>**2.2.3 İnternet Servis Sağlayıcı Teknolojileri**

Bu tez çalışmasında Microsoft Internet Information Server üzerinde çalışmıştır. Bu nedenle çalıştığı sunucuda Microsoft Windows 2016 Server işletim sistemi kurulmuştur. Windows 2016 Server gerek artırılmış performans özellikleri gerekse de bulut bilişim yapılarına tam uyumlu olması nedeniyle tercih edilmiştir. Bu işletim sistemiyle birlikte 3 yeni özellik devreye girdi (İnt.Kyn.10).

## **Gelişmiş Çok Katmanlı Güvenlik:**

Her geçen gün yeni siber saldırı yöntemleri geliştiriliyor. Windows 2016 yeni savunma katmanları sağlayan daha gelişmiş bir ortam sunmaktadır. Kritik uygulama ve veri tabanlarını çalıştıran bir uygulama olarak kuruluşların güvenlik cephanesinde stratejik bir rol oynamaktadır.

#### **Yazılım Tabanlı Veri Merkezi**

Windows Server 2016 depolama ve ağ özellikleri kullanarak her veri merkezine daha esnek, ekonomik bir işletim sistemi sağlamaktadır.

#### **Bulut Hazır Uygulama Platformu**

Windows Server 2016 yeni yetenekleri kullanarak, kurum içinde ya da Microsoft Azure'da olsun, mevcut ve buluta yerel uygulamaları kurma ve çalıştırmanın yepyeni yollarını sağlamaktadır. Windows 2016 yenilenen arayüzü ve alt yapısı hem kolay yönetilebilir hem de sistem kaynaklarını artık daha iyi yönetebilmesinden dolayı tercih edilmiştir.

#### <span id="page-22-1"></span>**2.2.4 Bulut Bilişim Teknolojileri**

Yeni gelişen teknolojiler ile birlikte hayatımıza Bulut Bilişim teknolojileri girmiştir. Temel anlamda birden fazla sunucunun üzerlerine farklı işletim sistemleri yüklenerek ortak kullanıma açılmasıdır. Bir sunucu üzerine sanallaştırma yöntemleri ile birden fazla işletim sisteminin bağımsız olarak yüklenmesine olanak tanıyan sistemlerin genel adıdır. Birçok büyük firma artık tüm süreçlerini bulut sistemler üzerine kaydırmakta ve kullanmaktadır. Bu noktada Amazon, Microsoft ve Oracle gibi firmalar artık daha ucuz maliyetli bulut sistemler kurmakta ve tercih edilen kaynaklara göre hizmete sunmaktadır. Üç farklı bulut bilişim modeli bulunmaktadır. Bunlar;

- Genel (Public)
- Özel (Private)
- Melez (Hybrid)

**Genel Bulut (Public Cloud):** Uygulamalarında depolama ve diğer kaynak erişimi hizmet sağlayıcıları tarafından kullanıcılara sunulur. Bu hizmetler ücretsiz veya kullanıma göre fiyatlandırılmaktadır. Genel olarak Microsoft, Google gibi genel bulut sağlayıcıları kendi altyapı kaynaklarını işler ve sadece internet üzerinden erişim sağlanır.

**Özel Bulut (Private Cloud):** Private Cloud daha büyük şirketler ve bilgileri daha önemli olan şirketlerin tercih ettiği bir bulut teknolojisi tipidir. Buna örnek olarak Microsoft şirketinin sunduğu Hyper  V ve System Center ürünlerini gösterebiliriz. Özel Bulut (Private Cloud) kişisel kurduğumuz yapı olduğu için tüm bilgiler bizim elimizin altındadır. Örnek olarak devlet kuruluşları bilgi işlem ihtiyaçlarını ortak kurulan bir bulut kullanarak sağlayabilirler. Yada uluslararası bir şirket tüm dünya ülkelerinde olan şubelerinin bilgi işlem ihtiyaçlarını tek bir bulut üzerinden sürdürebilmektedir.

**Melez Bulut (Hybrid Cloud):** Hybrid Cloud Public ve Private Cloud'un birleşiminden ortaya çıkan yapılardır. Güvenlik ve gizliliğin daha önemli olduğu ve tedbirin yüksek tutulması gereken yerlerde Private Cloud teknolojisi kullanılır, ancak yukarıdaki güvenlik tedbirlerinin daha düşük düzeyde tutulabileceği alanlarda Public Cloud kullanmak daha mantıklıdır. Bunların birleşmesi de şirketlerin hacmine göre değişiyor (İnt.Kyn.11).

## <span id="page-23-0"></span>**2.3 Çalışma Konusu ile İlgili Yapılmış Çalışmalar**

Literatür taramasında özellikle veri tabanı yönetimi, web tabanlı uygulamalar ve veri tabanında çeşitli arama teknikleri konularında ulusal ve uluslararası makale ve tezlerin

taraması yapılmış ve ilişkisel veri tabanı mimarisi kullanılarak farklı tasarımların yapıldığı ve kullanıcı arayüzlerinin geliştirildiği görülmüştür. Benzer konular ile ilgili yapılmış çalışmalar incelenerek aşağıda özetlenmiştir.

Tanyıldızı vd. (2011) "Online Makale Gönderme Değerlendirme ve Takip Sistemi" başlıklı çalışmalarında internet üzerinden makale gönderme, değerlendirme ve takip sistemi için bir otomasyon yazılımı geliştirmeyi amaçlamışlardır. Bu çalışmalarında dinamik içerikli web sayfalarını FrontPage editörü ve dinamik sorgulama dili ASP kullanarak yapmışlardır. Veri tabanı yönetim sistemi olarak Microsoft Access ile birlikte SQL dilini kullanmışlardır. Çalışmalarında editör, hakem, yazar ve makale olmak üzere dört ayrı bölümde tasarlamışlardır. Her bir bölüm için ayrı arayüzler tasarlamışlardır. Çalışmalarının sonucunda makale gönderiminden basıma kadar geçen süreçte kayıt, atama gibi aşamaların takibi ve değerlendirmesini yapan web tabanlı bir otomasyon yazılımı geliştirmişlerdir.

Yücel vd. (2013) "Web Tabanlı Çevrimiçi Makale Değerlendirme Sistemi" başlıklı çalışmalarında bir makalenin gönderilmesi, değerlendirilmesi ve internet üzerinden izlenmesi için bir otomasyon sistemi geliştirmişlerdir. Bu çalışmalarında otomasyondan etkin bir şekilde yararlanarak Akdeniz Üniversitesi Ziraat Fakültesi dergisinde kullanmayı amaçlamışlardır. Çalışmalarında ASP.Net programlama dili ile birlikte veri tabanı olarak ta SQL Server kullanmışlardır. Makale değerlendirme süreçlerini iyileştirmek hızlandırmak için çalışmalar yapmışlardır. Çalışmalarında yaşanan zaman kayıplarını ve aşırı dokümantasyon kaynaklarını en aza indirgemeyi ve verimliliği en yüksek düzeye çıkarmayı hedeflemişlerdir. Çalışmalarında yine benzer diğer otomasyonlarda olduğu dört ayrı bölümde değerlendirmişlerdir. Çalışmalarını tamamen İngilizce dilinde yapmışlardır. Çalışma sonucunda sürecin başında hedeflenen sonuçlara ulaştıklarını belirtmişlerdir.

Sarpkaya (2008) "Uzaktan Eğitimde Veri Tabanı Tasarımı ve Örnek Model" adlı çalışmasında Uzaktan Eğitim Sistemlerinde kullanılmak üzere her kurum ve kuruluşa uyumlu, her ders için uyarlanabilir 153 tablodan oluşan ilişkisel bir veri tabanı yapısı tasarlamayı amaçlamıştır. Bu tasarım geliştirirken SQL Server veri tabanını kullanmıştır.

Çalışmasını SCORM kriterlerine göre yapmıştır. Tasarladığı veri tabanında veri bütünlüğünü ve güvenliğini sağlamış mükerrer kayıtların girişlerini kurduğu tablo anahtarları ve indeksleri sayesinde engellemeye çalışmıştır. Çalışmasının sonucunda ortaya çıkan ilişkisel veri tabanını isteyen eğitim kurularının veri tabanını yapısını aynen kullanarak üzerine tercih ettikleri bir programlama dili ile arayüz geliştirip uzaktan eğitim sistemine uygun bir otomasyon geliştirmelerine olanak sağlamıştır.

Akça vd. (2014) "Web Tabanlı Uzaktan Eğitim İçin Çevrimiçi veri tabanı Editörü Tasarımı" adlı çalışmalarında sisteme giren kullanıcıların kendilerine yetkilendirilen veri tabanında çevrimiçi ve dinamik olarak tablolar oluşturmasını oluşturdukları tablolara veri ekleyebilmelerini ve bu tablolarda hazırladıkları SQL sorgularını çalıştırmalarına olanak tanıyan bir editör geliştirmişlerdir. Bu çalışmalarında Windows tabanlı bir sunucu üzerinde SQL Server kurulumu yaparak ASP programlama dili ile geliştirmişlerdir. Çalışmalarının sonucunda veri tabanı için bilgisayar laboratuvarlarında kullanılmak üzere öğretmen ve öğrenci arasında etkileşimli bir eğitim ortamının sağlanması amaçlanmıştır.

Çelik vd. (2013) "Açık Dergi Sistemleri (ADS): Açık Kaynak Kodlu Dergi Yönetim ve Yayımlama Sistemi" adlı çalışmalarında dergilerin yayım sürecinde işlemlerin kabul görmüş bir dergi yönetim sistemi yapılmasının önemini vurgulamışlardır. Bu bağlamda çalışmalarında Açık Dergi Sistemlerinden biri olan Kamu Bilgi Projesinin yapısını, genel özelliklerini ve işleyişini anlatmışlardır. Projenin yapısındaki rol modellerinden ve her bir rolün diğer roller ile olan bağlantılarını ve süreçlerini detaylı olarak açıklamışlardır. Çalışmalarının sonucunda bir derginin yayımlanmasına kadar olan tüm süreçlerin daha az emek harcayarak derginin içeriğinin zenginleştirildiğinden ve her geçen gün kullanıcıların elektronik dergi yönetim sistemlerine doğru gittiklerinden ve bu sistemlerin ne kadar önemli olduğu sonucuna varmışlardır.

Demircioğlu (2012) "İlişkisel Veri Tabanlarında Anahtar Kelime Arama" adlı çalışmasında veri tabanı üzerinde metin arama işlemlerini gerçekleştirirken tablolar arasındaki ilişkinin tanımlanmasında dış anahtar ve birincil anahtar ilişkisi kullanılmıştır. Bu çalışmada sadece bu ilişkinin yeterli olmayacağını yeterli olabilmesi için tablolar arasında diğer alanlar üzerinde de ilişkiler tanımlanarak elde edilen bilgilerin

detaylanmasının sağlanmıştır. Sonuç olarak arama yapılacak alanlara göre dış anahtar ve birincil anahtarların tanımlanması gerektiğini sonucuna ulaşmıştır.

Samatha vd. (2017) "Development of Review Rating and Reporting in Open Journal System" adlı çalışmasında Açık Kaynak Kodlu Açık Dergi Sistemi (OJS) için gözden geçirme derecelendirme ve raporlama özelliklerinin geliştirilmesi açıklanmaktadır. Dergide editörlerin derecelendirme, Hakemlerinin gözden geçirme kalitesinin derecelendirilmesinde bir karar desteği olarak tavsiye niteliğinde kararlar alabileceğinden bahsetmiştir. Ayrıca, raporlama yayıncıların dergilerini belgelemelerini kolaylaştırmak için yapılan ek özellikler den bahsetmektedirler. Sonuç olarak çalışmalarında, etkili bir hakem değerlendirmesi derecelendirme önerisi ve raporlama sisteminin geliştirilmesini tartışmaktadır.

Mehrtash vd. (2014) "National Open Access Scientific Articles Registration System (NOSARS)" adlı çalışmalarında bilgi toplumlarında bilginin giderek önem kazandığını bu nedenle bilimsel dergilerin tek bir çatı altında toplanması amacıyla geliştirdikleri sistemi anlatmaktadırlar. Bu sistemin devreye alındığından ve büyük bir başarı elde ettiğini anlatmışlardır. Bu sistemde Ulusal Açık Erişim Deposu tasarlama ve oluşturmaktan bahsetmişlerdir. Tüm yayımcıların sisteme çevrimiçi olarak kayıt olabilecekleri sonrasında makalenin yayımlanmasına kadar olan süreçte Yazar, Hakem, Editör gibi rollerin oluşturulmasından ve makalenin onaylanmasına kadar süreci oluşturmuşlardır.

Sanalan vd. (2012) "Electronic Portfolio As A Database Application". adlı çalışmasında Amerika Birleşik Devletleri'nde (ABD) bir üniversitede Akademik okuma-yazma dersinde kullanılmak üzere hazırlanmış ve uygulanmış olan web tabanlı bir ölçmedeğerlendirme arayüzü olan elektronik portfolyonun (e-portfolyo) tasarımı, kullanımı, özellikleri ve öğrenciler tarafından yapılan değerlendirme sonuçları sunulmaktadır. Ayrıca, e-portfolyonun sınıf içinde kullanımı ile ortaya çıkan sonuçlara dayalı olarak eportfolyonun avantajları ve dezavantajları tartışmışlardır.

Hakkoymaz vd. (2015) "Veri Tabanında Adaptif Yetki Yönetimi Ve Uygulaması" adlı çalışmasında veri tabanındaki erişim yetkileri ve izinlerinin gözden geçirilmesi zahmetli bir süreç olduğunu, bu işlemlerin nasıl otomatik olarak yapılabileceğini anlatmışlardır. Çalışmalarında erişim yetkilerinin etkin bir biçimde otomatik olarak belirlenmesini hedeflemişlerdir. Çalışma sonucunda veri tabanı üzerindeki güvenlik kontrolleri ve izinlerin gözden geçirilmesini ve kontrol edilmesini, bu durumun kurumlar için ne kadar önemli olduğu ifade etmişler ve bu kontrollerin otomatik olarak sağlanabileceğini anlatmışlardır. Bu bağlamda her bir nesne için yetki matrisi oluşturularak kontrolü sağlamışlardır.

Kara vd. (2001) "Veri tabanı Mimarisi ve Oracle veri tabanı" adlı çalışmalarında Oracle 'ın üstün özelliklerinin yanında, veri tabanı yönetimi zor olduğu için bir dezavantajlarını açıklamaktadırlar. Sonuç olarak Oracle veri tabanın diğer ver tabanlarında göre performans, paralel okuma ve yazma, tabloların gruplanabilmesi, roller gibi üstün özellikleri yanında yönetiminin ve yedekleme işlemlerinin zorluğundan bahsetmişlerdir.

#### <span id="page-28-0"></span>**3. MATERYAL VE METOT**

Bu tez çalışmasında çoklu dil destekli elektronik dergi dizinleme ve yönetim sisteminin geliştirilmesi için yazılım ve donanım tabanlı materyallerden faydalanılmıştır. Kullanılan kaynakların ayrıntılı açıklamaları bu bölümde verilmiştir. Bu çalışmada ilişkisel veri tabanı mimarisi kullanılmıştır. Kullanılan diğer yöntem ve teknikler ilgili bölümler altında açıklanmıştır. Kullanılan yazılımsal ve donanımsal materyaller şunlardır;

- 1. Visual Studio .NET 4.0 Platformu (Framework),
- 2. Microsoft C# Programlama Dili,
- 3. Oracle 11gR2 veri tabanı,
- 4. İşletim Sistemi Windows 2012, 8 çekirdekli xenon işlemci, 8 GB hafıza ve 200 GB disk kapasitesi içeren özelliklerle uygulama ve veri tabanının bir arada bulunduğu bir sanal sunucu,
- 5. Afyon Kocatepe Üniversitesi altyapısı.

Bu çalışmada kullanılan tüm veriler; Afyon Kocatepe Üniversitesi Fen Bilimleri Enstitüsü dergisinin kullanımı için şimdiye kadar hazırladığı veriler ile uygulama sırasında geribildirimlerden toplanan veriler kullanılmıştır. Elektronik derginin arayüzü http://edergi.aku.edu.tr/dergi adresinde kullanıcılara sunulmuştur. Bu internet adresi üzerinden uygulamalar yapılmış ve geribildirimler kullanıldıkça alınmıştır.

Elektronik dergi yönetim sisteminin gerçekleştirilebilmesi için geliştirilen uygulama C# yazılım geliştirme dili kullanılmıştır. C# kodlarını işleyen ve makine diline çeviren ortamı Visual Studio .NET Platformu sağlamaktadır. Bu platform sadece C# diline değil, Vb.NET, J# vs. programlama dillerine de uygulama geliştirme olanağı sağlamaktadır.

Oracle 11g veri tabanı sistemi, uygulamanın en önemli amaçlarından biri olan elektronik dergi yönetim sisteminin karakteristiğini belirlenmesi için veri kaydı işlemlerinde kullanılmıştır.

#### <span id="page-29-0"></span>**3.1 Visual Studio .NET Platformu**

.NET platformu, stabil, güvenli, ölçeklenebilir ve esnek uygulamalar oluşturmak için yeni bir ortam oluşturan ve bu uygulamaları kurarken içerisindeki birçok dilden birini seçebilme imkanı sunan teknolojilerdir. .Net Framework işletim sistemi ile tümleşik çalışan bir mimari yapıdadır. Klasik uygulamaların kullanabildiği nesneleri aynen kullanabildiği gibi, .Net'in sahip olduğu tüm nesnelere erişebilir, türetebilir ve oluşturabilir. NET sunucu ve istemci tarafını iyi bir şekilde yönetir ve konsolide eder. İstemcinin kullandığı sistem özelliklerine içeriğin görüntüleme şeklini belirler ve sunar, bu sayede istemci tarafında bazı işlemlerin gerçekleşmesi işi hızlandırıyorsa bunu otomatik olarak algılar ve bu işlem için gerekli süreçleri uygular. Bu sayede yazılım geliştiricinin herhangi bir başka işlem yapmasına gerek kalmaksızın otomatik tespit eder ve uygular. .Net platformunda masaüstü, web veya mobil uygulamalar geliştirmek mümkündür.

.NET platformunda uygulama geliştirmek için Visual Basic, C# gibi diller kullanılmaktadır. Bu sayede seçilen programlama dilini kullanırken .NET platformunun tüm avantajlarını geliştirilen uygulamalarda kullanabilmektedir (İnt.Kyn.12).

#### <span id="page-29-1"></span>**3.2 Microsoft C# Programlama Dili**

Microsoft C# Programlama Dili Microsoft yazılım firması tarafından geliştirilen ve tamamen nesneye yönelik programlama yapabilmek için tasarlanmış bir programlama dilidir. C# programlama dili ile uygulama geliştirme konusunda internet üzerinde çok zengin kaynaklar ücretli veya ücretsiz kütüphaneler mevcuttur. Teknolojinin gelişmesine paralel olarak sürekli yeni sürümler çıkarak yeni teknolojiye uyum sağlamaktadır. C# Programlama Dili ile Windows Desktop (Masa Üstü) Uygulamaları, Web tabanlı uygulamalar veya Mobil uygulamalar geliştirmek çok kolaydır.

Microsoft firması tarafında geliştirilen Visual Studio 2017 adıyla çağrılan bir kod geliştirme arayüzüne sahiptir. Uygulama içerisinde kod yazarken hataların anında işaretlenmesi derleme sonrasında hataların listelenmesi ve hatalar ile ilgili çözüm önerileri üretmektedir. Geliştirmiş olduğunuz projeyi anında farklı platformlar için

derleyebilir ve dağıtabilirsiniz. Bir proje birden fazla yazılımcı geliştiriyor ise ekiple birlikte kod geliştirilmesine uyumlu sürümleri ile bir projeyi aynı anda birden fazla kişinin geliştirmesine olanak tanımaktadır.

C# için geliştirilmiş yüzlerce hazır paketler bulunmaktadır bu yapılardan istenilen projeye kolayca entegre edebilmektedir. Gerek kullanım kolaylığı gerekse de uygulama geliştirme sırasında sağladığı bir çok avantajlardan dolayı EDYS sisteminin C# ile geliştirilmesi tercih edilmiştir (İnt.Kyn.13).

### <span id="page-30-0"></span>**3.3 Oracle 11gR2 Veri Tabanı**

Bu tez çalışması Oracle yazılım firmasına ait Oracle 11GR2 kullanılarak yapılmıştır. Oracle veri tabanı tüm dünyada en küçük sistemlerden en büyük sistemlere kadar kendisini ispatlamış bir veri tabanıdır. Dünya genelinde çok sayıda büyük projelerde başarıyla yer almaktadır. En güçlü yanlarından biride fonksiyon (Function) ve Yordamlara (Procedure) standart parametre tiplerinin yanı sıra dizi veya tablo tipinde değerlerin gönderilebilmesidir. Proje içerisinde kullanılan sorgularda sorguyu projede kullanıldığı yere özelleştirilebilir ve sorgunun hangi metotlarda çalışacağına karar verebilmenizdir. Fonksiyon veya Yordamda çok güçlü bir hata yakalama desteğinin olması projenin çalışması sırasında oluşan hataları hızlı bir şekilde tespit edebilme ve çözüm odaklı tedbirler alınmasına imkan tanımaktadır.

Ersoy vd. (2017) "Genel olarak PL/SQL programları paketler altında gruplanmış prosedür ve fonksiyonlardan oluşmaktadır. Ayrıca herhangi bir paket altında gruplanmamış tekil prosedür ve fonksiyonlar da olabilmektedir. Tüm prosedür, fonksiyon ve paketler derlendikten sonra ilgili veri tabanının bir parçası olarak veri tabanında kaydedilmektedirler ve bu veri tabanına bağlanan uygulamalardan doğrudan çağrılabilmektedirler" bahsetmektedirler, çalışmamızda prosedür ve fonksiyonlar bahsedilen şekilde kullanılmıştır.

Oracle veri tabanında sahip olduğunuz verileri çok kapsamlı bir şekilde analiz edebilir, veri tabanın yaşam döngüsü içerisindeki tüm hareketlerini izleyebilirsiniz. Uygulamaların daha hızlı ve güvenilir çalışmasını sağlar. Felaket senaryolarına karşı çok sayıda çözüm önerileri sunar. "Aktif Aktif " yük dengeleme özelliği sayesinde çok fazla yoğunluk içeren projelerde veri tabanını farklı sunuculara dağıtılması ve tek bir veri tabanı gibi çalışmasını sağlar. Gelişen teknoloji ile birlikte Bulut sistemleri ile tam uyumludur. Bir çok veri tabanını aynı anda tek bir veri tabanı gibi yönetmenize imkan tanır. Bu ve bunun gibi bir çok sunduğu avantajlarda dolayı EDYS sisteminde Oracle veri tabanını tercih edilmiştir (İnt.Kyn.14).

## <span id="page-31-0"></span>**3.4 Uygulama Donanımı Özellikleri**

Bu tez çalışmasında Uygulama Sunucusu olarak Microsoft Windows Server 2012 kullanılmıştır. İşletim sistemine ait tüm yamalar ve güncellemeler yüklendikten sonra Web Sunucusu (Internet Information 7.0) kurulmuştur. Şekil 3.1 'de web sunucusu üzerinde öncelikle edergi adında bir uygulama havuzu (Application Pool) oluşturulduğu görülmektedir.

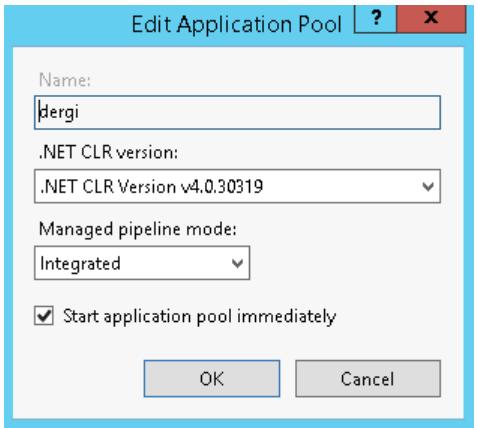

<span id="page-31-1"></span>**Şekil 3.1** Uygulama Havuzunun oluşturulması.

Tez çalışmasına uygun olarak uygulama havuzunun yapılandırılması yapılmıştır. Şekil 3.2'de Bu uygulama havuzunda yapılandırma ekranı görünmektedir. Şekil üzerindeki kalın siyah renkle gösterilen yapılan değişiklikleri göstermektedir.

| $\Delta$ | (General)                               |                                |          |  |  |  |
|----------|-----------------------------------------|--------------------------------|----------|--|--|--|
|          | .NET CLR Version                        | v4.0                           |          |  |  |  |
|          | <b>Enable 32-Bit Applications</b>       | False                          |          |  |  |  |
|          | Managed Pipeline Mode                   | Integrated                     |          |  |  |  |
|          | Name                                    | dergi                          |          |  |  |  |
|          | Queue Length                            | 3000                           |          |  |  |  |
|          | Start Mode                              | OnDemand                       |          |  |  |  |
| $\Delta$ | <b>CPU</b>                              |                                |          |  |  |  |
|          | Limit (percent)                         | 0                              |          |  |  |  |
|          | <b>Limit Action</b>                     | <b>NoAction</b>                |          |  |  |  |
|          | Limit Interval (minutes)                | 7                              |          |  |  |  |
|          | Processor Affinity Enabled              | False<br>v                     | $\equiv$ |  |  |  |
|          | Processor Affinity Mask                 | 4294967295                     |          |  |  |  |
|          | Processor Affinity Mask (64-bit option) | 4294967295                     |          |  |  |  |
| $\Delta$ | <b>Process Model</b>                    |                                |          |  |  |  |
| D        | Generate Process Model Event Log Entry  |                                |          |  |  |  |
|          | Identity                                | <b>ApplicationPoolIdentity</b> |          |  |  |  |
|          | Idle Time-out (minutes)                 | 20                             |          |  |  |  |
|          | Idle Time-out Action                    | Terminate                      |          |  |  |  |
|          | <b>Load User Profile</b>                | <b>False</b>                   |          |  |  |  |
|          | Maximum Worker Processes                | 1                              |          |  |  |  |
|          | Ping Enabled                            | True                           |          |  |  |  |
|          | Ping Maximum Response Time (seconds)    | 90                             |          |  |  |  |

<span id="page-32-1"></span>**Şekil 3.2** Uygulama Havuzunun düzenlemelerinin yapılması.

Şekil 3.3 'te uygulama havuzu (Application Pool) oluşturulduktan sonra Varsayılan Web

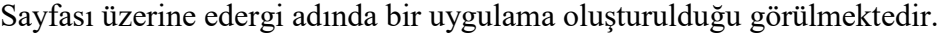

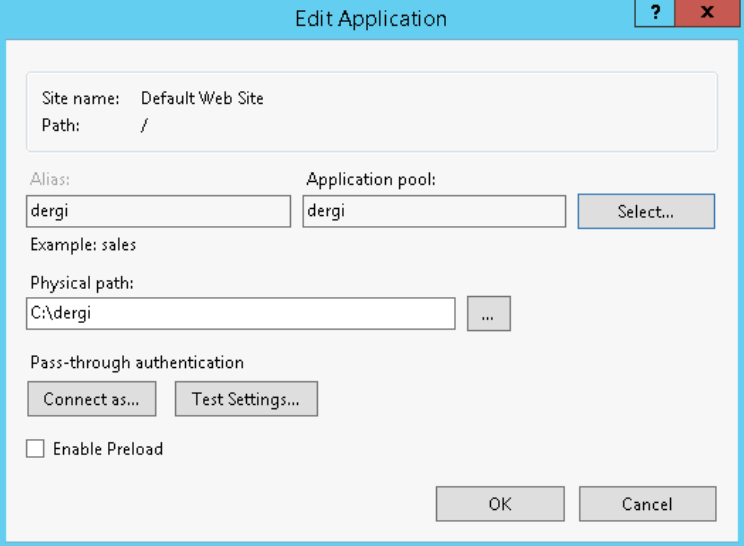

<span id="page-32-2"></span>**Şekil 3.3** Uygulamanın oluşturulması.

## <span id="page-32-0"></span>**3.5 İlişkisel Veri tabanı Tasarım Metodu**

İlişkisel veri tabanı yönetim sistemi verilerin tablolarda satır ve sütunlar şeklinde tutulduğu ve yüksek bir veri tutarlılığına sahip veri depolama sistemidir. İlişkisel veri tabanı farklı tablolar arasında organize edilmiş verilerden oluşan veri tabanı olarak açıklanabilir. Bu tasarım yönteminde tüm veri tabanı tablolar halinde tutulur. Her tablo kolonlar tanımlanarak oluşturulur. Veri girişleri ise satırlarda saklanır. İlişkisel veri tabanlarında aşağıdaki kavramlar bulunur.

**Nesne (Entity):** Verileri ve nesneleri ilişkisel veri tabanı yapısında nesnelerde modelleriz. Örnek olarak Dergi tablosunda dergiye ait özellikler ve kayıtlar saklanır.

**Nitelik (Attribute):** Bir nesnenin sahip olduğu niteliklerdir. Örnek olarak Dergi nesnesini tipi bir niteliktir diyebiliriz

**Anahtar (Key):** Anahtar tablolarda bir satırın benzersiz bir anahtarla tutulmasını sağlar. Bu anahtar yardımı ile kolay arama yapılması veya başka tablolarla ile ilişki kurulmasını sağlar.

**İlişki (Relation):** Tablolar arasında bağ ve ilişki kurulmasını sağlayan bağlantıdır (İnt.Kyn.15).

İlişkiler yardımıyla, veri içerisindeki ilişkiler modellenir. Dolayısıyla, ilişkisel bir veri tabanı, çeşitli ilişki örneklerinden oluşur. Kavramsal olarak ilişkiler, satır ve sütunlardan oluşan iki boyutlu tablolarla karakterize edilir. Genellikle veri tabanında her tablo için bir dosya bulunur. Tablonun her satırı birbiriyle ilişkili verilerin bir topluluğudur. Sütunlarda ise nitelikler bulunur (Öztürk ve Atmaca 2017).

Günümüzde büyük veri kavramı ile birlikte veriyi birden fazla bilgisayara dağıtmak performans sağlayıcı bir çözüm olmuştur. Ancak, iyi bir veri tabanı tasarımı ile veriyi birden fazla bilgisayara dağıtmadan klasik bir ilişkisel veri tabanı yönetim sistemi üzerinde de hızlı bir sistem tasarlamak mümkündür (Uzun vd. 2017).

### <span id="page-34-0"></span>**3.6 EDYS Uygulama Yeri**

Uygulama Afyon Kocatepe Üniversitesi Bilgi İşlem Daire Başkanlığı tarafından sağlanan test sunucusu üzerinde yapılandırılmış ve test ortamına açılmıştır. Elektronik dergi yönetim sistemi <http://edergi.aku.edu.tr/dergi> internet adresinde test uygulaması açılmıştır. EDYS Afyon Kocatepe Üniversitesi Fen Bilimleri Enstitüsü Fen ve Mühendislik Bilimleri Dergisi personelleri tarafından gerçek uygulamalar ile test edilmiş ve sürekli olarak geribildirim alınmıştır.

#### <span id="page-35-0"></span>**4. BULGULAR**

Bu tez çalışmasında parametrik yapı ön plana çıkarılarak gelişen teknolojiye uyum sağlaması amacıyla mümkün olan en üst düzeyde tüm süreçler veri tabanında yapılacak şekilde bir yapı tasarlanmıştır. Uygulamada Oracle 11gR2 veri tabanı .NET Framework 4.0 platformu kullanılmıştır. Özellikle çoklu dil desteğinin sağlanması ve uygulamanın kolayca yeni dil seçeneklerini desteklemesi amacıyla uygulama üzerindeki tüm sabitler, mesajlar ve açılır listelerdeki alanlar uygulamanın kaynak kodlarından bağımsız olarak veri tabanında tutulmuştur. Yeni bir dil desteği eklenmek istediğinde uygulamanın kaynak kodlarına müdahale edilmeksizin ilgili tablolara yeni eklenmek istenen dil karşılıklarının girilmesiyle yeni dil desteği eklenebilir durumdadır.

Uygulamada tasarlanan rol bazlı yapıyla sonraki geliştirme aşamalarında kolaylıkla yeni roller eklenebilir veya bir rolün çalışma sistemi değiştirilebilir. Uygulamadaki ziyaretçi kategorisine alınan Yazar rolü dışındaki tüm roller tek bir tablo yapısında tutulmuştur ve parametre tablosundan aldığı tip ile rolün özelliklerini yansıtması sağlanmıştır.

Makale değerlendirme süreçlerinde her bir makale için ayrı soru şablonlarının oluşturulabilmesi özelliği sayesinde makalenin türüne göre farklı değerlendirme soruları eklenmesine olanak sağlamıştır. Uygulama üzerinde birden fazla dergi aynı anda takip edilebilir ve her bir dergi farklı yayınevleri ile ilişkilendirilebilir. Bu sayede uygulama tam bir dergi portalı haline dönüştürülebilir. Tablolar arasındaki tutarlı ilişki yapısı sayesinde her türlü arama ve listeleme özellikleri en üst seviyede kullanılabilir. Oluşturulan bu temel yapı üzerine geliştirmeler kolaylıkla yapılabilir. Ortak geliştirme platformlarına açılarak bir açık dergi sistemi haline kolaylıkla dönüştürülebilir.

#### <span id="page-35-1"></span>**4.1 Geliştirilen Uygulamanın Kullanıcı Rolleri İlişkisi**

Uygulama web tabanlı bir uygulama olup Yazar, Sekreter, Editör, Yardımcı Editör, Hakem ve Yayımcı rollerinden oluşmaktadır. Uygulamadaki amaç yazarın siteme üye olduktan sonra makalesini dergiye yönetimine teslim ettikten sonraki süreci takip edilmesini ve gerekli işlemlerin yapılıp makalenin yayımlanmasına kadar olan süreci kapsamaktadır. Şekil 4.1'de EDYS sistemindeki roller gösterilmiştir.
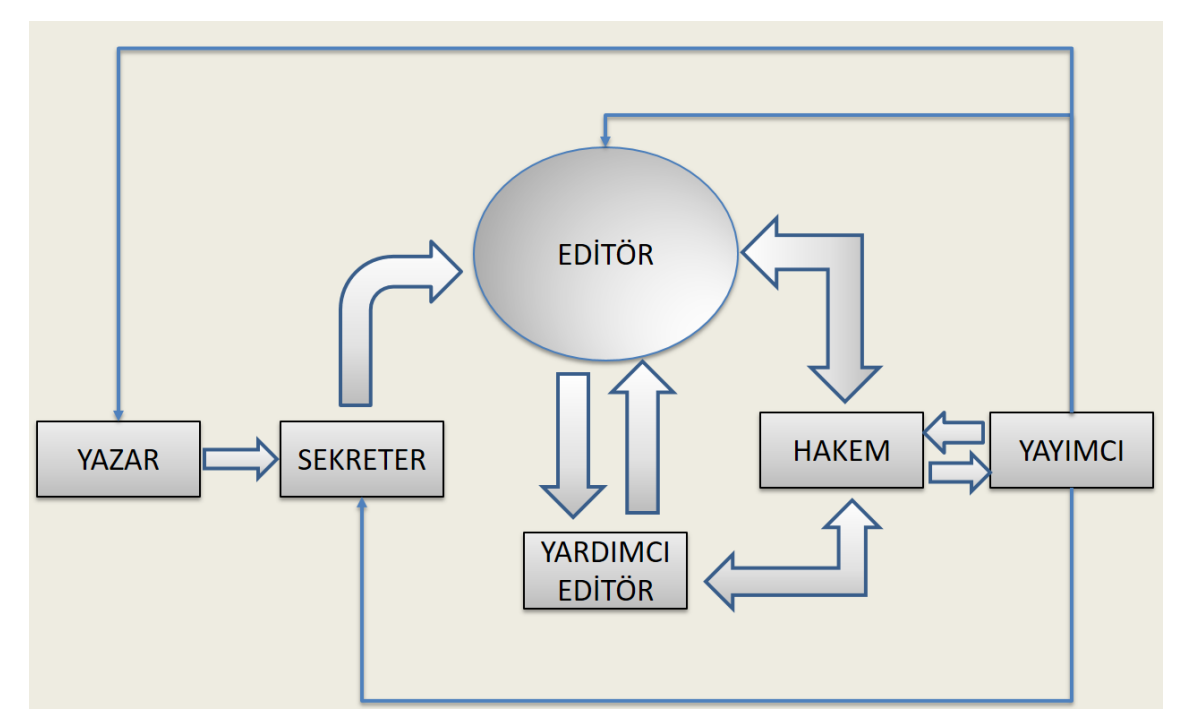

**Şekil 4.1** Geliştirilen uygulamada oluşturulan kullanıcıların rolleri.

#### **4.1.1 Geliştirilen Uygulamanın Veri akış Algoritması**

Yazar hazırladığı makaleyi çevrimiçi makale değerlendirme ve kabul sistemi'nden onaylayarak süreci başlatır. Yazar tarafından gönderilen makaleler, yazarın EDYS'den seçmiş olduğu derginin sekreter kullanıcısına 'Yeni Makaleler' başlığı altına düşer.

Araştırmacılar yazılım projelerinde neye gereksinim duyabileceklerini, daha önce başarıyla yapılmış, etkin olduklarını düşündükleri uygulamaların gözlemlerinden öğrenmektedir ve elde ettikleri bilgiler çerçevesinde genel bilgilere sahip olabilmektedirler. Bu nedenle risk yöneticileri veya proje yöneticileri daha önce yapılan çalışma ve araştırmaların kendi projelerinin gereksinimlerine yeterli olabileceğini düşünmeleri doğru değildir. Daha çok özel durumlardan elde edilen deneyimlerde neyin işe yaradığı ve neyin ise yaramadığı konusundaki tecrübelerinden yararlanmalıdırlar. Normal yaklaşımların proje performansını artırmadığı durumlarda yeni fikirler denemelidirler (Erdem vd. 2014). Bu çalışmanın sonucuna göre gerçekleştirilen bu tez çalışmasında süreçler detaylı olarak analiz edilerek yapılmıştır.

Alana özgü modelleme çözümü oluşturulurken ilk olarak web tabanlı veri yönetim uygulamasının alan model sınıfları ve bu sınıflar arasındaki ilişkileri içeren bir üst model tanımı yapılır. Daha sonra bu modelden kod üretimi yapacak olan alana özgü kod üretici yazılır. Bu modelleme dilini kullanılarak bir otorizasyon sistemi geliştirilir. Bu sistemin geliştirimi aynı zamanda klasik yaklaşım olan elle kodlama ile de yapılabilir (Çiftçi 2011). Literatürdeki yapılan çalışma dikkate alınarak bu tez çalışmasının çalışmada üst model belirlendikten sonra alt modeller üretilerek kod geliştirilmiştir.

Sekreter makaleyi şekil yönünden inceler. Makaleyi şekilsel olarak yayıma uygun görmezse ret yorumuyla editöre gönderir. Yine şekil olarak uygun görürse makaleye şekilsel olarak uygundur onayını verip Editör kullanıcısına gönderir.

Editör gelen makaleyi içerik yönünden inceler, dilerse tanımladığı dil editörlerine yazıyı imla açısından kontrol etmeleri için makaleyi yollar. Makaleyi uygun görmediği durumlarda yazara veya sekretere geri gönderebilir. Yazıyı uygun görmesi durumunda onayını verir ve hakem kullanıcısına yollar.

Hakemler makaleyi inceler, değerlendirme sorularını cevaplar. Makale yayıma uygun değilse editöre veya sekretere yazarın düzenlenmesi için yeniden gönder. Makale yazar düzeltmesinden sonra yayıma uygun bulunursa onaylayarak yayımcıya gönderirler. Yayımcı gelen makaleyi inceler, uygun görürse dergide yayımlar, uygun görmezse yeniden düzenlemesi için editöre veya sekretere geri gönderebilir. Şekil 4.2'de uygulamaki süreçlerin nasıl ilerdiği gösterilmektedir.

#### **4.2 Veri Tabanı Yapısı**

Veri tabanı tasarımı performansı ön plana çıkaracak, sonraki güncellemelerin daha rahat ve hızlı yapılabilmesi için kaynak kodlara en az gereksinim duyacak şekilde tasarlanmıştır. Uygulama tarafındaki formların veri tabanına kayıt edilmesi, değiştirilmesi, silinmesi gibi tüm işlemler en yüksek düzeyde veri tabanında yapılacak şekilde tasarlandı. Bu bağlamda veri tabanı işlemlerinin çoğunu saklı yordamlar (stored procedure) ve fonksiyonlar üzerinde yapılması sağlandı. SQL enjeksiyon

(SQL\_Injection) işlemlerine karşı uygulamayı daha güvenli hale getirebilmek için işlem yükleri saklı yordamlara verilerek daha güvenli hale getirilmesi sağlandı. Veri tabanında oluşturulan tabloların listesi Ek 1'de verilmiştir. Aynı zamanda Şekil 4.3'te veri tabanı genel yapısı alanları ile birlikte gösterilmektedir.

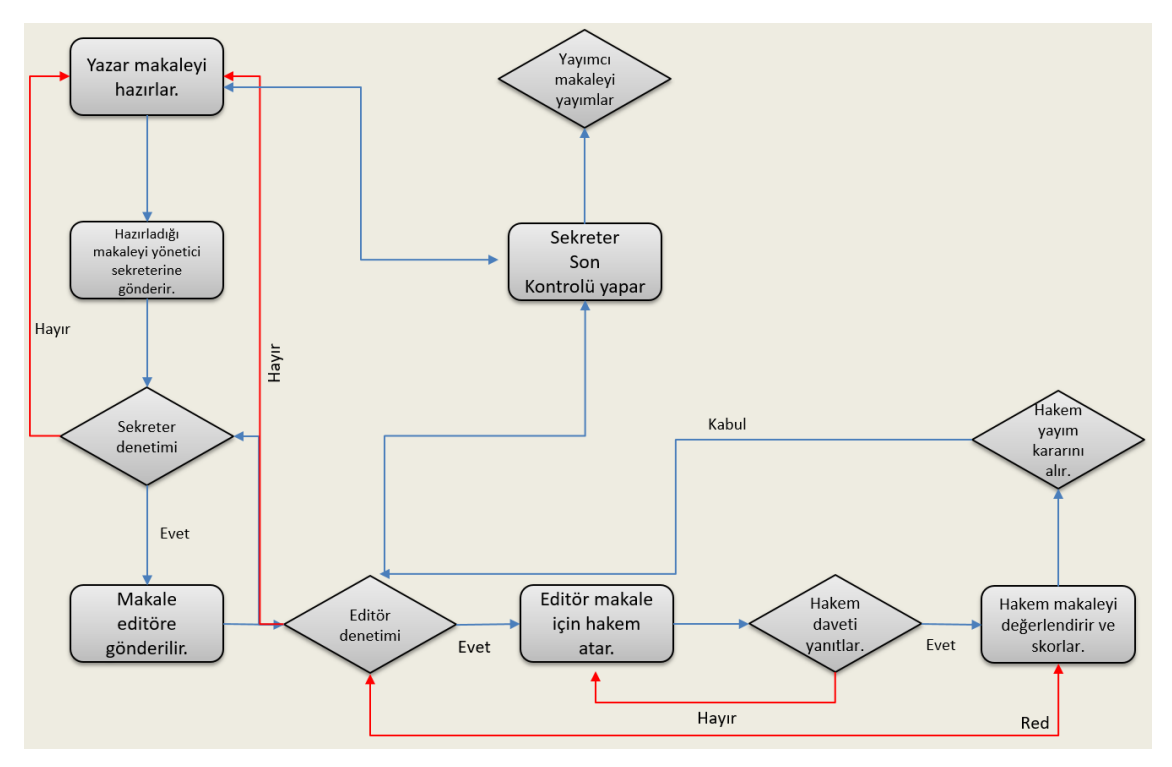

**Şekil 4.2** Geliştirilen uygulamanın veri akış algoritması.

Veri tabanı yönetim sistemlerinin güvenliğinin yüksek seviyede sağlanabilmesi için insan, ağ, haberleşme, sunucu ve uygulama güvenliği ile bilgi güvenliği politikalarının katmanlı bir veri tabanı güvenlik yaklaşımıyla tek bir çatı altında çerçeve bakış açısıyla ele alınması ve periyodik olarak güvenlik testleriyle test edilmesi sonucunda yüksek seviyede VTYS güvenliğinin sağlanabileceği değerlendirilmektedir (Vural vd. 2010). Bu sonuçlara göre çalışmamızda güvenlik testleri yapılmıştır.

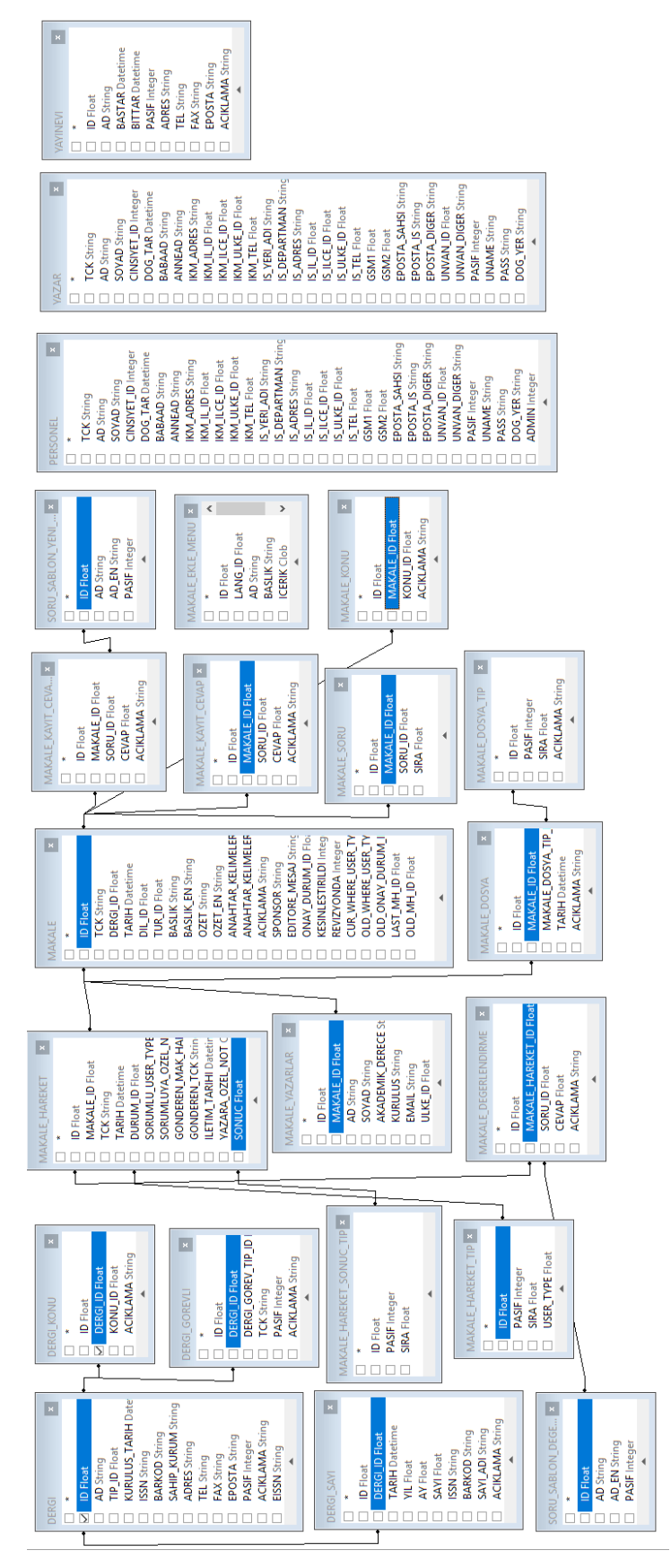

**Şekil 4.3** Veri tabanı ana yapısı.

Hali hazırdaki elektronik dergi yönetim sistemlerinin çoklu dil dezavantajlarını ortadan kaldırmak amacıyla uygulama üzerindeki tüm etiketler ve alan başlıkları veri tabanında tasarlanan sözlük yardımıyla anlık olarak çeviri yapılarak kullanıldı. Bu sayede otomasyona çoklu dil desteği uygulamanın kaynak kodlarına hiç dokunulmadan sadece sözlüğe dil karşılıkları tanımlanmak suretiyle çoklu dil desteği ile çalışması sağlandı.

NoSQL veri tabanı yapısında tipik modern ilişkisel veri tabanları; çok sayıda belgeyi içerik olarak sıralayıp, yoğun trafiği olan Web sayfalarında etkin performans göstermektedir (Gökşen vd. 2015). Fakat bu çalışmada çok yoğun kayıt olmadığından dolayı No-SQL veri tabanı kullanılmamıştır.

Veri tabanı tasarımına geçilmeden önce elektronik dergi yönetim sisteminin yapısı kurgulanmış, olması gereken özellikler belirlenmiş ve bir algoritması çıkarılmıştır. EDYS 7 adet ana modülden ve çoklu dil destek tabloları da dahil olmak üzere 35 adet tablodan oluşmaktadır. Her bir modül kendi içerisinde alt tablo yapısı ile bir bütündür. EDYS Sisteminin ana modülleri şunlardır;

- 1. Yönetici modülü
- 2. Sekreter modülü
- 3. Editör modülü
- 4. Dil Editörü modülü
- 5. Hakem modülü
- 6. Yayınevi modülü
- 7. Yazar modülü

EDYS Sisteminin tabloları Ek 1 de listelenmiştir. Veri tabanı tasarımında tam ilişkilendirme yöntemi kullanılmıştır. Bu ilişkilendirme işlemi yapılırken veri tabanı tabloları arasında anlamsal bir senaryo oluşturulmuş ve bu senaryoya göre 7 farklı ilişkilendirme grubu oluşturulmuştur. Bu ilişkilendirme grupları şunlardır.

- 1. Parametreler
- 2. Çoklu Dil Desteği
- 3. Personel
- 4. Dergi
- 5. Yazar
- 6. Makale
- 7. Sorular ve Değerlendirme
- 8. Yeni Makale Soruları
- 9. Şifre İşlemleri

## **4.2.1 Parametreler İlişki Senaryosu**

EDYS sisteminin modüllerinde çoktan seçmeli veya açılır listelerdeki hiçbir seçenek sistemin kaynak kodları içerisinde sabit olarak tutulmamaktadır. Tüm sabit veriler anlık olarak veri tabanından alınarak ilgili yerde gösterilmektedir. Bu sayede kaynak kodlara müdahale edilmeksizin sabit değerler sistem üzerinde yer alan Parametreler menüsü üzerinden kullanıcı tarafından yapılabilmektedir. Bu ilişki senaryosunda 9 adet tablo kullanılmıştır.

Parametre yapısı birden fazla tablo üzerinde dağıtılmıştır. Sabit değer ihtiyacı olan tablolara bağlantı kurularak değerlerin bağımsız olması sağlanmıştır. Herhangi bir senaryoda sabit değerler listelenirken ilişkili olduğu parametre tablosundan okunarak değerler alınmaktadır. Sabit parametreler iki ana grupta toplanmıştır bunlar parametre grup adlarının tutulduğu Z\_PRMGRUP tablosu ve Z\_PRM tablosudur. Z\_PRMGRUP tablosu sabit değerin genel adını tutmaktadır. Ana grup numarası ile birden fazla kayıt Z\_PRM tablosuna kaydedilir. Bu sayede ana gruba bağlı istenildiği kadar alt parametreler kolaylıkla oluşturulabilir. Parametrenin kullanıcı arayüzünde gösterimine ihtiyaç duyulduğu zaman ilgili parametre ana grup ve alt grup numarası ile değeri gösterilmektedir. EDYS sisteminde kullanılmakta olan ülke isimleri Z\_ULKE tablosunda, il ve ilçe isimleri Z\_IL ve Z\_ILCE, makale dosya tipleri MAKALE\_DOSYA\_TIP tablosunda, Makale tipleri MAKALE\_HAREKET\_TIP tablosunda tutulmaktadır.

Parametre grupları EDYS üzerindeki bütün tablolarda kullanılmaktadır. Örneğin dergi tanımlaması yapılırken derginin tipleri Z\_PRM tablosundan 104 numaralı ana gruba göre

filtrelenerek alınarak gösterilmektedir. Zaman içerisinde yeni dergi tip alanlarına ihtiyaç duyulması halinde Z\_PRM tablosuna yeni kayıtlar eklenerek dergi tanımında kullanılması sağlanabilir. Şekil 4.4 'te parametrik yapının ilişkisi gösterilmiştir.

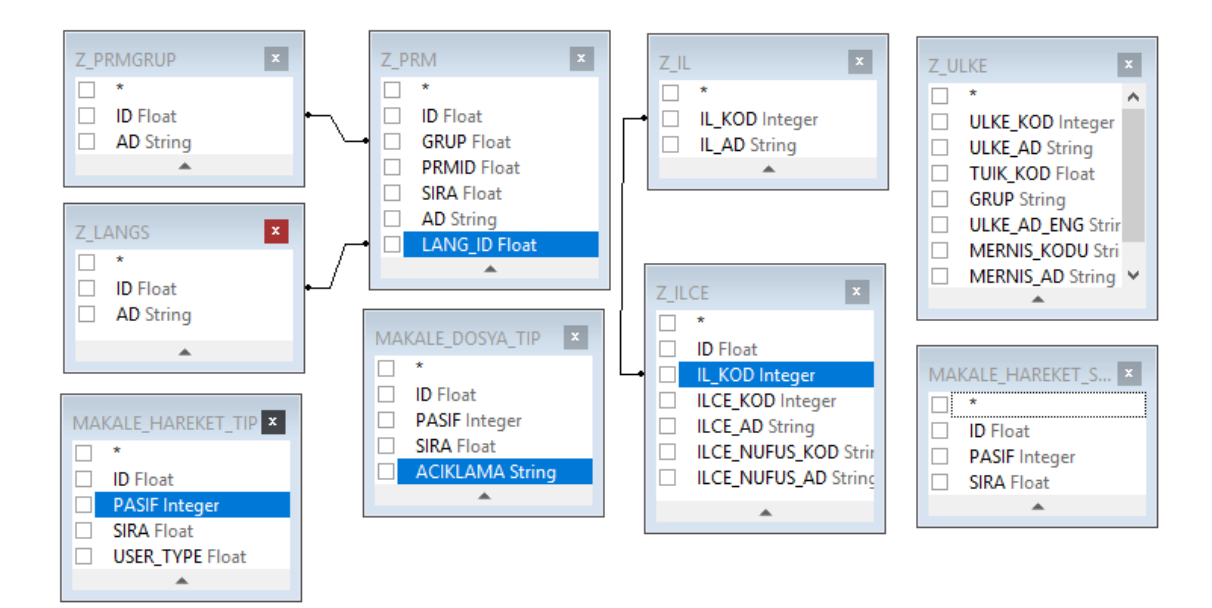

**Şekil 4.4** Parametre Tablo Yapısı.

EDYS üzerinde Parametrelerin tanımlandığı ve ana grup ve alt grupları gösteren yapının arayüzü Şekil 4.5 'te gösterilmiştir. Bu örnekten Dergi Tipleri parametre grubuna Türkçe ve İngilizce dillerinde seçenekler eklenmiştir. PRMID alanı her bir dergi tipinin seçilen dildeki açıklamalarını saklamaktadır. Örneğin PRMID alanının 1 değeri Aylık seçeneğinin her iki dildeki saklanma şeklini göstermektedir.

| Parametre Grubu | Dergi Tipleri  |          | ▼                         |
|-----------------|----------------|----------|---------------------------|
| <b>PRMID</b>    | <b>S</b> ıra   | Dil      | Ad                        |
|                 | 1              | Türkçe   | Aylık                     |
|                 | $\mathbf{1}$   | English  | Monthly                   |
| 2               | $\overline{2}$ | English  | Yearly                    |
| 2               | $\overline{2}$ | Türkçe   | Yillik                    |
| з               | 3              | English  | Weekly<br>Parametre Grubu |
| з               | 3              | Türkçe   | <b>Haftalık</b>           |
| 4               | 4              | English  | Bimonthly                 |
| 4               | 4              | Türkçe   | İki Ayda Bir              |
| 5               | 5              | Türkçe   | Üç Ayda Bir               |
| 5               | 5              | English  | Quarterly                 |
| 6               | 6              | English  | Every four months         |
| 6               | 6              | Türkçe   | Dört Ayda Bir             |
| 7               | 7              | Türkçe   | Yılda İki Kez             |
|                 | $\overline{7}$ | English  | Twice a year              |
| 9               | 9              | English  | Once in Two Years         |
| 19              | 9              | Türkçe   | İki Yılda Bir             |
| 99              | 99             | English  | Other                     |
| 99              | 99             | Türkçe   | Diğer                     |
| <b>Ekle</b>     |                | Değiştir |                           |

**Şekil 4.5** EDYS üzerinde parametre düzenleme arayüzü.

#### **4.2.2 Çoklu Dil Desteği İlişki Senaryosu**

Çoklu dil desteği yapısı ile EDYS arayüzünde sınırsız sayıda farklı dil desteği sağlamaktadır. Sistemin kaynak kodlarına müdahale etmeksizin yeni dil gösterimleri kolaylıkla eklenebilmektedir. Çoklu dil desteği için veri tabanında 5 adet tablo tasarlandı, bu tablolar sayesinde çoklu dil desteğinin başarılı bir şekilde desteklenmesi sağlandı. Arayüzde kullanılmakta olan tüm alan etiketlerinin kendine ait benzersiz etiket adı ile Z\_DIC tablosuna eklenmesiyle oluşur. Kaç farklı dilde destek sağlanmak istendiğinde dil sayısı kadar her bir etiket için kayıt oluşturulur. Örneğin Parametreler ekranına girildiğinde ekranda yer alan etiketler kendi etiket adı ile birlikte seçilen dil kayıt numarası ile Z\_DIC tablosunda aranır ve bulunan karşılık ekranda otomatik olarak etiketin metnini değişmesini sağlar. Örneğin Türkçe dili için "Adı" olarak görünen etiket İngilizce dili ile giriş yapıldığında "Name" olarak görüntülenmesini sağlar. Bu işlem için "Adı" etiketi "lblAD" etiket adı ile tutulmaktadır. Bu etiket ekrana girildiğinde Z\_DIC tablosunda "lblAD" etiketi dil numarası ile aranır bulunan karşılık ekranda değiştirilmek suretiyle gösterimi yapılır. Bu yapı Şekil 4.6 'da gösterilmiştir.

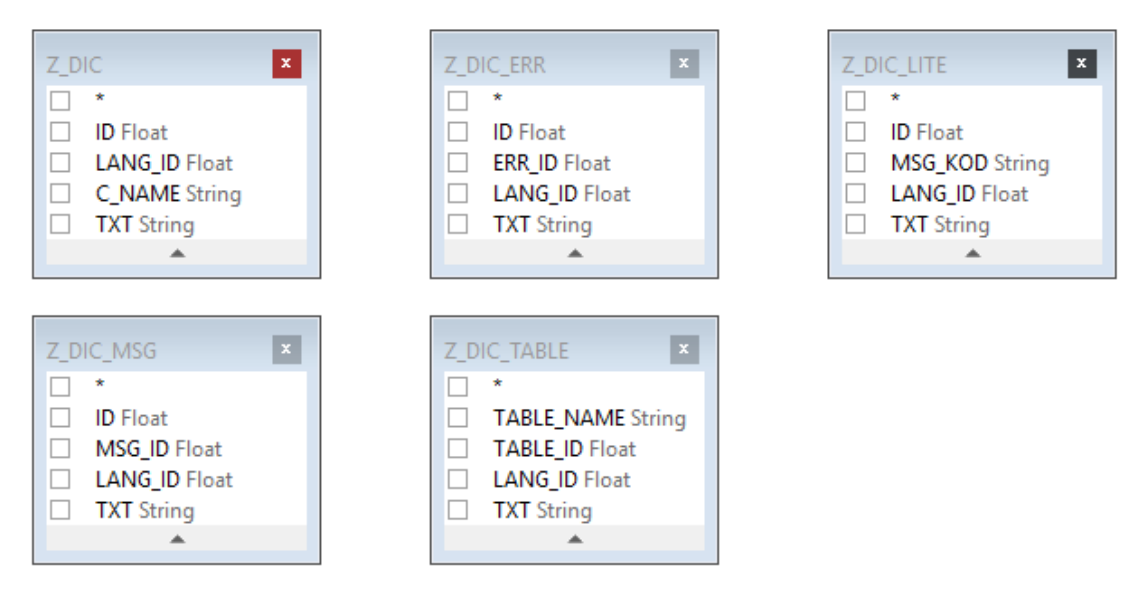

**Şekil 4.6** Çoklu Dil Desteği Tabloları.

Çoklu dil desteği için Z\_DIC, Z\_DIC\_ERR, Z\_DIC\_LITE, Z\_DIC\_MSG ve Z\_DIC\_TABLE tabloları tasarlandı, bu tabloların açıklamaları aşağıdaki gibidir.

**Z\_DIC Tablosu:** Bu tablo uygulama üzerindeki tüm formların içerisinde yer alanların etiket ve başlık alanlarının farklı dillerdeki karşılıklarını saklamaktadır. Tablo 4 alandan oluşmaktadır. Bu alanlar

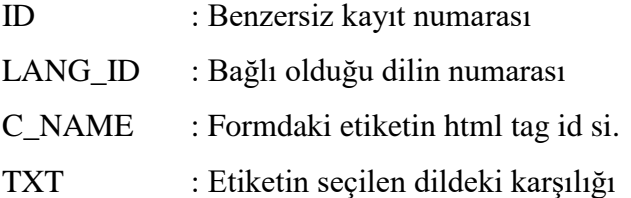

# **Örneğin**

ID:0, LANG\_ID:0, C\_NAME: btnEkle, TXT: Ekle

Bu kayıt satırında btnEkle etiketine sahip kontrolün Türkçe dilindeki karşılığının "Ekle" olduğu belirtilmiştir. Aynı şekilde ID:10234, LANG\_ID:1, C\_NAME: btnEkle, TXT: Add btnEkle etiketine sahip kontrolün İngilizce dilindeki karşılığının "Add" olduğu belirtilmiştir. Bu tablo tüm otomasyondaki etiketlerin sınırsız sayıda dil karşılığının tanımlanabilmesine olanak tanımaktadır. Kaynak kodlara müdahale edilmeksizin sözlükteki kayıt satırları eklenerek istenilen dilde dönüşüm yapılabilmesi sağlanabilir.

**Z\_DIC\_ERR Tablosu:** Bu tabloda otomasyon üzerinde kullanıcıya gösterilen tüm hata mesajlarının farklı dillerdeki karşılıklarının kayıt altına alınması sağlanmıştır. Tablo alanları aşağıdaki gibidir. Çizelge 4.1'de Z\_DIC\_ERR Tablosuna girilen örnek veriler verilmiştir.

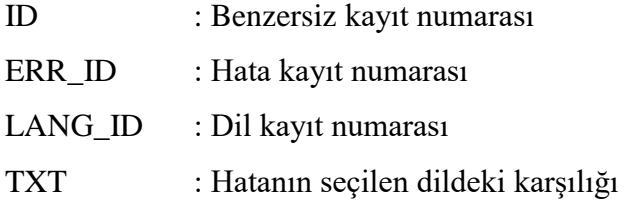

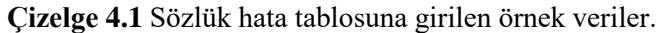

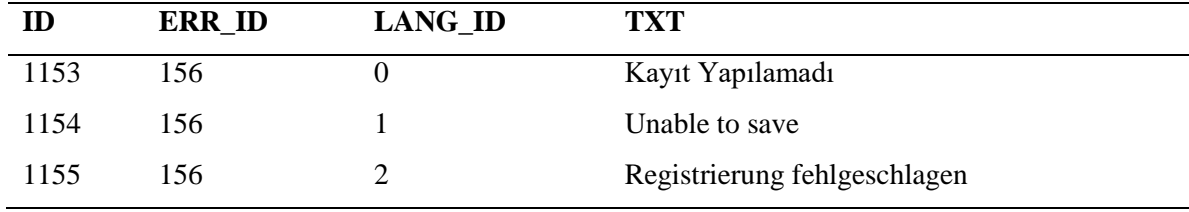

Yukarıdaki örnekte "Kayıt Yapılamadı" hata mesajının Türkçe, İngilizce ve Almanca dillerindeki karşılıkları gösterilmiştir.

**Z\_DIC\_LITE Tablosu:** Bu tabloda EDYS içerisindeki formlarda kullanılan ortak alanların farklı dillerdeki karşılıkları saklanmaktadır. Tablo alanları aşağıdaki gibidir. Çizelge 4.2'de Z\_DIC\_LITE Tablosuna girilen örnek veriler verilmiştir.

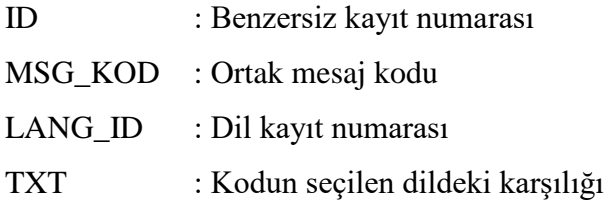

| ID   | <b>MSG_KOD</b> | LANG_ID          | <b>TXT</b>     |
|------|----------------|------------------|----------------|
| 1153 | evet           | $\theta$         | Evet           |
| 1154 | evet           |                  | Yes            |
| 1155 | evet           | 2                | Ja             |
| 1156 | hayir          | $\boldsymbol{0}$ | Hayır          |
| 1157 | hayir          |                  | N <sub>0</sub> |
| 1158 | hayir          | 2                | Keine          |

**Çizelge 4.2** Genel sözlük tablosuna girilen örnek veriler.

Çizelgede verilen örnekte açılır listelerde yer alan "Evet" ve "Hayır" seçeneklerinin 3 farklı dildeki kullanımı gösterilmiştir.

**Z\_DIC\_MSG Tablosu:** Bu tabloda otomasyon üzerinde görüntülenen tüm mesajların farklı dillerdeki karşılıkları saklanmaktadır. Tablo alanları aşağıdaki gibidir. Çizelge 4.3'de Z\_DIC\_MSG Tablosuna girilen örnek veriler verilmiştir.

| ID         | : Benzersiz kayıt numarası        |
|------------|-----------------------------------|
| MSG ID     | : Ortak mesaj kodu                |
| LANG ID    | : Dil kayıt numarası              |
| <b>TXT</b> | : Kodun seçilen dildeki karşılığı |

**Çizelge 4.3** Mesajların tutulduğu sözlük tablosuna girilen örnek veriler.

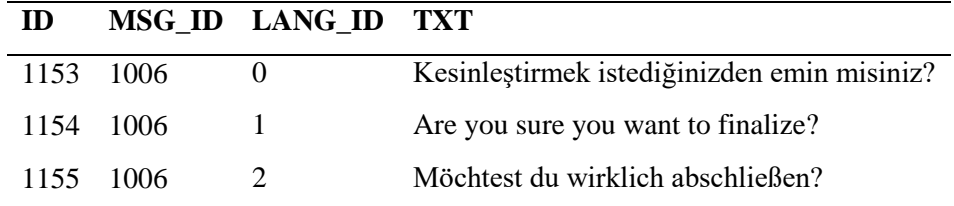

Çizelge 4.3 'te örneklerde mesajın Türkçe, İngilizce ve Almanca dillerindeki karşılıklarının saklanmasıyla ilgili örnek verilmiştir.

**Z\_DIC\_TABLE Tablosu:** EDYS'de yer alan formlarda çok sayıda açılır liste yer almaktadır. Bu açılır listelerde çeşitli sabit kavramsal seçenekler sunulmaktadır. Örneğin cinsiyet için Erkek veya Bayan, Makale tipi gibi seçenekler yer almaktadır. Otomasyonun çoklu dil desteğine sahip olabilmesi için kullanıcının seçtiği dile göre açılır listelerdeki sabitlerin de değişmesi gerekmektedir. Bu sorunu çözebilmek için Z\_DIC\_TABLE tablosu tasarlandı. Bu tablo açılır listelerdeki sabitlerin farklı diller için karşılıklarını saklamaktadır. Bu tablo aşağıdaki alanları içermektedir. Çizelge 4.4'de Z\_DIC\_TABLE Tablosuna girilen örnek veriler verilmiştir.

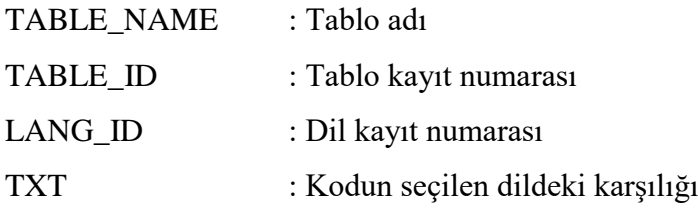

| <b>TABLE NAME</b>       | <b>TABLE ID</b> | <b>LANG ID</b> | TXT     |
|-------------------------|-----------------|----------------|---------|
| <b>MAKALE DOSYA TIP</b> |                 |                | Makale  |
| <b>MAKALE DOSYA TIP</b> |                 |                | Article |
| <b>MAKALE DOSYA TIP</b> |                 |                | Artikel |

**Çizelge 4.4** Makale Tipinin farklı dildeki karşılığının saklanma şekline örnek veriler.

Bu örnekte açılır listelerde yer alan Makale Tipinin 3 farklı dildeki farklı karşılığının saklanma şekli gösterilmiştir.

## **4.2.3 Personel İlişki Senaryosu**

EDYS üzerindeki tüm roller bu ilişkide düzenlenmiştir. Tüm kullanıcıların kimlik ve iletişim bilgileri bu tabloda tutulmaktadır. Bu tabloda otomasyon üzerinde yazarlar hariç işletilen tüm kullanıcıların tutulduğu tablodur. Bu tablo üzerinde kayıt oluşturulduktan sonra kullanıcıya DERGI GOREVLI tablosu kullanılarak roller atanmaktadır. Bu yapı sayesinde bir kullanıcı sistem üzerinde birden fazla role sahip olabilme imkanı sağlamıştır. EDYS sorumlusu, sekreter, editör, dil editörü, hakem ve yayın evi kullanıcıları bu tabloda tutulur. Personele ait iletişim bilgileri bu tabloda tutulduğunda dolayı ilişkili olduğu ekranlardan SMS veya eposta gönderme işlemleri yapılabilmektedir. Bu tablo MAKALE\_HAREKET ve DERGI\_GOREVLI tabloları ile TC Kimlik No üzerinden ilişki kurulmuştur. Personel tablosu aynı zamanda kullanıcı adı ve şifre bilgilerini de barındırmaktadır. Şekil 4.7 'de PERSONEL tablosunun diğer tablolar ile olan ilişkisi gösterilmiştir. Bu tablo yapısında Personel tablosundaki TCK alanı Dergi\_Gorevli tablosundaki TCK tablo alanı ve Makale\_haraket tablosundaki TCK alanı ile birbirine ilişkilendirilmiştir.

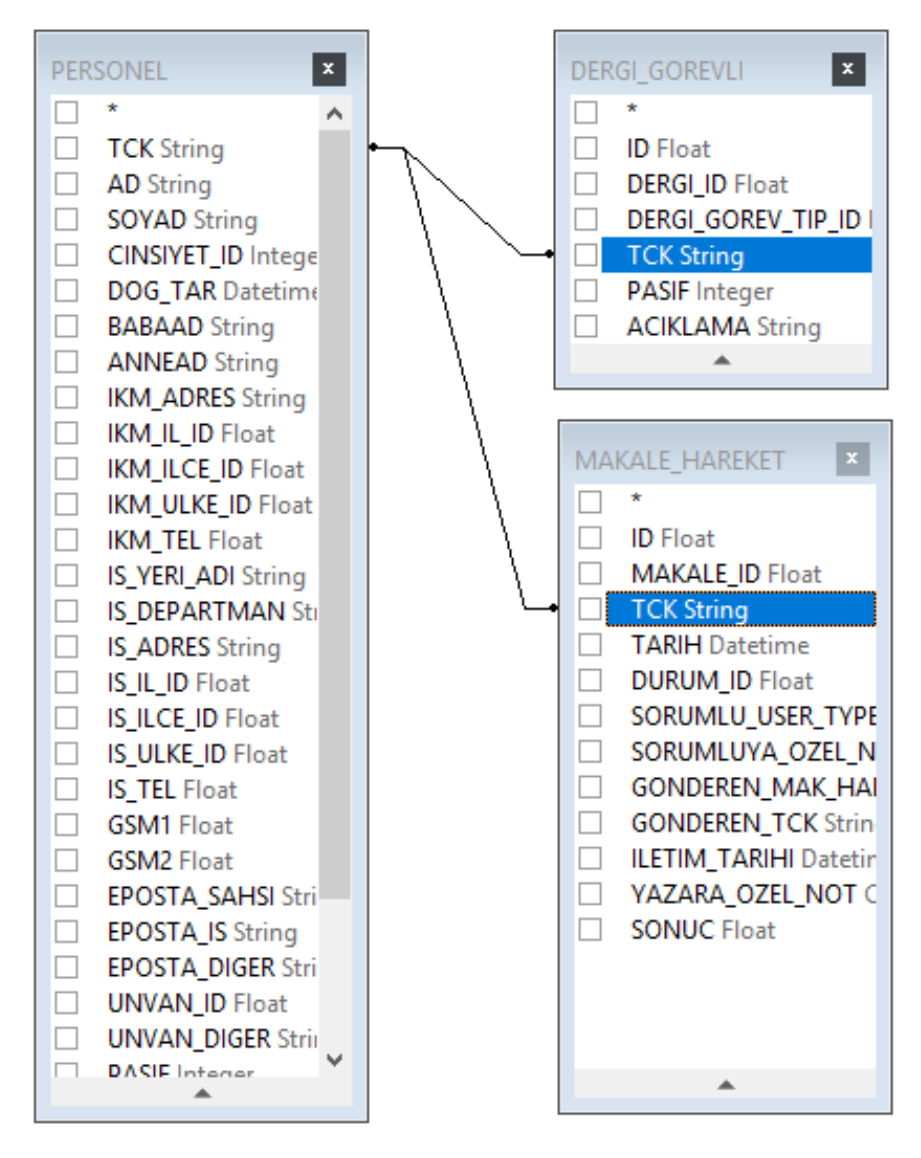

**Şekil 4.7** Personel Tablosu İlişkili Olduğu Tablolar.

Personel tablosu alanları ile bu alanlara karşılık yazılacak bilgilerin açıklaması aşağıda verilmiştir.

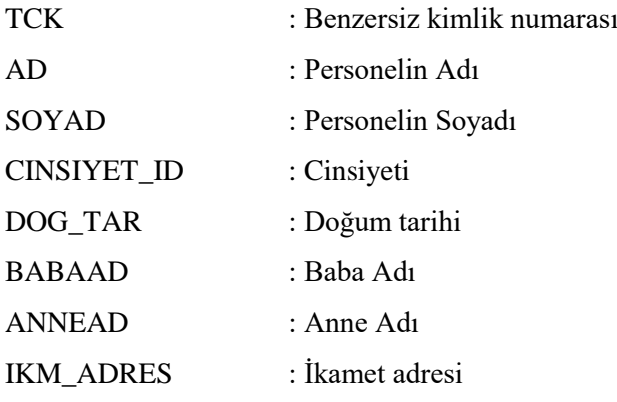

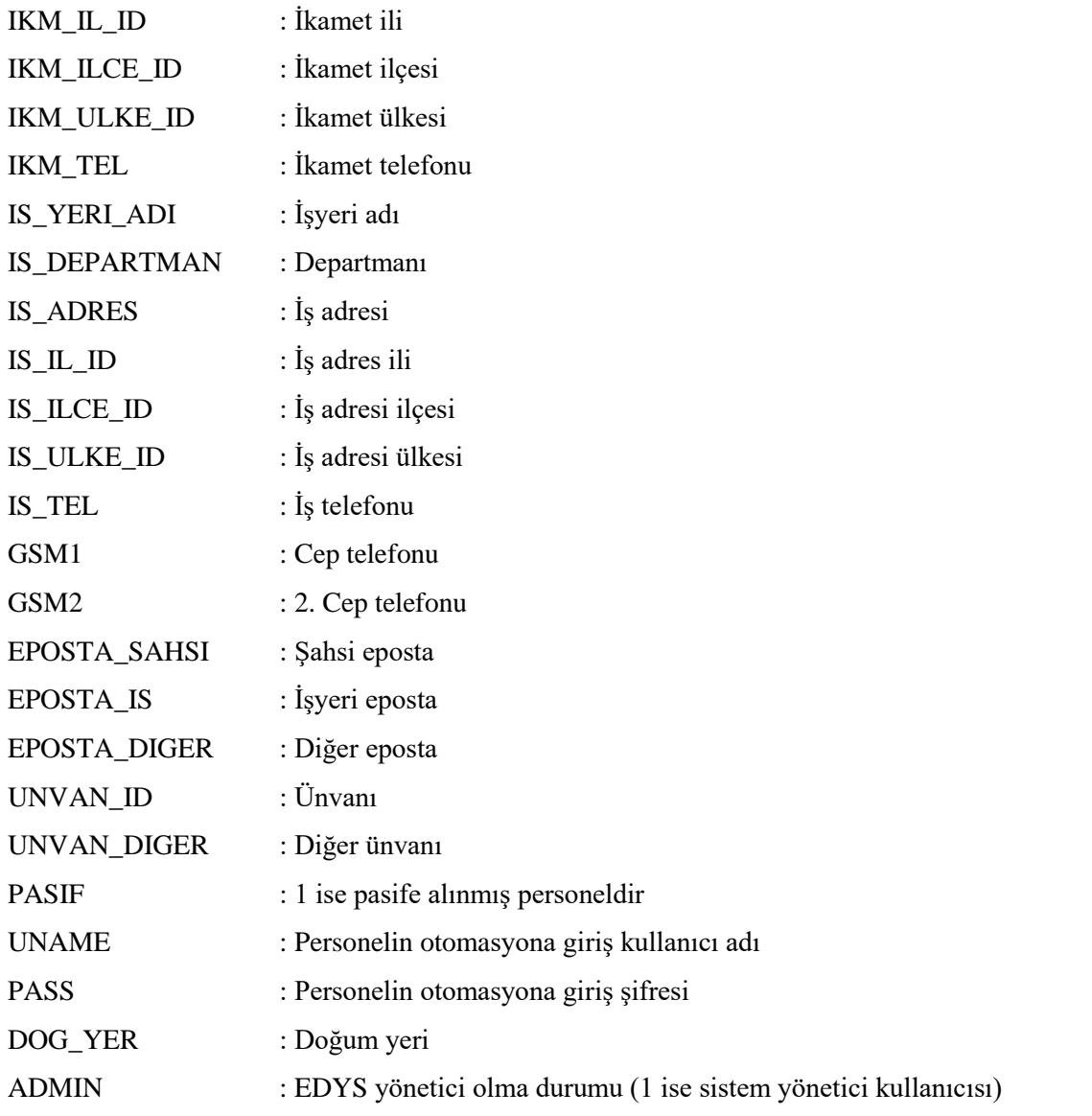

Çizelge 4.5 'te personel tablosuna örnek veriler girilerek gösterilmiştir. Tablonun diğer alanları burada verilmemiş ancak örnek veri

| TCK    | AD.                    |          | SOYAD CINSIYET IDD DOG TARR BABAADD ANNEADD |            |         |                      |
|--------|------------------------|----------|---------------------------------------------|------------|---------|----------------------|
|        | 123456 GÖKMEN ÇİFTÇİ 1 |          |                                             | 10.05.1976 | BabaAd1 | Anne Ad 1            |
| 234567 | CANSU                  | CIFTCI 0 |                                             | 09.02.1979 | BabaAd2 | Anne Ad <sub>2</sub> |
|        | 345678 YAĞMUR ÇİFTÇİ 0 |          |                                             | 22.05.2981 | BabaAd3 | Anne Ad <sub>3</sub> |
| 445674 | <b>TUNA</b>            | CIFTCI 1 |                                             | 25.07.1980 | BabaAd4 | Anne Ad4             |

**Çizelge 4.5** Personel tablosuna girilen örnek veriler.

EDYS sisteminde öncelikle personeller tanımlanmalıdır. Daha sonra personelin dergi bazlı rolleri atanmalıdır. Şekil 4.8'de EDYS 'de tanımlı olan tüm personellerin listelendiği ekran gösterilmiştir.

| <b>T.C.Kimlik No</b> |              |                   |                      | <b>Arsiv Durumu</b> | Aktif            |                      |       |
|----------------------|--------------|-------------------|----------------------|---------------------|------------------|----------------------|-------|
| Ad                   |              |                   |                      | Soyad               |                  |                      |       |
|                      |              |                   |                      |                     | Ara / Bul        |                      |       |
| <b>T.C.Kimlik No</b> | <b>Ünvan</b> | Adı               | Soyadı               | <b>Cep Telefonu</b> | <b>Eposta</b>    | <b>Kullanıcı Adı</b> |       |
| dileditor            | Prof.Dr.     | Dilemma (Dil Ed.) | <b>CIFTCI</b>        |                     |                  | dileditor            |       |
| editor               | Prof.Dr.     | Ediz (Ed.)        | ÇİFTÇİ               |                     |                  | editor               |       |
|                      | Öğr.Gör.     | Gökmen            | CİFTCİ               |                     |                  | $\mathbf{1}$         | Admin |
| hakem                | Prof.Dr.     | Hakan (Hakem)     | <b>CİFTÇİ</b>        |                     |                  | hakem                |       |
|                      | Diğer        | Poroliz2          | Yazılım <sub>2</sub> |                     |                  | $\overline{2}$       |       |
|                      | Diğer        | Poroliz3          | Yazılım3             |                     |                  | 3                    |       |
| <b>sekreter</b>      | Yrd.Doc.Dr.  | Serkan (Sekr.)    | <b>CİFTCİ</b>        | 5320000000          | gokmen@yahoo.com | sekreter             |       |
| yayinevi             | Prof.Dr.     | Yavuz (Yay.Ev.)   | ÇİFTÇİ               |                     |                  | yayinevi             |       |
| Ekle                 | Değiştir     |                   |                      |                     |                  |                      |       |

**Şekil 4.8** Tanımlı personellerin listelenmesi.

Şekil 4.9' de seçilen bir personele rol atanmasının nasıl yapıldığı gösterilmiştir. Örneğin daha önce tanımlanmış 101 ID li dergi için editör ataması yapılması gerekiyor. Atanmak istenen editör personel tablosunda mevcut değil ise personel tanımları ekranından yeni bir personel oluşturulur. Daha sonra ilgili dergiye yeni tanımlanan sorumlu (rol) ataması yapılabilir.

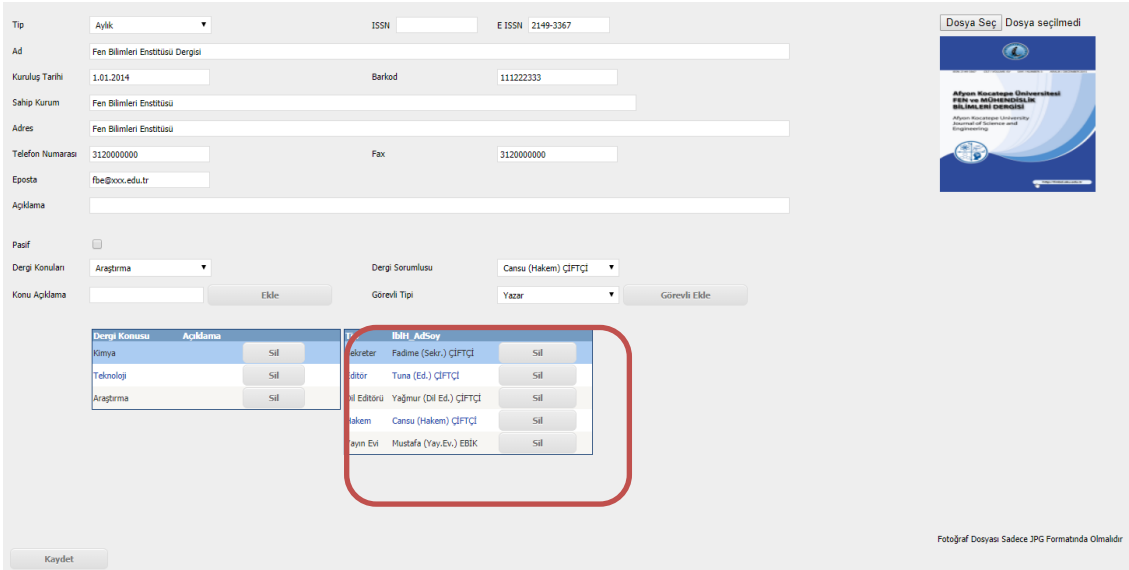

**Şekil 4.9** Personellere rol atanması.

## **4.2.4 Dergi İlişki Senaryosu**

Dergi tanımı EDYS sistemi için en başta tanımı yapılması gereken kayıtlardır. Diğer tüm tanımlar tanımlanan dergi üzerine kurulur. Personel tanımı ve dergi tanımlarından sonra dergiler için tanımlı personeller üzerine roller tanımlanabilir (Şekil 4.5).

Yazarlar tarafından makale oluşturulması öncelikle dergi seçimi ile başlayacaktır. Bu nedenle dergilerin öncelikle sisteme tanımlanmış olması gerekmektedir. Dergi tanımlarından sonra seçilen dergi için derginin içerdiği konular eklenebilir (Şekil 4.7).

Derginin hangi konuları içerdiği bilgisinin tutulduğu tablodur. Bir dergiye ait birden fazla konu tanımlanabilir. Bir dergiye ait bir konu bir defa tanımlanabilir. Yazar tarafından seçmiş olduğu dergiye ait konular görüntülenebilir. Hazırlamış olduğu makale derginin konuları ile uyumlu olmalıdır. Yeni makale oluşturulurken, seçilen dergiye göre, makale konuları seçilebilir.

Dergiye bağlı 4 adet tablo vardır. Sırasıyla, DERGI\_GOREVLI, DERGI\_SAYI, DERGI\_KONU ve MAKALE tablolarıdır. Şekil 4.10 'da bu tabloların alanları ve bağlantıları gösterilmiştir.

Çizelge 4.6'da Dergi tablosuna örnek veriler girilerek gösterilmiştir.

| ID | AD            | <b>TIP ID</b>  | <b>KURULUS TARI</b> | <b>ISSN</b> | <b>BARKOD</b> | <b>SAHIP KURU</b> |
|----|---------------|----------------|---------------------|-------------|---------------|-------------------|
|    | Fen Bilimleri | $\overline{4}$ | 01.01.2001          | 2001-25     | 869565        | Sahip1            |
|    | Teknoloji     |                | 02.01.2003          | 2003-75     | 869142        | Sahip2            |
|    | Sosyal        |                | 13.11.2007          | 2007-22     | 869365        | Sahip3            |
|    |               |                |                     |             |               |                   |

**Çizelge 4.6** Dergi tablosuna girilen örnek veriler.

Şekil 4.11 'de tanımlanan bir dergiye konu tanımlarının yapıldığı ekran gösterilmektedir. Dergisi Burada görüldüğü gibi tanımlanan bir derginin detay bilgileri girilmekte ve dergi ile ilgili konu tanımlamaları yapılmaktadır.

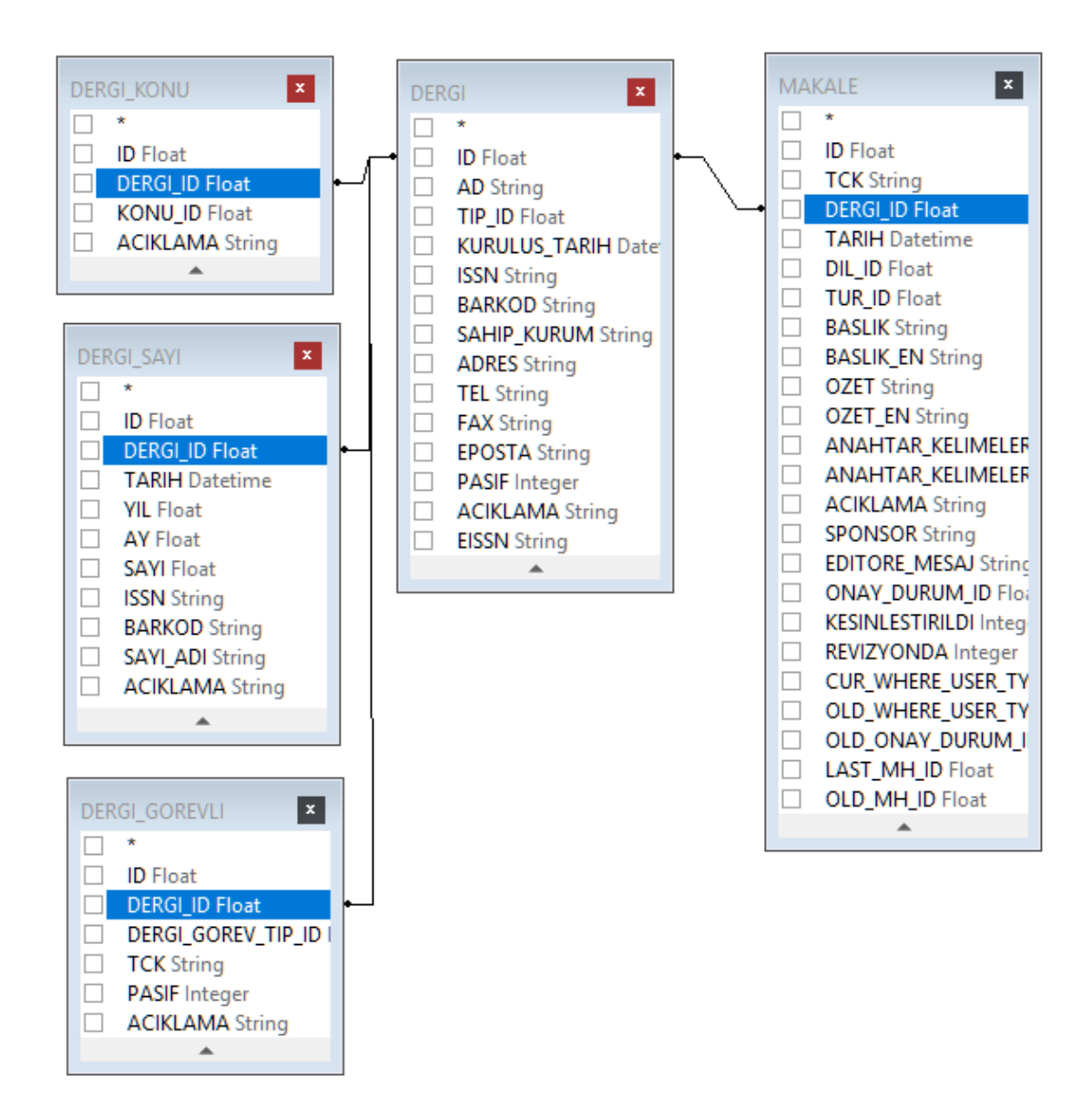

**Şekil 4.10** Dergi tablosu ve dergi ile ilişkili tablolar.

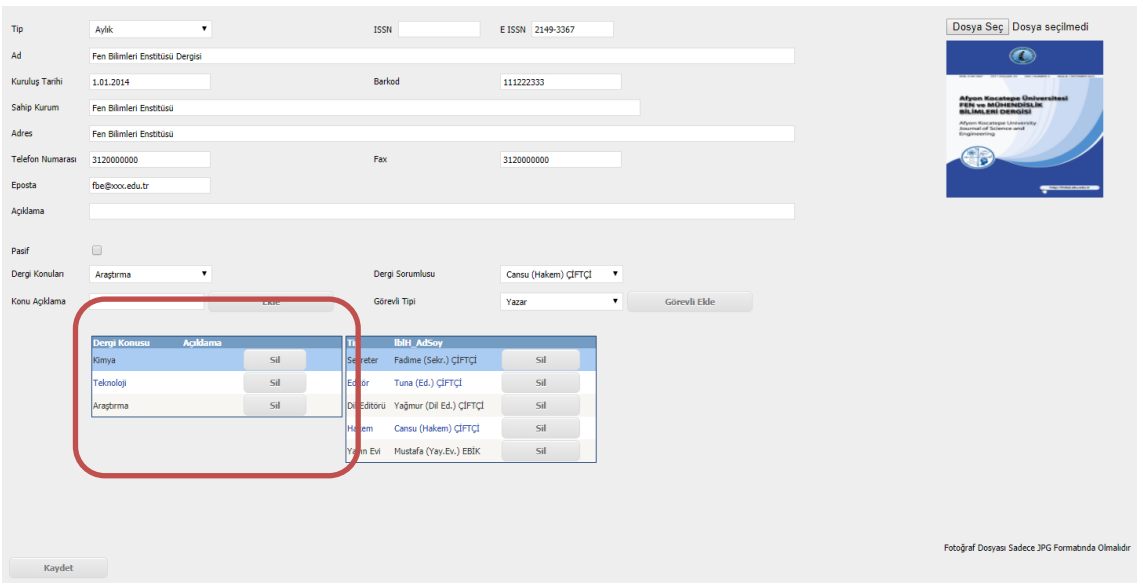

**Şekil 4.11** Dergi konu tanımları.

Örneğin üniversitede yeni bir dergi yayın hayatına başlıyor, bu dergi için yazarlar tarafından makale kabulü yapılabilmesi için EDYS sistemine bu dergi tanımlanmalıdır. Dergi sisteme tanımlandıktan sonra ilgili dergi için sorumlular (roller) atanır, dergi konuları belirlenir ve dergiye ait yeni sayı tanımları yapılır. Bu tanımlar yapıldıktan sonra yazarlar tarafından bu dergi için yeni makale başvurularında bulunulabilir. Şekil 4.12 'de dergi tanımlarının yer aldığı liste gösterilmektedir.

| Ad                                |                 | <b>Tip</b>    | <b>ISSN</b> |
|-----------------------------------|-----------------|---------------|-------------|
| Fen Bilimleri Enstitüsü Dergisi   |                 | <b>Avlik</b>  |             |
| Sosyal Bilimler Enstitüsü Dergisi |                 | İki Ayda Bir  | 1302-1265   |
| Teknoloji Dergisi                 |                 | Yılda İki Kez | 1302-1966   |
| <b>Ekle</b>                       | <b>Değiştir</b> |               |             |

**Şekil 4.12** Dergi tanımları.

## **4.2.5 Yazar İlişki Senaryosu**

Yazar sistemi, personel sisteminden bağımsız olarak çalışabilen bir yapıda kurulmuştur. Bu tabloda otomasyon üzerindeki tüm yazarların tutulduğu tablodur. Yazarlar, otomasyonun yazar ekranından giriş yaparak kendi kullanıcılarını oluşturabilirler ve makale girişinde bulunabilirler. Aynı Kimlik Numarasına ait ikinci bir yazar kaydı oluşturulamaz. Yazar tablosu alanları aşağıda verilmiştir.

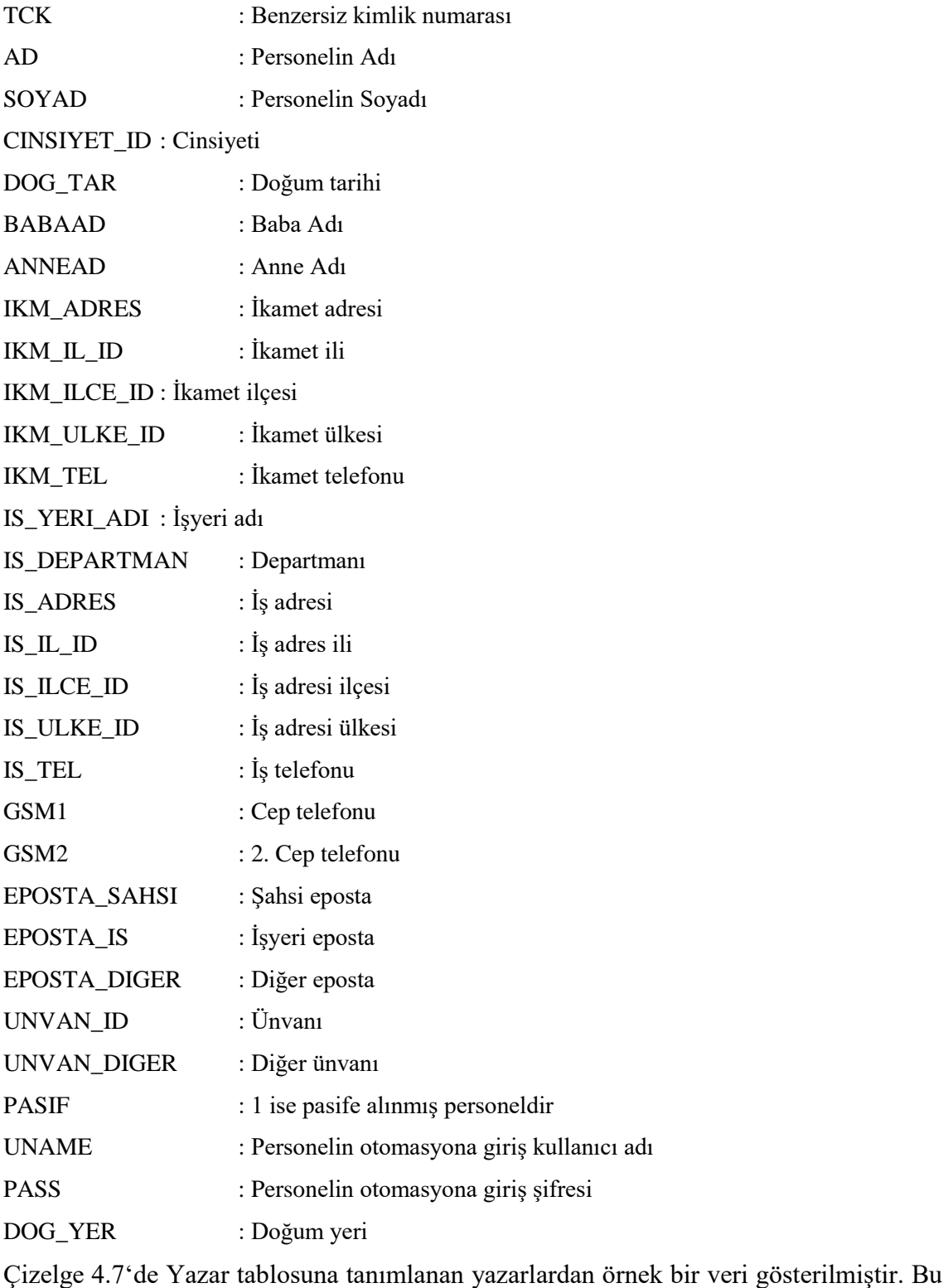

tablodaki PASS alanı MD5 formatında şifrelenerek saklanmıştır.

| <b>TCK</b> | AD       | <b>SOYAD</b>       | <b>UNAME</b> | <b>PASS</b>                      | <b>UNVANID</b> |
|------------|----------|--------------------|--------------|----------------------------------|----------------|
|            | YazarAd1 | Soyad1             | Yazaru1      | C <sub>4</sub> C <sub>A423</sub> |                |
| 2          | YazarAd2 | Soyad <sub>2</sub> | Yazaru2      | 509A6F75                         | - 5            |
| 4          | YazarAd3 | Soyad <sub>3</sub> | Yazaru3      | 923820DC 3                       |                |
|            |          |                    |              |                                  |                |

**Çizelge 4.7** Yazar tablosuna girilen örnek veriler.

YAZAR tablosu ana ilişkileri 3 tablodan oluşmaktadır. Yazarın oluşturduğu makaleler için MAKALE tablosu, Makalenin hareketlerinin tutulduğu MAKALE\_HAREKET tablosu ve yeni makale kesinleştirilmesi sırasında makale kontrol cevaplarının tutulduğu MAKALE\_KAYIT\_CEVAP tablosudur. Şekil 4.13'de yazar tablosunun ilişkili olduğu tablolar gösterilmiştir.

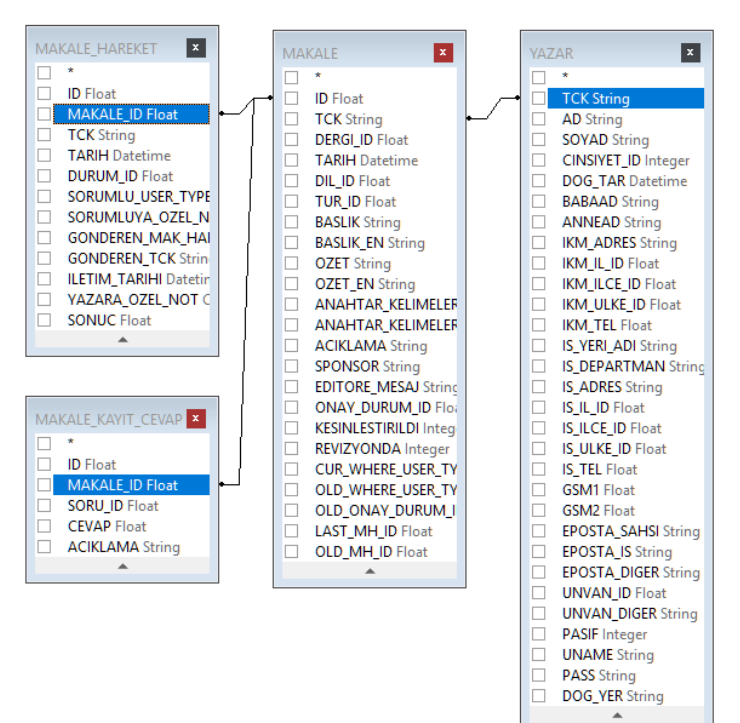

**Şekil 4.13** Yazar tablosuna ilişkili tablolar.

#### **4.2.6 Makale İlişki Senaryosu**

EDYS sistemi, makale başvurusu yapılabilmesi ve değerlendirme süreçlerinin yürütülebilmesi amacıyla geliştirilmiştir. Yazar makaleyi yayınlamak istediği dergiyi seçerek yeni makale ekleyerek süreci başlatır. Makale başvuru sırasında dergi seçimi yapar. Makaleye yazarları ekler. Makale için konular ekler, Makaleyi kontrol sorularını cevaplayarak kesinleştirir.

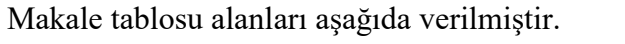

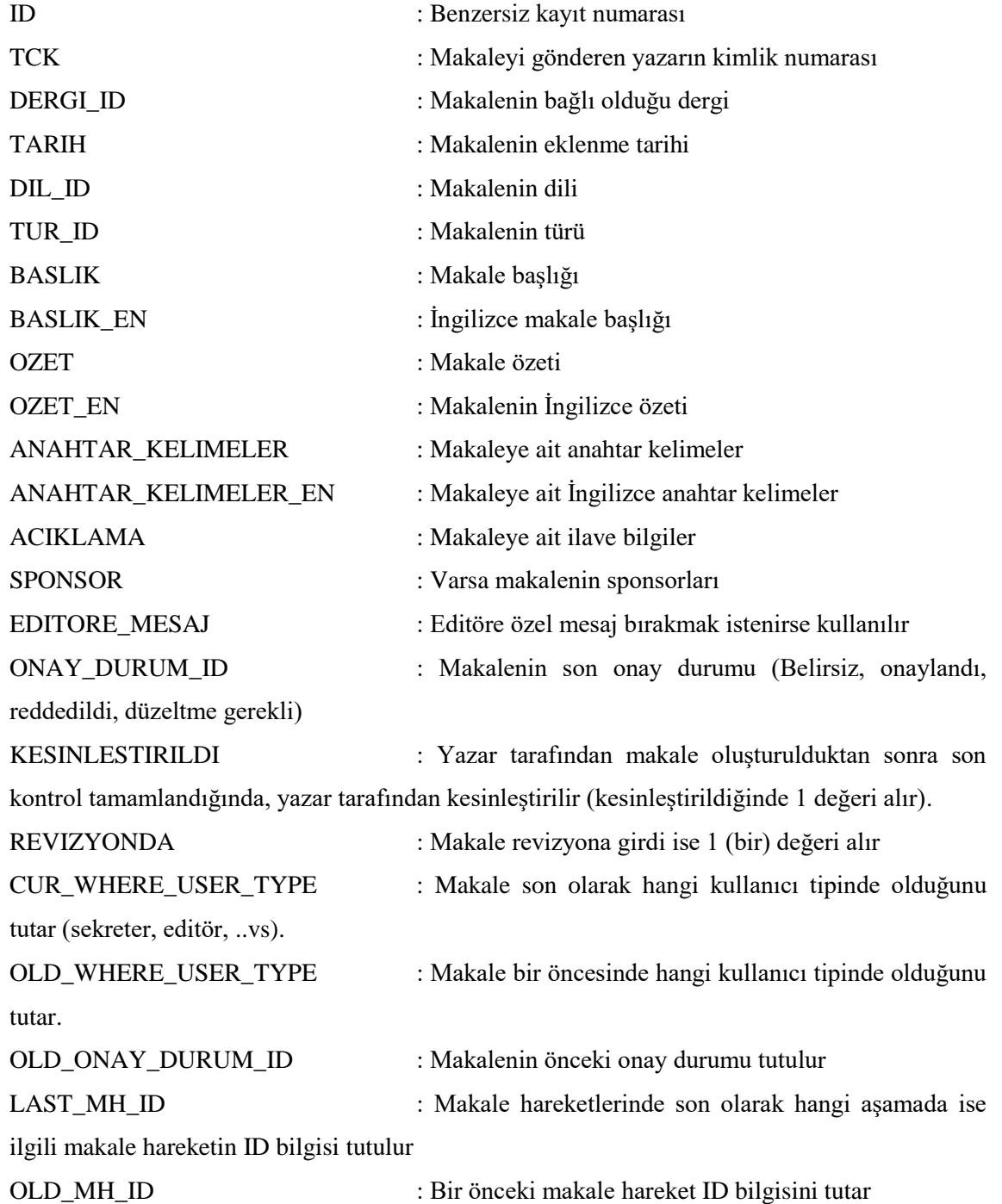

Çizelge 4.8 'de makale tablosuna ait örnek veriler gösterilmiştir. MAKALE tablosuna bağlı 9 adet tablo mevcuttur. Sırasıyla makaleyi ekleyen YAZAR, makaleyi hazırlayan MAKALE\_YAZARLAR, makalenin bağlı olduğu DERGI, makalenin konuları için

MAKALE\_KONU, makalenin tüm hareketleri için MAKALE\_HAREKET, makalenin kesinleştirilmesi sırasında yazar tarafından verilen cevapların tutulduğu MAKALE\_KAYIT\_CEVAP tablolarıdır. Şekil 4.14' de MAKALE tablosuna bağlı diğer tablolar gösterilmiştir.

| TCK | <b>DERGI ID</b> | <b>TARIH</b>        | DIL ID | TUR ID |
|-----|-----------------|---------------------|--------|--------|
|     |                 | 07.07.2017 23:11:13 |        | 99     |
|     |                 | 12.08.2017 14:00:42 |        | 99     |
|     |                 | 21.09.2017 10:25:33 |        | 99     |

**Çizelge 4.8** Makale tablosuna girilen örnek veriler.

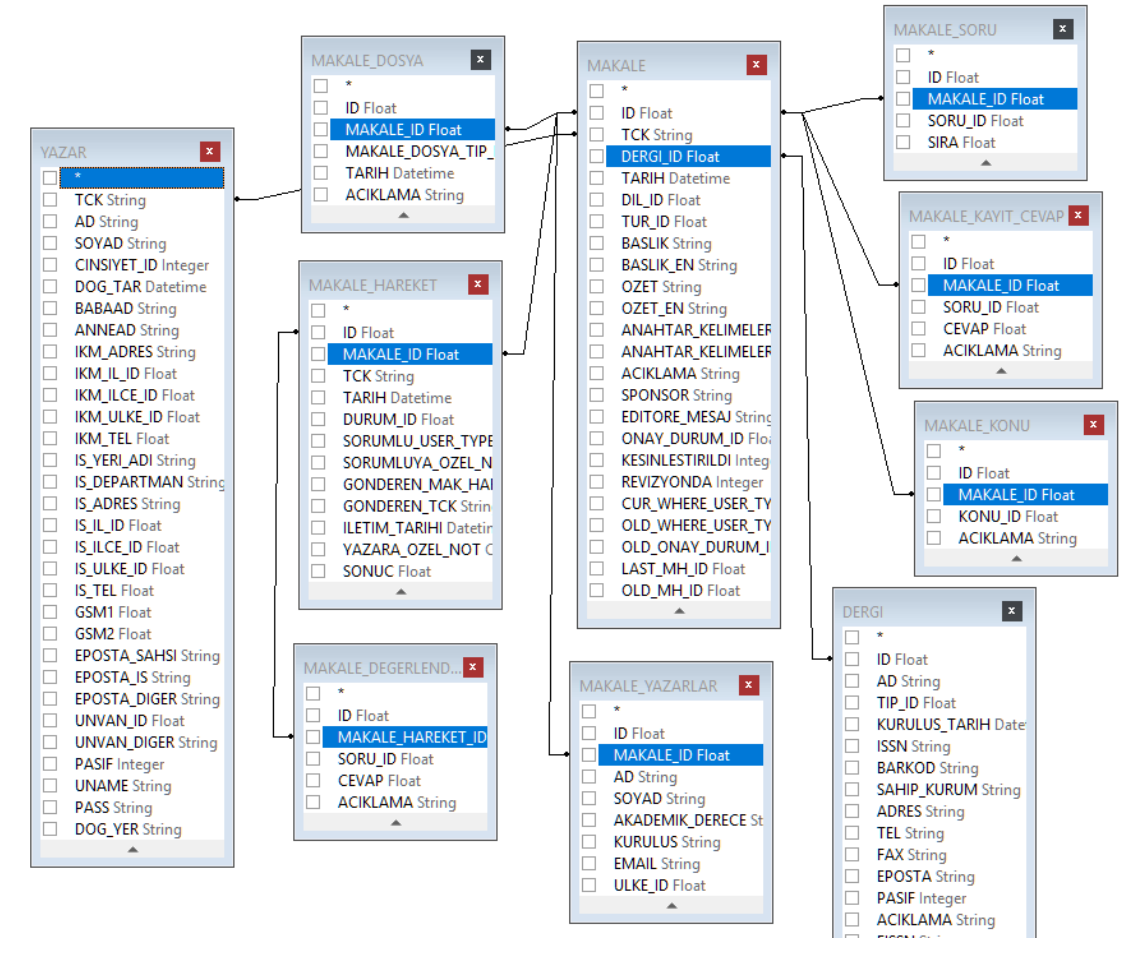

**Şekil 4.14** Makaleye bağlı tablolar.

Bu tablolara bağlı olarak yazarın gireceği makaleyi kayıt edebilmesi gerekli yapı oluşturulmuştur.

## **4.2.7 Yayınevi İlişki Senaryosu**

Yayınevi ile ilgili bilgiler bu yapıda tutulmaktadır. Dergilerin çalıştığı tüm yayınevleri bu menü aracılığı ile kayıtları alınır. Yayınevi tablosu alanları aşağıdaki gibidir. Çizelge 4.9'da yayınevi tablosuna girilen örnek veriler gösterilmektedir. Yayınevi tanımında; çalışma tarih aralıkları, adres, telefon ve eposta bilgileri tutulmaktadır.

| : Benzersiz kayıt numarası                                                |
|---------------------------------------------------------------------------|
| : Yayınevi Adı                                                            |
| : Yayınevinin başlangıç tarihi                                            |
| : Yayınevinin faaliyetinin sonlanma tarihi                                |
| : Yayınevi artık faaliyette değil ise pasife alınması için 1 (bir) değeri |
|                                                                           |
| : Yayınevinin adresi                                                      |
| : Yayınevinin telefonu                                                    |
| : Yayınevinin fax numarası                                                |
| : Yayınevinin epostası                                                    |
| : Gerek duyurulduğunda ilave bilgiler tutulur                             |
|                                                                           |

**Çizelge 4.9** Yayınevi tablosuna girilen örnek veriler.

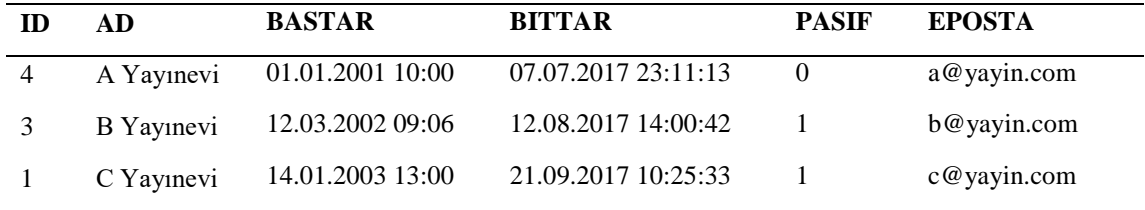

Aynı zamanda yayınevi süreçleri için dergilere atanan yayın evi rolündeki kullanıcılar tarafından yürütülür. Yayımcılar onayladıkları makaleleri sistem üzerinden yayıma alabilecekler, makaleyi uygun görmemesi durumunda metnin yeniden değerlendirilmesi ve düzeltilmesi için editöre veya sekretere gönderebileceklerdir.

## **4.2.8 Sorular ve Değerlendirme İlişki Senaryosu**

Editör tarafından, makale değerlendirilmek üzere bir hakeme gönderilmeden önce hakem

tarafından makaleye ait zorunlu cevaplanması gereken sorular belirlenir. Bu sorular yönetici tarafından düzenlenebilir veya yeni sorular ilave edilebilir. Şekil 4.15'te editör tarafından makaleye tanımlanan soru şablonları gösterilmektedir.

|   |                       |   | Adı                                                                                                    |                                                                                      |  | <b>Arsiv Durumu</b>                                                                                                    | Aktif                                                                     | ٠                                                                                                |  |
|---|-----------------------|---|----------------------------------------------------------------------------------------------------|--------------------------------------------------------------------------------------|--|----------------------------------------------------------------------------------------------------|---------------------------------------------------------------------------|--------------------------------------------------------------------------------------------------|--|
|   |                       |   |                                                                                                    |                                                                                      |  |                                                                                                    | Ara / Bul                                                                 |                                                                                                  |  |
|   |                       |   |                                                                                                    |                                                                                      |  |                                                                                                    |                                                                           |                                                                                                  |  |
|   |                       |   | Ad                                                                                                    |                                                                                      |  | <b>Ingilizce Ad</b>                                                                                                    |                                                                           |                                                                                                  |  |
|   |                       |   | Anahtar kelimeler konuva uvgunmudur?                                                                                      |                                                                                      |  | Key words appropriate to the topic?                                                                                                    |                                                                           |                                                                                                  |  |
|   |                       |   | Baslık calısmanın iceriğini vansıtmaktadır                                                                                |                                                                                      |  | The title reflects the content of the work                                                                                                 |                                                                           |                                                                                                  |  |
|   |                       |   |                                                                                                    | Bulgular bölümü elde edilen sonucları uygun şekilde içermekte midir?                 |  | Do the findings contain appropriate results?                                                                                               |                                                                           |                                                                                                  |  |
|   |                       |   | Etik kurul onayı gerekli mi?                                                                                              |                                                                                      |  | Is ethics committee approval required?                                                                                                    |                                                                           |                                                                                                  |  |
|   | Gökmen CİFTCİ         |   | Giriş bölümü uygun bir şekilde yapılmış mıdır?                                                                            |                                                                                      |  | Is the entrance part made in a proper way?                                                                                                 |                                                                           |                                                                                                  |  |
|   |                       |   | Kaynaklar yazım kurallarına uygun mu?                                                                                     |                                                                                      |  | Do the resources conform to the writing rules?                                                                                             |                                                                           |                                                                                                  |  |
|   | Yönetici İşlemleri    | G | Makale dil ve gramer yönünden uygun mu?                                                                                   |                                                                                      |  |                                                                                                    | Is the article appropriate in terms of language and grammar?              |                                                                                                  |  |
|   |                       |   | kansamaktamıdır?                                                                                                    | Makale özeti çalışmanın içeriğini, yöntemini, bulgularını ve sonucunu ana hatlarıyla |  |                                                                                                    |                                                                           | Does the article summary outline the content, methodology, findings and conclusion of the study? |  |
|   | Parametreler          |   | Makalenin kısaltılması gerekli mi?<br>Materyal ve metot bölümü kullanılan yöntemi anlaşılır ve detayları içerecek şekilde |                                                                                      |  | Is it necessary to shorten the makalen?<br>Is the material and method part arranged so that the method used is understandable and contains |                                                                           |                                                                                                  |  |
|   |                       |   | düzenlenmiş midir?                                                                                                    |                                                                                      |  | the details?                                                                                                    |                                                                           |                                                                                                  |  |
|   | Personel              |   | Seçilen makale türü uygun mu?                                                                                             |                                                                                      |  | Is the selected article type appropriate?                                                                                                  |                                                                           |                                                                                                  |  |
|   |                       |   |                                                                                                    | Sonuc kısmı makalenin bulguları doğrultusunda yazılmış mıdır?                        |  |                                                                                                    | Is the result written in the direction of the findings of the article?    |                                                                                                  |  |
| п | Derai                 |   |                                                                                                    | Sekil, Tablo, Grafik ve Resimler hakkında açıklamalar veterli mi?                    |  |                                                                                                    | Are descriptions about figures, tables, graphics and pictures sufficient? |                                                                                                  |  |
|   |                       |   |                                                                                                    | Sekil, Tablo, Grafik ve Resimlere metin içerisinde atıf yapılmış mıdır?              |  | Are the figures, tables, graphics and pictures cited in the text?                                                                          |                                                                           |                                                                                                  |  |
|   | Yazar                 |   | Tartısma veterli midir?                                                                                                   |                                                                                      |  | Is the discussion enough?                                                                                                    |                                                                           |                                                                                                  |  |
|   |                       |   | Türkçe ve ingilizce özet aynı bilgileri içermektemidir?                                                                   |                                                                                      |  |                                                                                                    | Does the Turkish and English summary contain the same information?        |                                                                                                  |  |
|   | O <sub>2</sub> Makale |   | Yeterli ve güncel kaynak kullanılmış mı?                                                                                  |                                                                                      |  | Are adequate and update resources used?                                                                                                    |                                                                           |                                                                                                  |  |
|   |                       |   | <b>Ekle</b>                                                                                                    | <b>Değistir</b>                                                                      |  |                                                                                                    |                                                                           |                                                                                                  |  |
|   | Yavinevi              |   |                                                                                                    |                                                                                      |  |                                                                                                    |                                                                           |                                                                                                  |  |
| 晌 | Sorular Değerlendirme |   |                                                                                                    |                                                                                      |  |                                                                                                    |                                                                           |                                                                                                  |  |
|   | Yeni Makale Soruları  |   |                                                                                                    |                                                                                      |  |                                                                                                    |                                                                           |                                                                                                  |  |
|   | Sifre Islemleri       |   |                                                                                                    |                                                                                      |  |                                                                                                    |                                                                           |                                                                                                  |  |

**Şekil 4.15** Makaleye tanımlanan soru şablonları.

Soru şablonlarının içerisinden seçilen sorular makaleye değerlendirme soruları olarak eklenir. Eklenmeden önce istenildiği kadar soru şablona eklenebilir veya değiştirebilir. Hakem sisteme giriş yaptıktan sonra kendine yönlendirilen makaleleri görebilir. Makale ile ilgili çalışmasını tamamladıktan sonra editör tarafından eklenen sorulara cevap vererek makale değerlendirme sürecini sonlandırır.

**SORU\_SABLON\_DEGERLENDIRME Tablosu:** Editör tarafından tanımlanacak soruların şablonlarının tutulduğu tablodur. Burada tanımlanan soru şablonlarından seçim yapabilmektedir. Şekil 4.16'da şablonun tablo yapısı gösterilmiştir. Çizelge 4.10'da soru şablonu değerlendirme tablosu örnek veri girişi gösterilmektedir ve her iki soruda aktif olarak kayıtlıdır.

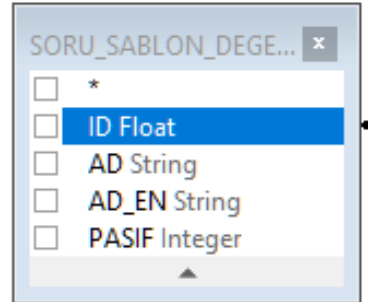

**Şekil 4.16** Soru şablon değerlendirme tablosu alanları.

| ID           | : Benzersiz kayıt numarası                                        |
|--------------|-------------------------------------------------------------------|
| AD           | : Soru                                                            |
| AD_EN        | : Ingilizce soru                                                  |
| <b>PASIF</b> | : Soru artık kullanılmayacak ise pasife çekilir (1 değeri atanır) |

**Çizelge 4.10** Soru Şablonu Değerlendirme Tablosu örnek veri

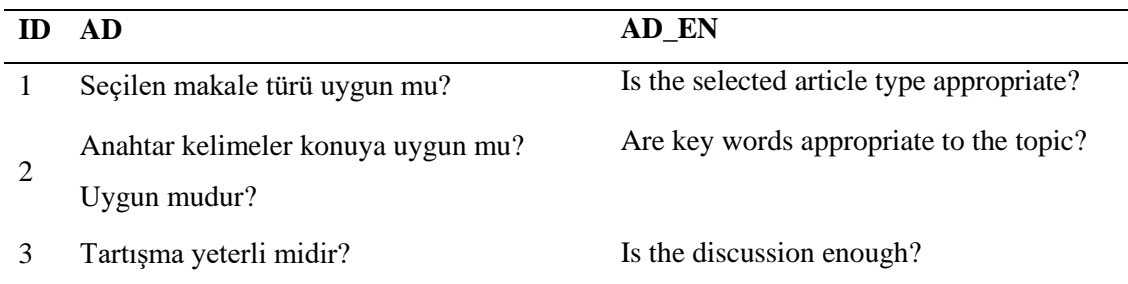

## **4.2.9 Yeni Makale Soruları İlişki Senaryosu**

Yazar tarafından yeni makale girişi sırasında, makaledeki oluşabilecek eksikliklerin en aza indirgenmesi amacıyla kontrol soruları hazırlanmıştır. Bu sayede makale süreçlerinde makaleye atanan sorumlular için oluşabilecek temel hatalara karşı zaman kazancı oluşturulmaktadır. Yazar bu kontrol sorularının tümünü cevaplamadan makaleyi kesinleştiremez. Bu sayede bu sorular ile makale doğruluğu artırılmış olur. Bu sorula sistem yöneticisi tarafından düzenlenebilir. Şekil 4.17'de makale değerlendirme sorunlarının listelendiği ekran görüntülenmiştir.

|                                         | Adı                                                                               | <b>Arsiv Durumu</b>                                                                      | Aktif<br>Ara / Bul                                                |  |  |
|-----------------------------------------|-----------------------------------------------------------------------------------|------------------------------------------------------------------------------------------|-------------------------------------------------------------------|--|--|
|                                         | Ad<br>Makale başka yerde yayınlanmamıştır veya yayınlanmak üzere gönderilmemiştir | <b>İngilizce Ad</b>                                                                      | The article is not published elsewhere or sent for publication.   |  |  |
| $\overline{(\cdot)}$                    | Makale içinde tüm kaynaklara atıf yapılmıştır                                     |                                                                                          | All references in the article are cited                           |  |  |
|                                         | Makale içinde tüm resimlere atıf yapılmıştır                                      | All pictures are cited in the article                                                    |                                                                   |  |  |
| $\mathbf{1}$                            | Makale içinde tüm tablolara atıf yapılmıştır                                      | All tablelar cited within the article                                                    |                                                                   |  |  |
| Gökmen CİFTCİ                           | Makale içinde yazar ismi veya çalışmanın yapıldığı yer bilgileri çıkarıldı        | The name of the author or the place where the work was done was removed from the article |                                                                   |  |  |
|                                         | Makalede belirtilen ekler aynyeten dosya olarak yüklenmiştir                      |                                                                                          | Attachments specified in article are separately uploaded as files |  |  |
| 凸<br>Yönetici İşlemleri<br>$\mathbb{F}$ | Makalede kullanılan tüm resimler ayrıyeten dosya olarak yüklenmiştir              |                                                                                          | All images used in the article are separately uploaded as files   |  |  |
|                                         | Makalede kullanılan tüm tablolar ayrıyeten dosya olarak yüklenmiştir              | All tables used in the article are separately uploaded as files                          |                                                                   |  |  |
| Parametreler                            | Sayfalar numaraları ardışıktır<br>Ekle<br>Değiştir                                | Pages numbers are consecutive                                                            |                                                                   |  |  |
| æ<br>Personel                           |                                                                                   |                                                                                          |                                                                   |  |  |
| Dergi                                   |                                                                                   |                                                                                          |                                                                   |  |  |
| 恶<br>Yazar                              |                                                                                   |                                                                                          |                                                                   |  |  |
| $\circ$<br>Makale                       |                                                                                   |                                                                                          |                                                                   |  |  |
| 僠<br>Yayınevi                           |                                                                                   |                                                                                          |                                                                   |  |  |
| 胸<br>Sorular Değerlendirme              |                                                                                   |                                                                                          |                                                                   |  |  |
| Yeni Makale Soruları<br>晌               |                                                                                   |                                                                                          |                                                                   |  |  |
| Sifre İslemleri                         |                                                                                   |                                                                                          |                                                                   |  |  |

**Şekil 4.17** Yeni makale girişi için hazırlanan soru şablonları.

**SORU\_SABLON\_YENI\_MAKALE Tablosu:** Yazar tarafından yeni makale kesinleştirilirken makaleye ait soru şablonlarının tutulduğu tablodur. Şekil 4.18'de makale soru şablonun tablo yapısı gösterilmiştir.

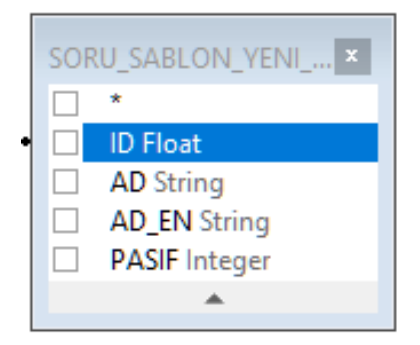

**Şekil 4.18** Yeni makale girişi için hazırlanan soru tablosu alanları.

Çizelge 4.11'de örnek bir soru şablonu gösterilmiştir ve tanımlanan 2 adet soru kaydı görülmektedir. Her iki soruda aktif olarak kayıtlıdır.

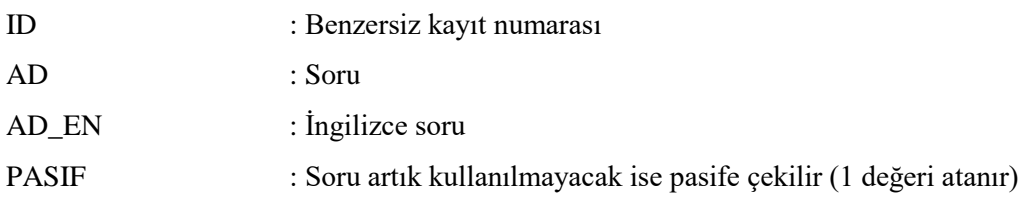

| AD                                            | AD EN                                 |
|-----------------------------------------------|---------------------------------------|
| Makale içinde tüm kaynaklara atıf yapılmıştır | All references in the article are.    |
| Makale içinde tüm resimlere atıf              | All pictures are cited in the article |
| Sayfalar numaraları ardışıktır                | Pages numbers are consecutive         |

**Çizelge 4.11** Soru Şablonu tablosu örnek veri

# **4.2.10 Şifre İşlemleri İlişki Senaryosu**

Şifre işlemleri menüleri, tüm kullanıcılara ait menülerde mevcuttur. İlgili kullanıcılar bu menüden kendi şifrelerini değiştirebilmektedir. Aynı zamanda sistem yöneticisi tarafından da şifreler değiştirilebilir. Tüm şifreler MD5 olarak sistemde tutulmaktadır. Personel tablosunda ve Yazar tablosunda kullanıcı şifreleri tutulur. Şekil 4.19'da personel ve yazar tablosu arasında ilişki gösterilmiştir.

Kullanıcı uygulamaya giriş yaptıktan sonra şifre değiştirme işlemi için soldaki ana menüde yer alan Şifre Değiştir menüsü ile şifre değiştirme işlemini yapabilir. Şekil 4.20'de kullanıcıya ait şifre değiştirme ekranı gösterilmiştir.

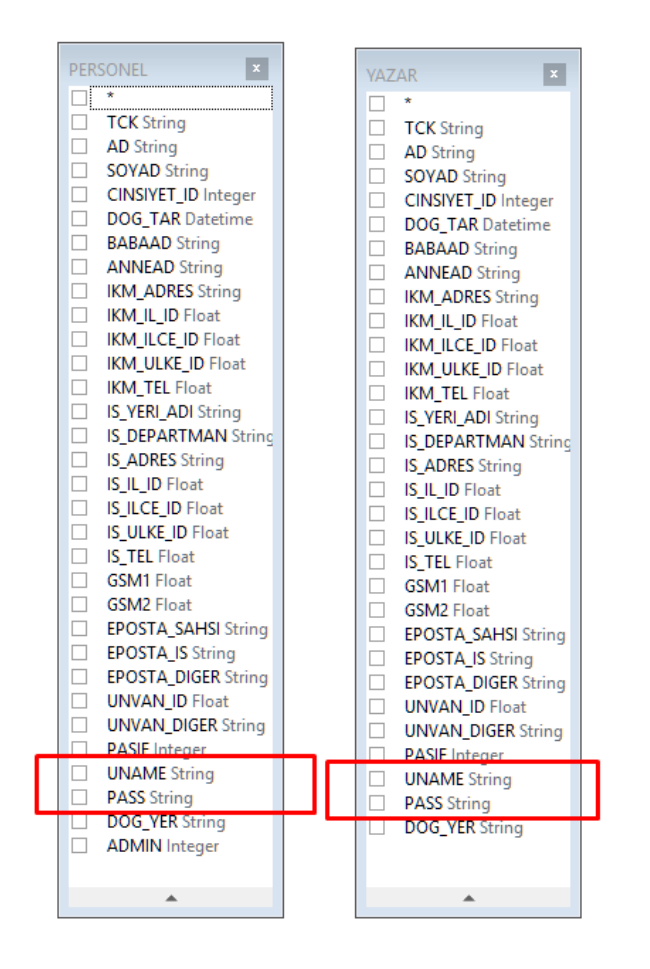

**Şekil 4.19** Personel ve Yazar tablosu şifre alanları.

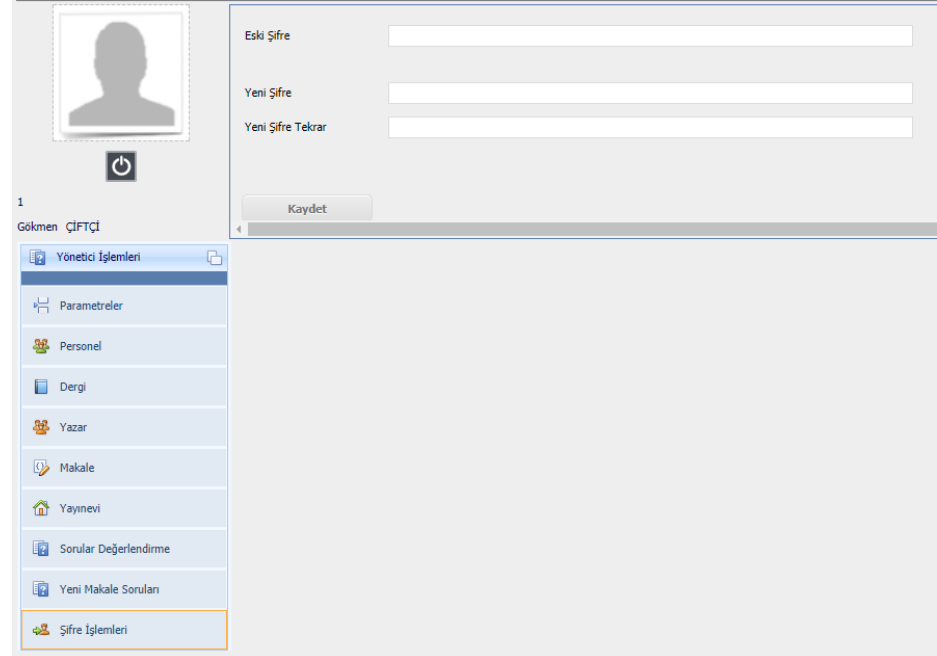

**Şekil 4.20** Personel şifre değiştirme menüsü.

## **4.3 Roller ve Modüller**

EDYS projesinde temel anlamda 6 farklı rol ve modülden oluşmaktadır. Bu roller ve modüller şunlardır;

- Yazar,
- Sekreter,
- Editör,
- Hakem,
- Yayınevi,
- Yönetici.

## **4.3.1 Yazar Modülü**

Yazarların sistemi kullanabilmeleri için öncelikle kullanıcı oluşturmaları gerekmektedir. Yazar giriş ekranından yeni kullanıcı oluşturarak süreci başlatabilir. Daha sonra yeni oluşturduğu kullanıcı ile girişi yaparak EDYS sistemini kullanmaya başlayabilirler. Şekil 4.21'da yeni bir yazar kayıt ekranı gösterilmiştir.

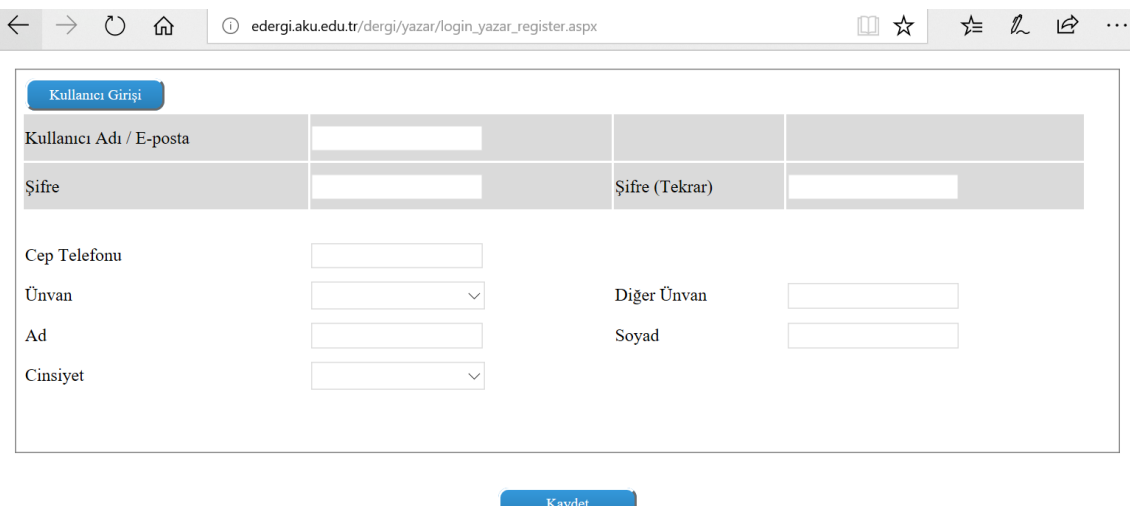

**Şekil 4.21**Yazar kullanıcı oluşturma.

Şekil 4.22'de yazar giriş ekranı gösterilmiştir. Yazar buradan kullanıcı adı ve şifresi ile giriş yaptıktan sonra yazar modülüne giriş yapabilecektir.

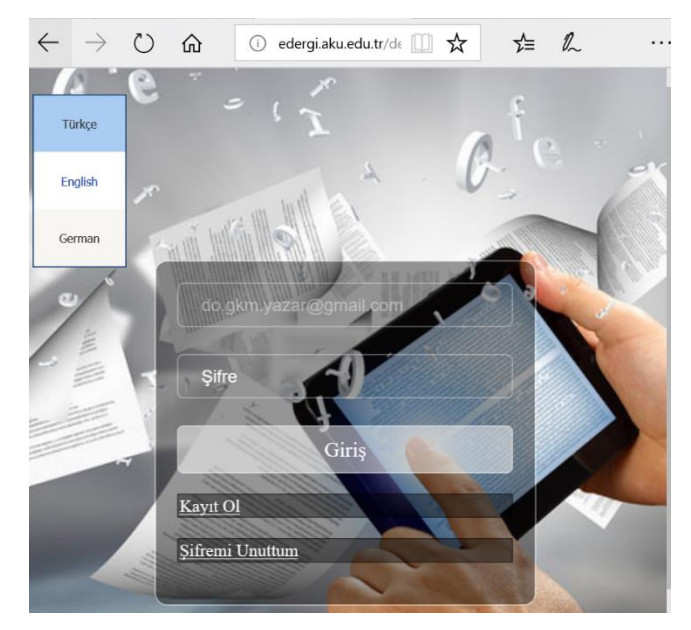

**Şekil 4.22** Yazar kullanıcı girişi.

Yazar sisteme giriş yaptıktan sonra kişisel ve iletişim bilgilerini güncelleyebilir, şifresini değiştirebilir veya makale süreçlerini yürütebilir. Makale süreçleri menüsünde yeni makale ekleyebilir veya daha önce eklemiş olduğu makalelerin durumlarını izleyebilir.

Menü, yeni makale grubu, revizyon grubu ve tamamlanan grubu olmak üzere bu menü 3 ana gruptan oluşmaktadır.

Yeni Makale Grubunda; Bu gruptan yeni makale başvurusunda bulunulabilir veya mevcut makalesinin hangi aşamada olduğunu görebilmektedir. Makale Ekle, Yazar, Sekreter, Editör, Dil Editörü, Hakem ve Yayınevi menülerinden oluştur.

Revizyonlar Grubunda; Daha önce eklemiş olduğu makalesi revizyon için geri gönderildiğinde ve yazar tarfından revizyon yapıldıktan sonra bu gruptan revizyonda olan makalesinin aşamalarını görebilmektedir. Diğer dergi yönetim sistemlerinde olduğu gibi üyelik bilgilerinin girişinden sonra kullanıcıya hesabının oluşturulduğuna daire e-posta gönderilmesi (Uçar ve Altunsöğüt 2009) yine geliştirilen sistem tarafından yapılmaktadır.

Tamamlanan Grubunda; Sisteme eklemiş olduğu makalesi reddedildiğinde veya kabul

edilip yayınlanacağında bu grupta listelenecektir. Şekil 4.23'de yazar giriş yaptıktan sonra görebileceği menüler gösterilmiştir.

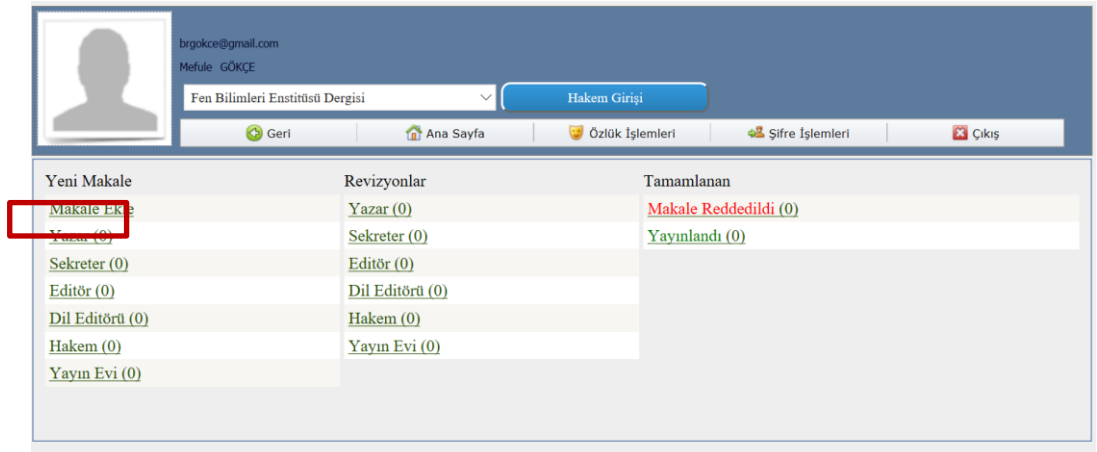

**Şekil 4.23** Yazar modülü ekranı ve menüleri.

Yazar makale eklemek için Yeni Makale başlığı altında yer alan "Makale Ekle" menüsünü seçtiğinde karşısına Şekil 4.24'te gösterilen ekran gelir. Bu ekranda makalenin hangi dergide yayımlancağını, dilini ve türünü seçtikten sonra "Kaydet ve Sonraki" onay butonu ile diğer bilgileri doldurmak üzere bir sonraki ekrana geçer.

| İşlemler                         | Lütfen Bir Dergi ve Makale Türü Seçiniz<br>G                                                                                                    |                                 |  |  |
|----------------------------------|----------------------------------------------------------------------------------------------------|---------------------------------|--|--|
| Dergi/Makale Tipi<br>Başlık/Özet | Gönderme için Bir Makale Türü Seçmek Zorunludur.<br>Makalenizi göndermek için bu dergide, tüm gönderme adımlarını tamamlamanız ve sistemin oluşturduğu PDF<br>fazla                                                                                                    |                                 |  |  |
| Sorumlu Yazar<br>Barış GÖKÇE     | Yeni! Etkileşimli Tablolar. Bu dergide, çevrimiçi makalenizi zenginleştirmek için etkileşimli arsalar ekleyel<br>(virgülle ayrılmış değerler) dosyası yükleyin. CSV dosyanızı nasıl hazırlayacağınızla ilgili daha fazla bilgi ve talii<br>Lütfen el yazması metinlerinin Makale Türünü açılır menüden seçin. Yazarlar için Rehber dergi gereksini<br>tıklayın.<br>Yazarlar için Öğretici / a> her gönderme adımıyla ilgili yardım için.<br>Normal gönderimler için Düzenli Kağıt (1 - 40 sayfa), Uzun Kağıt (> 40 sayfalar) veya Not ( < 10 sayfa).<br>Önemli: "Makaleniz özel bir sorundur, doğru Özel Sayı Makale Türü'nü seçtiğinizden emin olun. Aşağıda açı<br>Madde Türü, kağıdınızın kabul edildiği takdirde özel sayısında bulunmayabileceği anlamına gelebilir. |                                 |  |  |
|                                  | <b>MethodsX</b><br>Yazarlar araştırma makalelerinin yanında bir Yöntem makalesi göndermeye davet ediliyor. Bu, araştırma yön<br>etkisini arttırmak için bir fırsattır. Araştırma makaleniz kabul edilirse, Yöntem makaleniz de yeni, Açık Erişim<br>kullanın: MethodsX şablonu                                                                                                    |                                 |  |  |
|                                  | Dergi                                                                                                    | Fen Bilimleri Enstitüsü Dergisi |  |  |
|                                  | Dil                                                                                                    | Türkçe                          |  |  |
|                                  | Tür                                                                                                    | Arastırma                       |  |  |
| Henüz Kesinleştirilmedi          | Kaydet / Sonraki                                                                                                    |                                 |  |  |

**Şekil 4.24** Makalenin yayımlanacağı Dergi, Dili ve Türünün belirlenmesi.

Yazar makaleye kendine ait bilgilerde düzenleme yapacaksa veya kendinden başka Yazarlar ilişkilendirmek istiyorsa Şekil 4.25'te gösterilen ekranda kendine ait var bilgiler üzerinde düzenleme yapar veya makaleye bilgilerini girerek yeni yazarlar ekleyebilir. Bu ekranda yazarın kendi bilgilerini ve başka yazarlar eklemesi amaçlanmıştır.

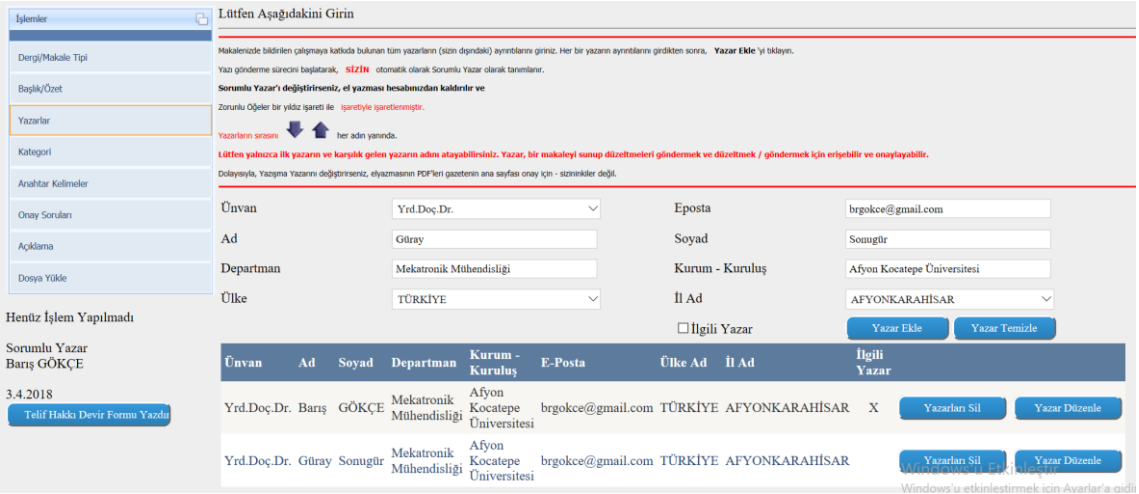

**Şekil 4.25** Makaleye Yazarların tanımlanması ve ilişkilendirilmesi.

Şekil 4.25'te Sol taraftaki menüler kullanılarak adım adım makale görüntülenebilir. Bu menülerin detayları şunlardır;

- **Dergi Makale Tipi:** Makalenin tipini belirler
- **Başlık/Özet:** Makalenin başlık ve özet bilgilerini içerir
- **Yazarlar:** Makale yazımında katkısı olan yazarlar listelenir.
- **Kategori:** Makalenin kategorileri tanımlanır.
- **Anahtar Kelimeler:** Makalenin vurgulayıcı anahtar kelimeleri tanımlanır.
- **Onay Soruları:** Değerlendirmede aşamasındaki soruların seçilir.
- **Açıklama:** Makalenin açıklamalarının yer aldığı bölümdür.
- **Dosya Yükle:** Makalenin yazıldığı ortamdaki halinin saklanmasını sağlar.

Makaleye Yazar hakkında bilgiler ve diğer varsa Yazarlar eklendikten sonra Şekil 4.26' da makalenin kategorisini,konusunu seçebilmesi amaçlanmıştır. Buarada yayımlamak istediği makaleyi birden fazla konu ile girişini yapabilmektedir.

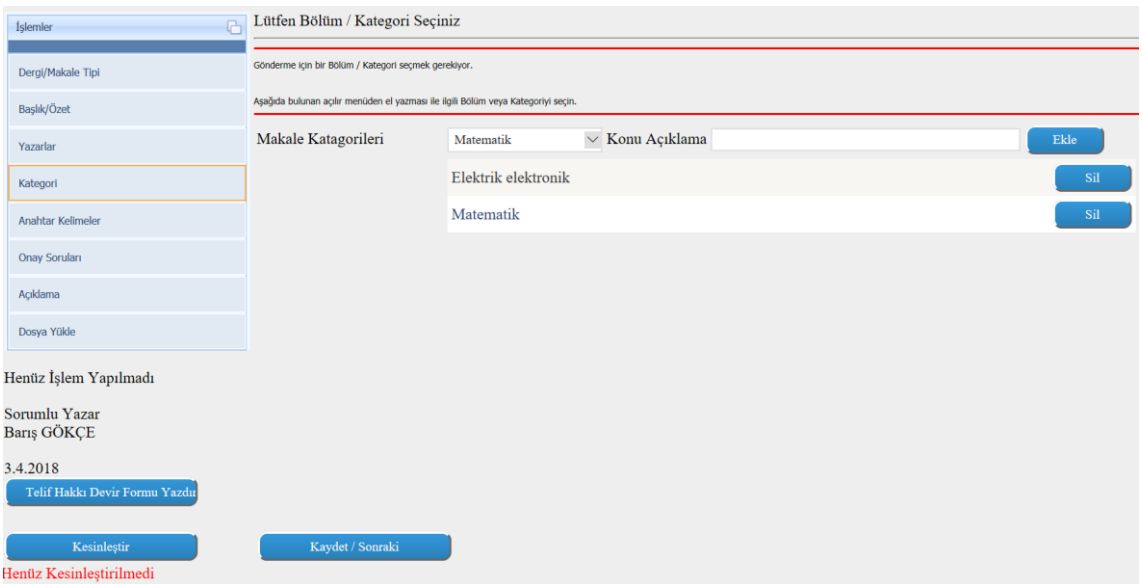

**Şekil 4.26** Makale kategori ve konusunun belirlendiği ekrandır.

Yazar yayımlamak istediği makalenin Türkçe ve İngilizce olmak üzere anahtar kelimleri tanımladığı ekran Şekil 4.27' de gösterilmiştir.

| G<br>İslemler                              | Lütfen Anahtar Kelimeleri Girin                                                                                                    |                                                                                  |  |  |
|--------------------------------------------|----------------------------------------------------------------------------------------------------|----------------------------------------------------------------------------------|--|--|
| Dergi/Makale Tipi                          | Gönderme için bir veya daha fazla Anahtar Kelime girmek zorunludur.<br>Anahtar kelimeleri girmek, Editörlerin incelemek için uygun hakemleri seçmesine yardımcı olacaktır Gönderiminiz.                            |                                                                                  |  |  |
| Başlık/Özet                                | Anahtar kelimeler noktalı virgülle, örneğin Laplace grafiklerle ayrılmalıdır; Bağlam içermeyen dil; Dizge eşleştirme sorunu; Sonlu Otomata.<br>Her bir anahtar kelime, en fazla 256 karakter uzunluğunda olabilir. |                                                                                  |  |  |
| Yazarlar                                   | <b>NOT: Anahtar kelimeler,</b><br>NOT Anahtar sözcükler, aynı zamanda dizgi amaçlı olarak el yazması metin dosyasında bulunmalıdır.                                                                                |                                                                                  |  |  |
| Kategori                                   | Anahtar Kelimeler                                                                                                    | Üretim Kontrolü, Doğal Taş, Matlab, Yapay Sinir Ağları, ANFIS                    |  |  |
| Anahtar Kelimeler                          |                                                                                                    | Kelime Sınırı 250 Toplam Kelime Sayısı 5                                         |  |  |
| <b>Onay Soruları</b>                       | Ingilizce Anahtar Kelimeler                                                                                                    | Manufacturing Planning, Natural Stone, Matlab, Artificial Neural Networks, ANFIS |  |  |
| Acıklama                                   |                                                                                                    | Toplam Kelime Sayısı İngilizce 5                                                 |  |  |
| Dosya Yükle                                |                                                                                                    |                                                                                  |  |  |
| Henüz İşlem Yapılmadı                      |                                                                                                    |                                                                                  |  |  |
| Sorumlu Yazar<br>Barış GÖKÇE               |                                                                                                    |                                                                                  |  |  |
| 3.4.2018<br>Telif Hakkı Devir Formu Yazdır |                                                                                                    |                                                                                  |  |  |
| Kesinleştir<br>Henüz Kesinleştirilmedi     | Kaydet / Sonraki                                                                                                    |                                                                                  |  |  |

**Şekil 4.27** Makaleye Türkçe ve İngilizce anahtar kelimelerin tanımlanması.

Şekil 4.28'de Makale girildikten sonra onay sorularının işaretlendiği ekrandır. BU ekranda girilen makale ile ilgili sorulara onay verilen ekrandır. Bu ekranda makalenin yazım kuralları v.b. içeriğin uyguluğunun kontrol edilmesi amaçlanmıştır.

| G<br>İslemler                                             | Lütfen Aşağıdakini Girin                                                                                                    |                   |  |  |  |
|-----------------------------------------------------------|----------------------------------------------------------------------------------------------------|-------------------|--|--|--|
| Dergi/Makale Tipi                                         | Göndermek için Ek Bilgiler Gereklidir.                                                                                                    |                   |  |  |  |
| Baslık/Özet                                               | Lütfen aşağıdaki soruları / ifadeleri yanıtlayın.                                                                                                    |                   |  |  |  |
|                                                           | Makale Kabul Soruları                                                                                                    |                   |  |  |  |
| Yazarlar                                                  | <b>Onay Sorusu</b>                                                                                                    | Onay              |  |  |  |
| Kategori                                                  | Calısma derginiz yazım formatına göre düzenlenmiştir.                                                                                                    | ☑                 |  |  |  |
| Anahtar Kelimeler                                         | Sayfa numaralandırılması ardışık olarak 1'den başlayarak yapılmıştır.                                                                                                    | $\triangledown$   |  |  |  |
| <b>Onay Soruları</b>                                      | Sisteme kaydedilen dosyaya kimlik ve iletişim bilgileri yer almamaktadır.(Üst bilgi satırı ve<br>teşekkür bölümü de kontrol edilmiştir)                                                                                                 | ☑                 |  |  |  |
| Açıklama                                                  | Tüm kaynaklara metin içerisinde veriliş sırasına göre atıf yapılmıştır.                                                                                                    | $\overline{\vee}$ |  |  |  |
|                                                           | Makale içinde tüm tablolara atıf yapılmıştır                                                                                                    | ☑                 |  |  |  |
| Dosya Yükle                                               | Tüm çizelge şekil ve resimler metin içerisinde veriliş sırasına göre atıf yapılmıştır                                                                                                    | ☑                 |  |  |  |
| Henüz İslem Yapılmadı                                     | Anahtar kelimeler makale metni içerisinde yer almaktadır Türkçe imla kuralları ve noktalama<br>işaretleri doğru kullanılmıştır.                                                                                                    | ☑                 |  |  |  |
| Sorumlu Yazar                                             | Makalede kullanılan tüm tablolar ayrıyeten dosya olarak yüklenmiştir                                                                                                    | $\triangledown$   |  |  |  |
| Baris GÖKCE<br>3.4.2018<br>Telif Hakkı Devir Formu Yazdır | Calışmada emeği ve katkısı bulunan tüm kişiler yazarlar listesinde yer almaktadır. (Uyarı:<br>Yazarlar makale girisinde tek seferde girisi yapılmalıdı, revizyon ve basım aşamasında kesinlikle<br>yazar ekleme veya çıkarma yapılamaz) | ☑                 |  |  |  |
|                                                           | Yazım Formatlarını İndir                                                                                                    |                   |  |  |  |
| Kesinlestir<br>Henüz Kesinlestirilmedi                    | Kaydet / Sonraki                                                                                                    |                   |  |  |  |

**Şekil 4.28** Makale değerlendirme onay soruları.

Şekil 4.29'da makaledeki toplam kelime, şekil, tablo gibi verilerin girilmesi amaçlanmıştır. Kelime sayısı EDYS tarafından otomatik olarak hesaplanarak gösterilmektedir.

Makale dosyası yüklenmeden hemen önce yazara Telif Hakkı Devir Formunu doldurup imzalı bir şekilde yükleyebilmesi için Şekil 4.30'da gösterilen ekran gelir. Bu ekranda doldurulması gerken kısımlar EDYS tarafından otomatik doldurulur. Yazar çıktıyı aldıktan sonra diğer işlemler için devam eder.

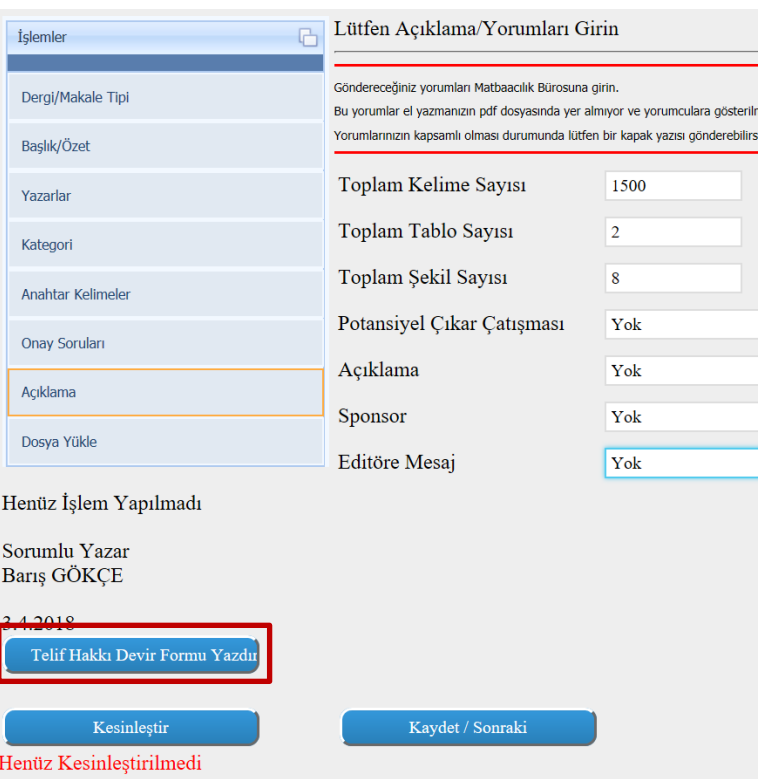

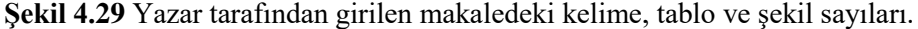

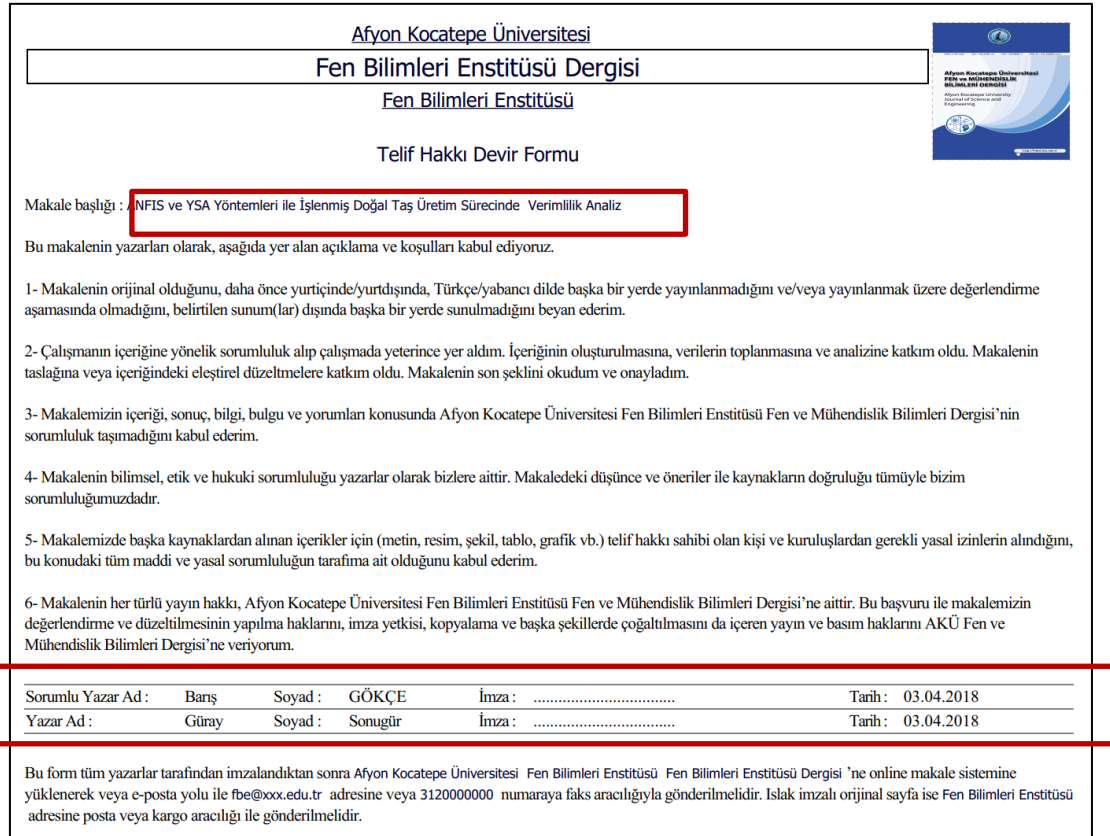

**Şekil 4.30** Makale Telif Hakları Devir Formunun görüntülenmesi.

ſ

Makale girişi ile ilgili işlemler tamamlandıktan sonra son aşama olarak Makale, Devir formu gibi formların yüklenmesi işlemi ile son bulmaktadır. Şekil 4.31'de dosyaların yüklenmesi ile ilgili ekran yer almaktadır. BU ekranda dosyalar seçilerek yüklenmektedir.

| P <sub>1</sub><br>İslemler | Lütfen Dosyaları Ekleyin                                                                                                    |                                                 |            |            |           |
|----------------------------|----------------------------------------------------------------------------------------------------|-------------------------------------------------|------------|------------|-----------|
| Dergi/Makale Tipi          | <b>Metninizi Kisisel Yolu!</b><br>Yazılar, tek bir Word veya PDF dosyası olarak gönderilebilir, tüm rakamlar, şekil efsaneleri ve referanslar da dahil olmak üzere herhangi bir düzen içinde. Hakemlerin el yazmasını değerlendirmesine izin vermek için tüm el<br>özeti, kaynak dosyalar, şekiller, tablolar ve şekil başlıkları, nihai yayınlanmış versiyonun üretilmesi için gereklidir.<br>DİKKAT : Yeni gönderimler için öne çıkanlar isteğe bağlıdır ve el yazması dosyasına dahil edilebilir. Önemli Işıkların revize edilmiş gönderimler için isteğe bağlı olması önerilir. Gözden geçirme sonrasında lütfen Öneml |                                                 |            |            |           |
| Baslık/Özet                |                                                                                                    |                                                 |            |            |           |
| Yazarlar                   | "Önemli Noktalar" olarak adlandırın.                                                                                                    |                                                 |            |            |           |
| Kategori                   | Makale Dosya Tip                                                                                                    | Dosya Açıklama<br>Telif Hakkı Devir Form $\vee$ |            |            |           |
| Anahtar Kelimeler          | Makale Dosyası                                                                                                    |                                                 | Gözat      | Dosya Ekle |           |
| <b>Onay Soruları</b>       |                                                                                                    | Makale                                          | 03.04.2018 | Indir      | Dosya Sil |
| Açıklama                   |                                                                                                    | Telif Hakkı Devir Formu                         | 03.04.2018 | Indir      | Dosya Sil |
| Dosya Yükle                |                                                                                                    |                                                 |            |            |           |

**Şekil 4.31** Dosyaların seçilerek yüklenmesi.

Yazar tarafından dosyalar yüklendikten sonra bundan sonra makale üzerinde başka bir işlem yapılmaycaksa Kesinleştir butonuna basarak makalenin dergiye onlien olarak iletilmesi tamamlanır. Şekil 4.32'de makalenin dergiye iletilmek üzere kesinleştirme işlemi gösterilmeketdir.

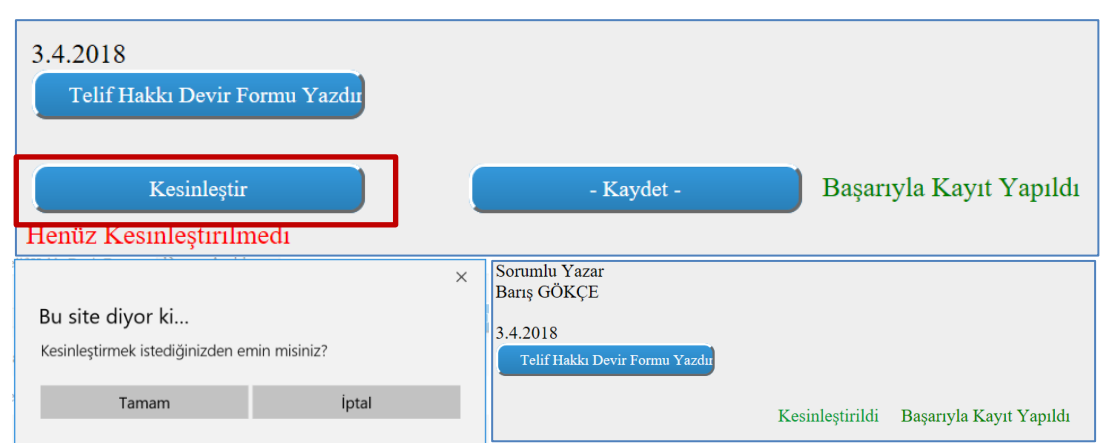

**Şekil 4.32** Makalenin dergiye iletilmek üzere kesinleştirme işleminin yapılması.

Yazar tarafından makale kesinleştirildikten sonra makale otomatik olarak Sekreter'e yönlendirilir. Şekil 4.33' te makale Yazar kategorisinden alınır ve Sektreter kategorisinde gösterilmeye başlanır. Bu aşamadan sonra makale Sekter ekranında gösterilmeye başlanır.
| Yeni Makale        | Revizyonlar     |
|--------------------|-----------------|
| <b>Makale Ekle</b> | Yazar(0)        |
| Yazar(0)           | Sekreter $(0)$  |
| Sekreter $(1)$     | Editör $(0)$    |
| Editör $(0)$       | Dil Editörü (0) |
| Dil Editörü (0)    | Hakem $(0)$     |
| Haken (0)          | Yayın Evi (0)   |
| Yayın Evi $(0)$    |                 |

**Şekil 4.33** Makalenin Sekreter ekranına gösterilmesi.

## **4.3.2 Sekreter**

Sekreter yetkisi olan kullanıcılar yazar tarafından onaylı makaleleri ön izleme yapabilecek, gerek gördükleri durumlarda yeniden düzenlenmesi için yorum yazarak editöre gönderebileceklerdir. Şekil bakımından uygun gördükleri makaleleri editörlere göndererek değerlendirme sürecini başlatabileceklerdir. Gerek sistemde tanımlanmış yazışma taslaklarıyla gerek kendi oluşturduğu taslağı kullanarak sistem üzerinden iç yazışma yapabileceklerdir. Şekil 4.36'de sekreter rolüyle giriş yapıldıktan sonra görünen ekran gösterilmektedir.

|                 | Fen Bilimleri Enstitüsü Dergisi Sekreter<br>sekreter Fadime (Sekr.) CİFTÇİ |                                       | $\boldsymbol{\Omega}$<br>Afgan Kacatega Üniversitesi<br>FIEN ve MÜHENDISLİK<br><b>MAJAK EN DEMON</b><br>Afyon Kocalispe (Innersity)<br>ingenal of futures and<br>Engineering |
|-----------------|----------------------------------------------------------------------------|---------------------------------------|----------------------------------------------------------------------------------------------------|
|                 | <b>B</b> Geri<br>Ana Sayfa                                                 | <b>23</b> Çıkış<br>48 Sifre Islemleri |                                                                                                    |
| Yeni Makale     | Revizyonlar                                                                | Tamamlanan                            |                                                                                                    |
| Yazar $(0)$     | Yazar(1)                                                                   | Makale Reddedildi (0)                 |                                                                                                    |
| Sekreter(1)     | Sekreter (0)                                                               | Makale Yayına Alınacak (0)            |                                                                                                    |
| Editör $(1)$    | Editör $(3)$                                                               |                                       |                                                                                                    |
| Dil Editörü (0) | Dil Editorii (0)                                                           |                                       |                                                                                                    |
| Hakem $(1)$     | Hakem $(0)$                                                                |                                       |                                                                                                    |
| Yayın Evi (1)   | Yayın Evi (0)                                                              |                                       |                                                                                                    |
|                 |                                                                            |                                       |                                                                                                    |

**Şekil 4.34** EDYS Sekreter arayüzü.

Sekreter rolüyle sisteme girildiğinde Yeni makale, Revizyonlar ve Tamamlanan Makaleleri kategoriler halinde aynı anda görebilir ve işlem yapabilir.

Sekreter üzerinden makaleleri görüntülemek üzere seçim yaptığında Şekil 4.35'te gösterilen ekranda üzerinde işlem için bekleyen Makaleler görüntülenir. Bu ekranda makale seçildikten sonra aşağıdaki işlem butonları ile değerlendirme işlemlerine devam eder.

|                       |                   | (Sekr.) Fadime CİFTCİ |                                        | Fen Bilimleri Enstitüsü Dergisi Sekreter do.gkm.sekreter@gmail.com |                            |                                                                                   |                                |
|-----------------------|-------------------|-----------------------|----------------------------------------|--------------------------------------------------------------------|----------------------------|-----------------------------------------------------------------------------------|--------------------------------|
|                       |                   |                       | Geri                                   | Ana Sayfa                                                          | Sifre İşlemleri            | <b>E3</b> Çıkış                                                                   |                                |
|                       |                   |                       |                                        |                                                                    |                            |                                                                                   |                                |
| Yazarı<br>Barış GÖKÇE | Tür:<br>Araştırma | <b>Dili</b><br>Türkçe | <b>Durumu</b><br>Henüz İşlem Yapılmadı | <b>Baslık</b>                                                      |                            | ANFIS ve YSA Yöntemleri ile İşlenmiş Doğal Taş Üretim Sürecinde Verimlilik Analiz | <b>Tarih</b><br>03.04.201      |
|                       |                   |                       |                                        |                                                                    |                            |                                                                                   |                                |
|                       |                   |                       |                                        |                                                                    |                            |                                                                                   |                                |
|                       |                   |                       |                                        |                                                                    |                            |                                                                                   |                                |
|                       |                   |                       |                                        |                                                                    |                            |                                                                                   |                                |
|                       |                   |                       |                                        |                                                                    |                            |                                                                                   |                                |
|                       |                   |                       |                                        |                                                                    |                            |                                                                                   |                                |
|                       |                   |                       |                                        |                                                                    |                            |                                                                                   |                                |
|                       | Makaleyi İncele   |                       |                                        | Makale İşlemleri                                                   | Seçilen Makale Hareketleri |                                                                                   | Makale Formatı İnceleme Forumu |

**Şekil 4.35** Sekreter üzerindeki makalelerin listelenmesi.

Sekreter ilk olarak "Makaleyi İncele" menüsünden makaleyi ve telif hakkı formunu indirir ve makale formatı inceleme formuna göre ilk denetimini yapar.

Sekreter Makale Formatı İnceleme Formu butonu tıkladığında karşısına Şekil 4.36'da gösterilen ekran gelir. Bu ekran üzerinden makale formatı inceleme sorularını Uygun veya Uygun değil olarak işaretleyerek kontrolünü sağlar.

|              | <b>MAKALE FORMATI İNCELEME FORMU</b>                                                                                                    |                          |  |  |  |  |  |
|--------------|----------------------------------------------------------------------------------------------------|--------------------------|--|--|--|--|--|
| No.          | Soru                                                                                                    | <b>Uygun/Uygun Değil</b> |  |  |  |  |  |
| $\mathbf{1}$ | Başlık 16 Punto, Sola Hizalı ve İlk Harfleri Büyük Olmalıdır (ve, ile vs. hariç).                                                                                                    | $\odot$ <sub>I</sub> O   |  |  |  |  |  |
| 2            | Yazar adları açık ve unvan kullanılmadan yazılmalıdır, 12 punto, koyu ve sola hizalı olmalıdır.                                                                                                    | $\odot$ / $\odot$        |  |  |  |  |  |
| 3            | Adres bilgileri 10 punto, italik ve sola hizalı olmalıdır.                                                                                                    | $\odot$ <sub>I</sub> O   |  |  |  |  |  |
| 4            | e-posta: 10 punto, italik ve sola hizalı olmalıdır. Altı çizili olmamalıdır.                                                                                                    | $\odot$ / $\odot$        |  |  |  |  |  |
| 5            | Türkçe özete uygun olarak 250 kelimeyi aşmamalı ve paragraf kullanılmamalıdır. 9 punto ve iki yana hizalı olmalıdır.                                                                                                    | $\odot$ O                |  |  |  |  |  |
| 6            | İngilizce Başlık 16 Punto, Sola Hizalı ve İlk Harfleri Büyük Olmalıdır.                                                                                                    | $\odot$ / $\odot$        |  |  |  |  |  |
|              | Türkçe anahtar kelimelere uygun olarak maksimum 6 tane, 9 punto ve ortalanmış olmalıdır. İngilizce anahtar kelimelerin ilk harfleri büyük olmalı ve ";" ile ayrılmalıdır. İngilizce 'Keywords' şeklinde bitişik yazılmalıdır. | $\odot$ <sub>I</sub> O   |  |  |  |  |  |
| 8            | Araştırma / Derleme çalışması İngilizce olarak yazılmış ise önce İngilizce başlık ve özeti ardından Türkçe başlık ve özet yer almalıdır.                                                                                      | $\odot$ / $\odot$        |  |  |  |  |  |
| 9            | Giriş, Materyal ve Metot, Bulgular, Tartışma ve Sonuç bölümlerinden oluşan makale metni Calibri ile yazılmış 11 punto ve iki yana hizala (yasla) olacak şekilde biçimlendirilmelidir.                                         | $\odot$ <sub>I</sub> O   |  |  |  |  |  |
| 10           | İkinci dereceden alt başlık kullanılarak verilen bilgiler sistemli bir halde sunulabilir. İkinci derece başlıklar italik, sola dayalı, kalın ve 11 punto ile yazılmalıdır.                                                    | $\odot$ / $\odot$        |  |  |  |  |  |
| 11           | Her alt başlık içinde bulunduğu ana başlık altında kendi içerisinde sıralanmalıdır. Örneğin; 2.1., 2.2., 2.3. vb.                                                                                                    | $\odot$ <sub>I</sub> O   |  |  |  |  |  |
| 12           | Tüm şekiller JPEG veya TIFF formatında olmalı, farklı uzantılarda sunulmamalıdır.                                                                                                    | $\odot$ / $\odot$        |  |  |  |  |  |
| 13           | Şekillerin genişliği iki sütun için 8 cm'yi, tek sütun için ise 17 cm'yi geçmemelidir.                                                                                                    | $\odot$ <sub>I</sub> O   |  |  |  |  |  |
| 14           | Denklemler 1,5 satır aralıkla yazılır. Denklemlerden önce ve sonra 6 punto aralık bırakılmalıdır. Denklem numaraları verilirken (1), (2), (3) şeklinde olmalıdır.                                                             | $\odot$ / $\odot$        |  |  |  |  |  |
| 15           | Tablo isimleri tablonun üst tarafında, şekil ve grafik isimleri şeklin ya da grafiğin altında 10 punto ile yazılmalıdır.                                                                                                    | $\odot$ <sub>I</sub> O   |  |  |  |  |  |
| 16           | Fablolar yatay çizgiler ile ayrılmalı (sadece tablonun ilk satırı; altında ve üstünde çizgi ve aynı tablonun son satırı çizgi ile bitirilmelidir). Dikey çizgiler kullanılmamalıdır (bkz. Örnek makale).                      | $\odot$ <sub>I</sub> O   |  |  |  |  |  |
| 17           | Kaynak Gösterimi:Kaynak bir makale ise; yazarın soyadı, adının baş harfleri, yayın yılı. Makalenin başlığı. Derginin uzun adı (İtalik), cilt numarası (varsa no), sayfa aralığı.                                              | $\odot$ <sub>I</sub> O   |  |  |  |  |  |
| 18           | Kaynak bir kitap ise; Yazarın soyadı, adının baş harf(ler)i, yılı, Kitabın adı, cilt numarası, varsa editör(ler), yayınlayan yer, sayfa aralığı.                                                                              | O <sub>I</sub>           |  |  |  |  |  |
| 19           | Kaynak basılmış tez ise; Yazarın soyadı, adının baş harf(ler)i, tezin yılı. Tezin adı, tezin cinsi (Yüksek lisans, doktora), tezin sunulduğu enstitü, sunulduğu yer, toplam sayfa.                                            | $\odot$ <sub>I</sub> O   |  |  |  |  |  |
| 20           | İnternet kaynağı ise; kaynakların sonunda internet kaynakları alt başlığı altında verilir. Altı çizili olmamalıdır.                                                                                                    | $\odot$ <sub>I</sub> O   |  |  |  |  |  |
| 21           | Kaynaklar yazılırken iki yana yaslı bir şekilde olmalıdır.                                                                                                    | $\odot$ <sub>I</sub> O   |  |  |  |  |  |
| 22           | Yazım denetimi yapılmış olmalıdır.                                                                                                    | $\bullet$ / $\circ$      |  |  |  |  |  |
| 23           | Makale sayfalarına sayfa numarası verilmiş şekilde sisteme yüklenmelidir.                                                                                                    | $\odot$ <sub>I</sub> O   |  |  |  |  |  |
|              | Alıntı Kontrol Yüzdesi 8<br>Alıntı Kontrol Dosyası D:\Alıntı Kontrol.pdf<br>Dosyayı İndir<br>Gözat<br>Yükle<br>Kaydet<br>Yazdır                                                                                               |                          |  |  |  |  |  |

**Şekil 4.36** Makale Formatı İnceleme Formunun doldurulması.

Bu işlemden sonra sekreter Şekil 4.37'de gösterildiği gibi editöre ve yazara mesajlar ekler. Makalenin gönderileceği editörü seçtikten sonra kaydet butonu ile işlemi tamamlar. Bu işlemden sonra makale sekreter ekranından alınır ve editör ekranında gösterilmeye başlanır.

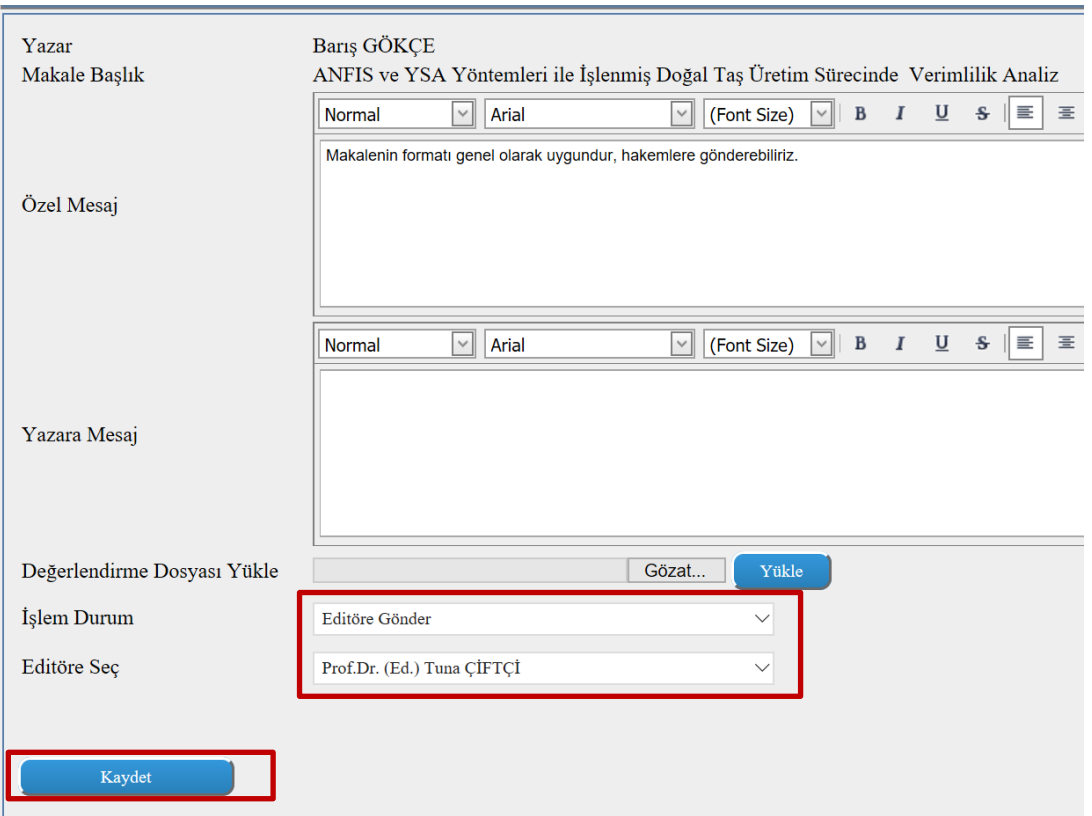

**Şekil 4.37** Makalenin işlem durumunun belirlenmesi.

### **4.3.3 Editör**

Sistemdeki tüm değerlendirme sürecini online takip edebilecek, program üzerinden sekreter, hakem atamaları yapabileceklerdir. Sekreter tarafından onaylanan metinleri yazar, dergi, tarih filtrelemeleriyle rahat bir şekilde inceleyebilecek, içerik yönünden uygun makaleleri onaylayarak hakemlere iletebileceklerdir. Uygun gördükleri durumlarda alt editör tanımlayabileceklerdir. Metinler üzerinde güncelleme yapabilecek, güncellemeler sonucunda oluşan versiyonlar kayıt altında tutulduğu için eski versiyonu metin üzerine tekrar uygulayabileceklerdir. Şekil 4.38'de editör rolüyle uygulamaya giriş yapıldıktan sonra görünen ekran gelmektedir.

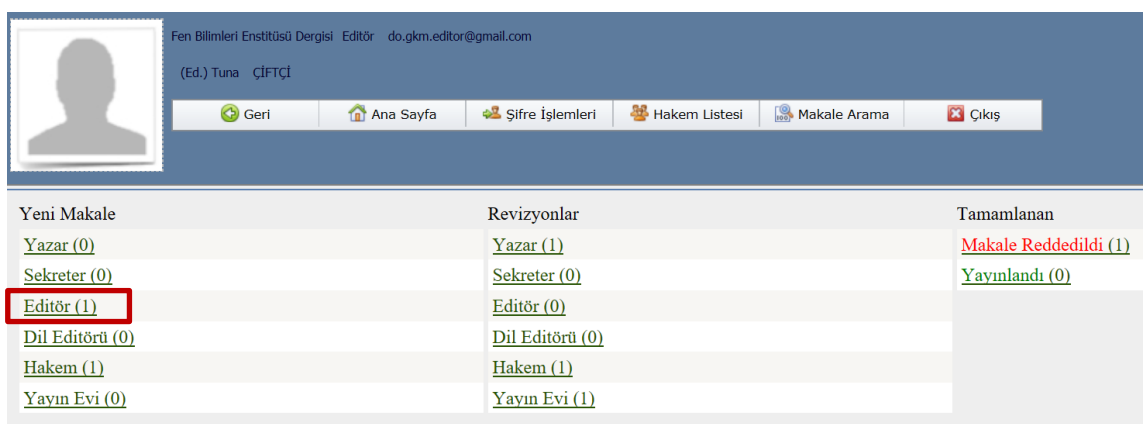

**Şekil 4.38** EDYS Editör arayüzü.

Makale görüntülendikten sonra Makale İşlemleri seçildiğinde aşağıdaki ekranda değerlendirme işlemleri yapılır. Şekil 4.39'da listelenen makalelerden herhangi birisi seçildikten sonra görüntülenen ekran gösterilmektedir. Bu ekranda ilgili bilgiler girildikten sonra diğer işlemlere devam edilebilir. Eğer makale yazara, sekretere, dil editörüne geri gönderilmek istenirse "Makale İşlemleri" düğmesi tıklanır.

|                      | Fen Bilimleri Enstitüsü Dergisi Editör do.gkm.editor@gmail.com<br>(Ed.) Tuna ÇİFTÇİ |                    |                                                                                   |               |                            |                             | $\bullet$                                                                                                 |
|----------------------|-------------------------------------------------------------------------------------|--------------------|-----------------------------------------------------------------------------------|---------------|----------------------------|-----------------------------|----------------------------------------------------------------------------------------------------|
|                      | G Geri                                                                              | <b>n</b> Ana Sayfa | Sifre İşlemleri                                                                   | Hakem Listesi | Makale Arama               | <b>23</b> Çıkış             | Afyon Kocatepe<br>FEN ve MÜHENE<br>Bit.init.ERÍ DERÓ<br>koyoo haalmayn<br>lournal of Scien<br>(ngineering |
| Yazarı<br><b>Tür</b> | Dili<br><b>Durumu</b>                                                               | <b>Başlık</b>      |                                                                                   |               | <b>Tarih</b>               | İşlem Tarihi                | İletim Tarihi                                                                                             |
|                      | Barış GÖKÇE Araştırma Türkçe Henüz İşlem Yapılmadı                                  |                    | ANFIS ve YSA Yöntemleri ile İşlenmiş Doğal Taş Üretim Sürecinde Verimlilik Analiz |               |                            | 03.04.2018 03.04.2018 13:50 |                                                                                                    |
|                      |                                                                                     |                    |                                                                                   |               |                            |                             |                                                                                                    |
|                      |                                                                                     |                    |                                                                                   |               |                            |                             |                                                                                                    |
|                      |                                                                                     |                    |                                                                                   |               |                            |                             |                                                                                                    |
|                      |                                                                                     |                    |                                                                                   |               |                            |                             |                                                                                                    |
|                      |                                                                                     |                    |                                                                                   |               |                            |                             |                                                                                                    |
|                      | Makaleyi İncele                                                                     |                    | Makale İşlemleri                                                                  |               | Seçilen Makale Hareketleri |                             |                                                                                                    |
|                      | Makale Formatı İnceleme Forumu                                                      |                    | Makaleye Hakem Atama                                                              |               |                            |                             |                                                                                                    |

**Şekil 4.39** EDYS Editör Makale İşlem arayüzü.

Editör makaleyi görüntüledikten sonra Şekil 4.40'da gösterilen ekranda makaleyi işlem yapılmak üzere yazarai sekretere, dil editörüne, hakeme gönderilmek üzere sevk edebilir veya makaleyi iptal ederek sonralandırabilir.

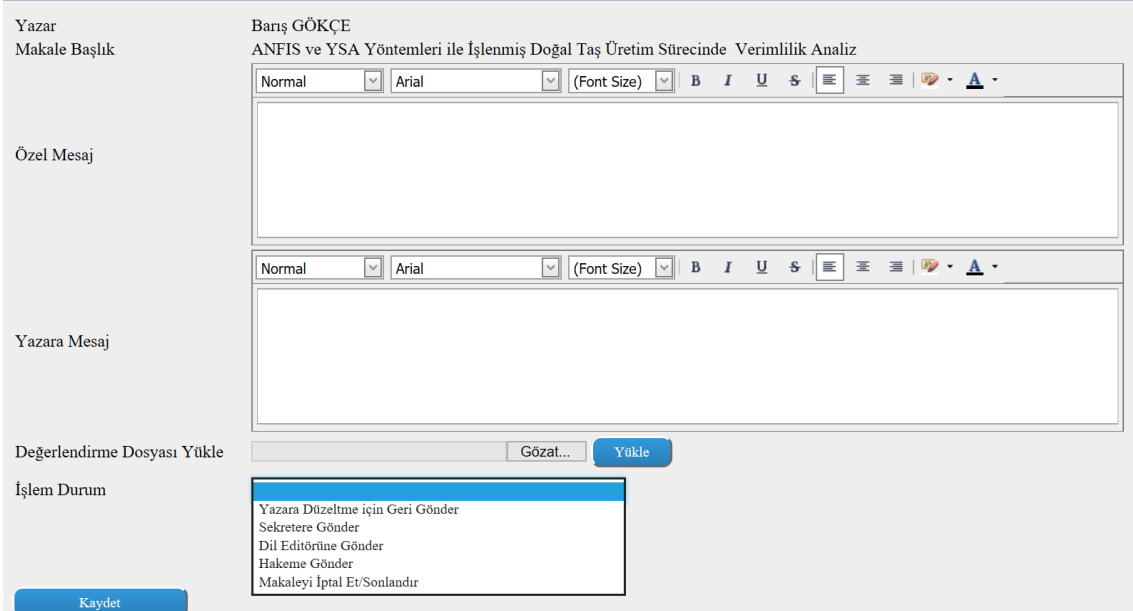

**Şekil 4.40** EDYS Editör makale işlem arayüzü.

Seçilen makale hakem atama işleminin yapılabilmesi için üstteki menülerden "Seçilen Makaleye Hakem Ata" düğmesi tıklanır ve buradan hakem arama işlemi gerçekleştirilir.

Şekil 4.41'de hakem atama işlemi seçildikten sonra ekrana gelen kısımdır. Bu ekranda mevcut hakem listesinden hakem seçilebilir veya yeni hakem bilgileri girilerek ekleme yapıldıktan sonra seçil yapılabilir. Bu ekranda bir veya birden fazla hakem atama ve seçilen hakemlere davet gönderme işlemlerinin yapılması amaçlanmıştır.

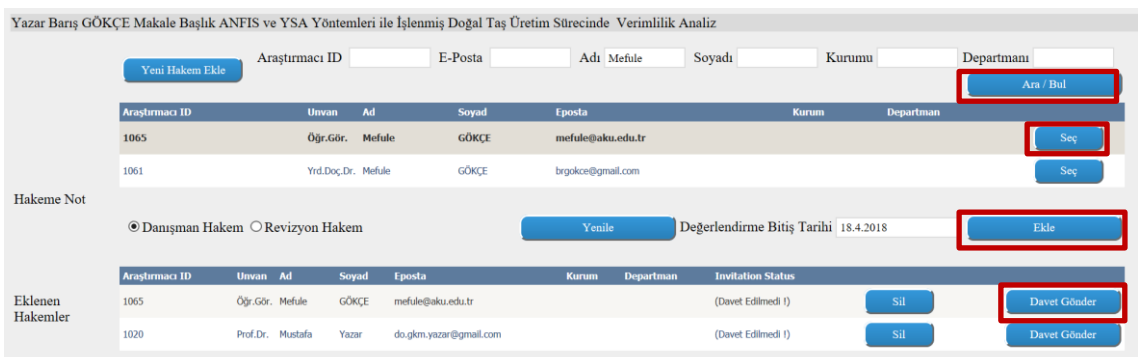

**Şekil 4.41** EDYS Editör hakem atama işlem arayüzü.

Şekil 4.42'de davet gönderilecek hakem seçildikten sonra hakeme e-posta ile gönderilecek olan metin görüntülenmektedir. Bu ekranda EDYS tarafından sağlanan değişkenler ile birlikte davet metni üzerinde değişikler yapılarak hakeme davet metnini gönderilmesi amaçlanmıştır.

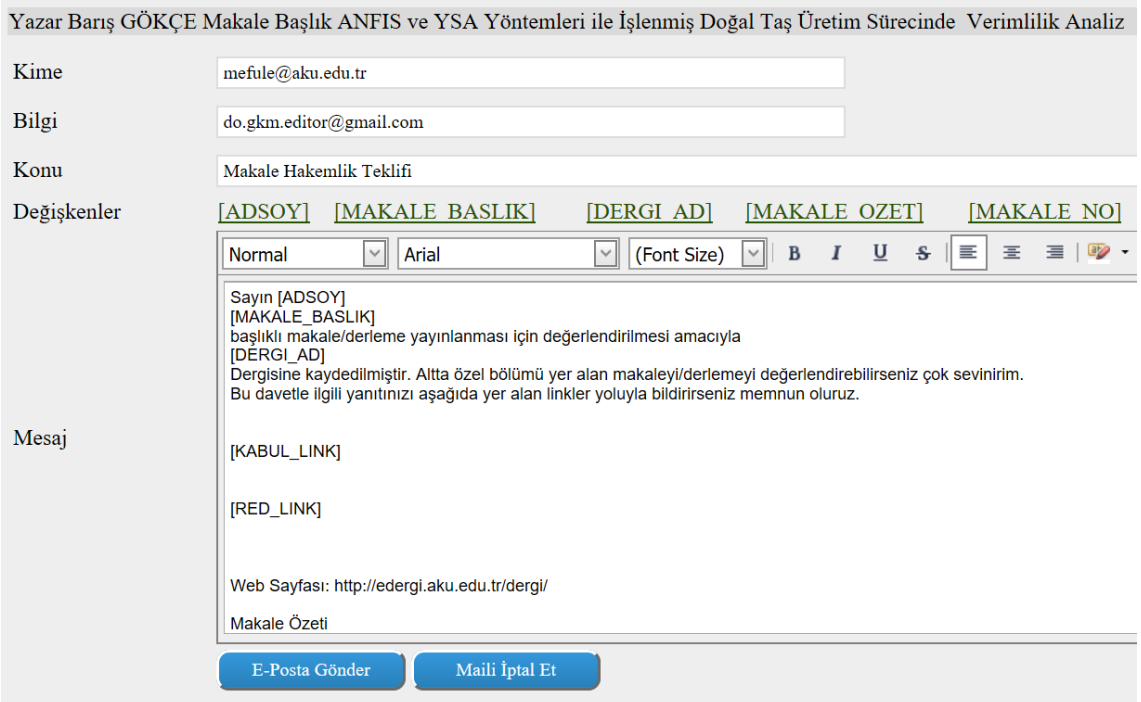

**Şekil 4.42** EDYS Editör hakeme davet gönderme arayüzü.

Hakeme davet metni e-posta olarak gönderildikten sonra Şekil 4.43' de gösterilen ekranda olduğu gibi hakeme iletilen davet metni hakem tarafından görüntülenir. Bu bölümde hakem "Kabul Et" seçeneği ile daveti kabul edebilir veya "RET" seçeneği ile daveti geri çevirebilir. Bu ekranda hakeme davet iletildikten sonra kabul veya ret seçeneklerinin hakem tarafından seçilmesinin sağlanması amaçlanmıştır.

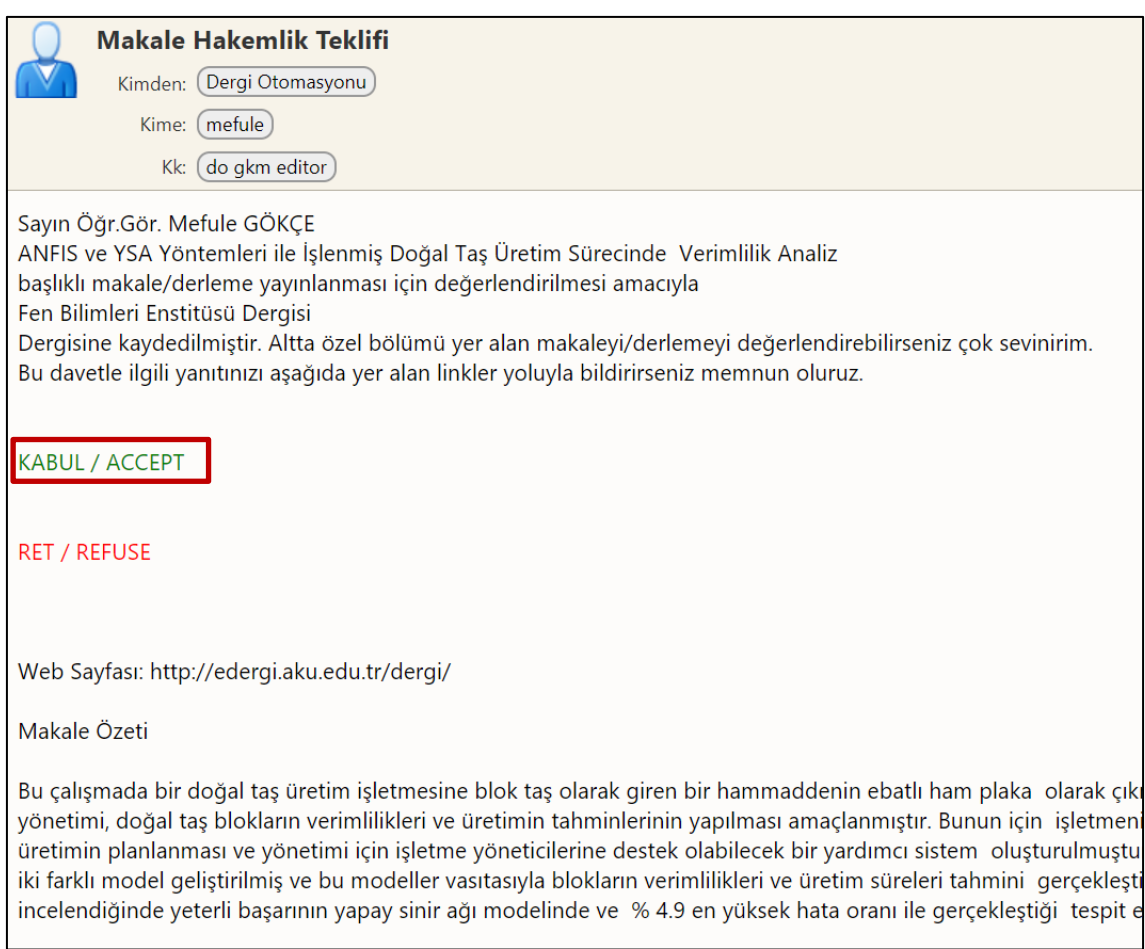

**Şekil 4.43** EDYS Editör Hakeme davet gönderme arayüzü.

Davet hakem tarafından kabul edildiğinde Şekil 4.44'te gösterilen ekranda olduğu gibi hakeme EDYS sistemine giriş yapabilmesi için "Giriş Yap" şeklinde giriş bağlantısı gösterilir ve giriş yapması sağlanır.

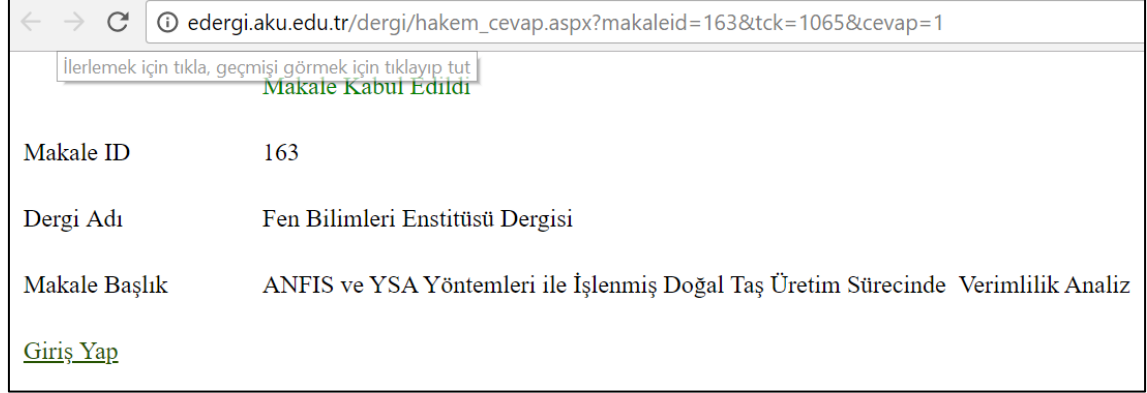

**Şekil 4.44** EDYS Editör Hakeme davet gönderme arayüzü.

### **4.3.4 Hakem**

Parametrik oluşturulan değerlendirme kriterleriyle kısa sürede makaleyi değerlendirebileceklerdir. Makale üzerindeki diğer hakemlerin değerlendirmelerine sistem üzerinden ulaşabilecek, gerek duyduğu durumlarda program üzerinden editörlerle iletişime geçebileceklerdir. Şekil 4.45'de hakem daveti kabul ettikten sonra ve uygulamaya giriş yaptıktan sonraki ekran gösterilmektedir. Bu ekranda Hakem Yeni, Revizyon veya Tamamlanan makaleleri ayrı kategorilerde görebilmektedir.

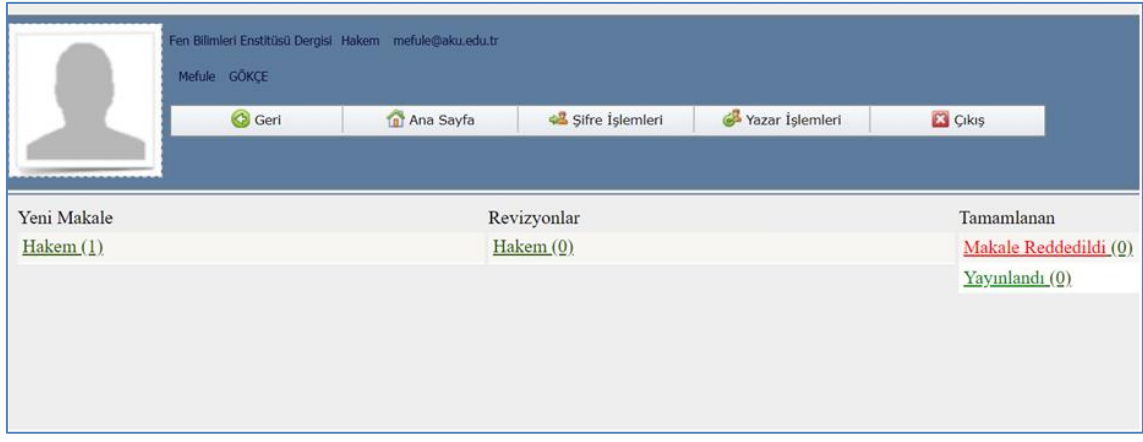

**Şekil 4.45** EDYS Hakem giriş arayüzü.

Hakeme üzerinde atanmış makaleleri Yeni Makale başlığı altında gösterilmektedir. Hakem değerlendirme yapmak istediği makaleyi seçtikten sonra Şekil 4.46'da gösterildiği gibi makale ile ilgili değerlendirme sorularını yanıtlar ve kaydeder.

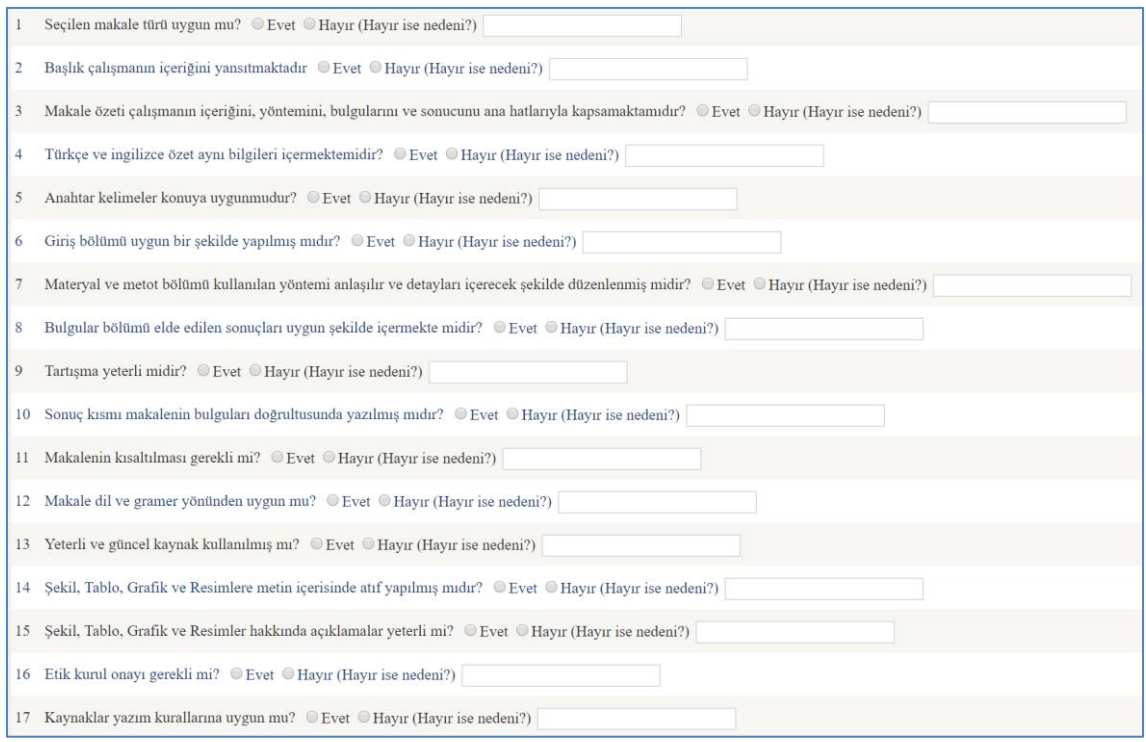

**Şekil 4.46** EDYS Hakem makale değerlendirme soruları.

Hakem makale değerlendirme sorularını yanıtladıktan ve kontrol ettikten sonra Şekil 4.47'de gösterilen ekranda gösterilen seçenekler arasından seçim yaparak nihai işlemi gerçekleştirebilir. Aynı zamanda bu ekranda yazara veya editöre özel mesajlar gönderilmesi amaçlanmıştır.

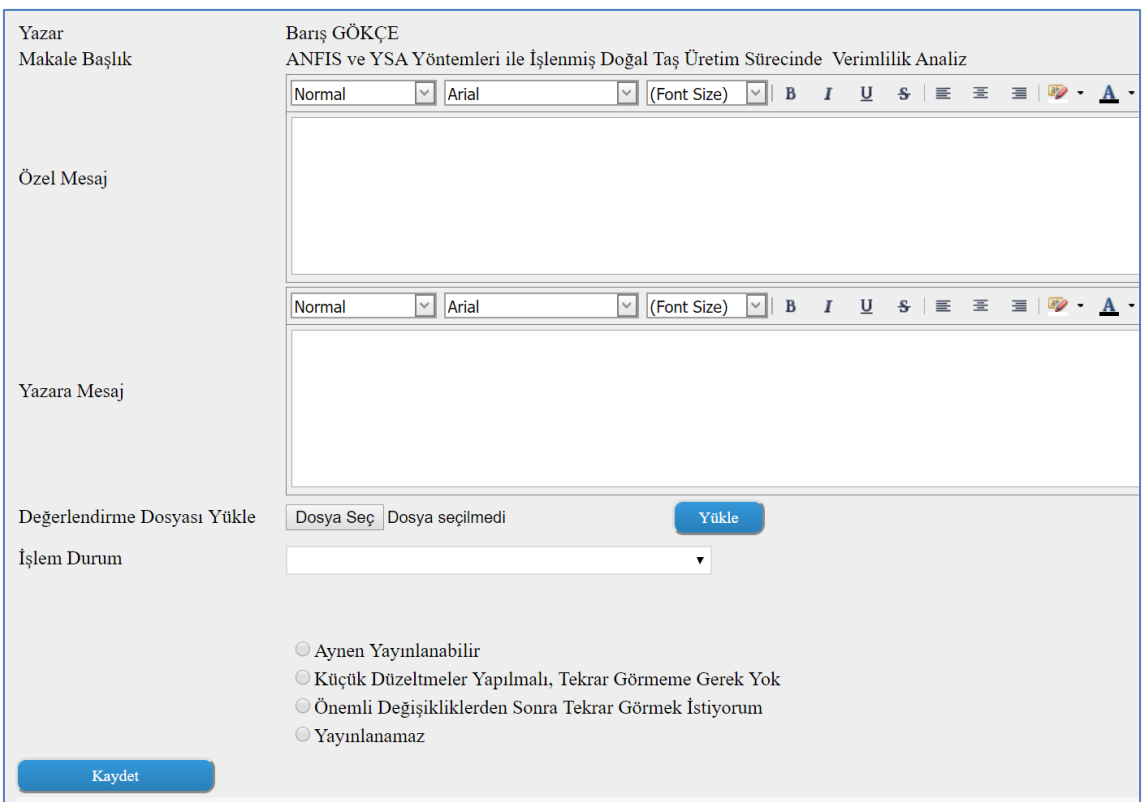

**Şekil 4.47** EDYS Hakem makale nihai değerlendirme durumu.

# **4.3.5 Yayın Evi**

Yayımcılar onayladıkları makaleleri sistem üzerinden yayıma alabilecekler, makaleyi uygun görmemesi durumunda metnin yeniden değerlendirilmesi ve düzeltilmesi için yazara, editöre gönderebileceklerdir. Şekil 4.48'de Yayınevi sorumlusu EDYS sistemine girdikten sonraki ekran gösterilmektedir.

|                               | Fen Bilimleri Enstitüsü Dergisi Yayın Evi<br>yayinevi Mustafa (Yay.Ev.) EBİK<br>G Geri | Ana Sayfa      | \$8 Şifre İşlemleri             | C3 Çıkış                 |                            |                                  | $\bullet$<br>Algon Kacalaga Ünive<br>1931 va Mühitiküliküli<br>194, Milleri pemüld<br>Personal Property<br>Personal Property<br>Personal<br>Æ<br><b>TAXABLE</b> |
|-------------------------------|----------------------------------------------------------------------------------------|----------------|---------------------------------|--------------------------|----------------------------|----------------------------------|----------------------------------------------------------------------------------------------------|
| Yazarı<br>Yaşar(yazar) ÇİFTÇİ | Tür<br>Teknik                                                                          | Dili<br>Türkçe | Durumu<br>Henüz İşlem Yapılmadı | <b>Başlık</b><br>asassad | Tarih<br>02.11.2017        | İşlem Tarihi<br>18.11.2017 05:05 | İletim Tarihi                                                                                                    |
|                               |                                                                                        |                |                                 |                          |                            |                                  |                                                                                                    |
|                               |                                                                                        |                |                                 |                          |                            |                                  |                                                                                                    |
| Makaleyi İncele               |                                                                                        |                | Makale İşlemleri                |                          | Seçilen Makale Hareketleri |                                  |                                                                                                    |

**Şekil 4.48** EDYS Yayın evi arayüzü.

Yayınevi işlem yapacağı Makaleyi seçtikten sonra Son Makale Hareketleri butonu ile seçmiş olduğu makalenin geçmiş hareketlerini görüntüleyebilir ve son durumunu izleyebilir. Şekil 4.49'da makalenin son surumu ile ilgili bilgilerin yer aldığı ekran gösterilmektedir.

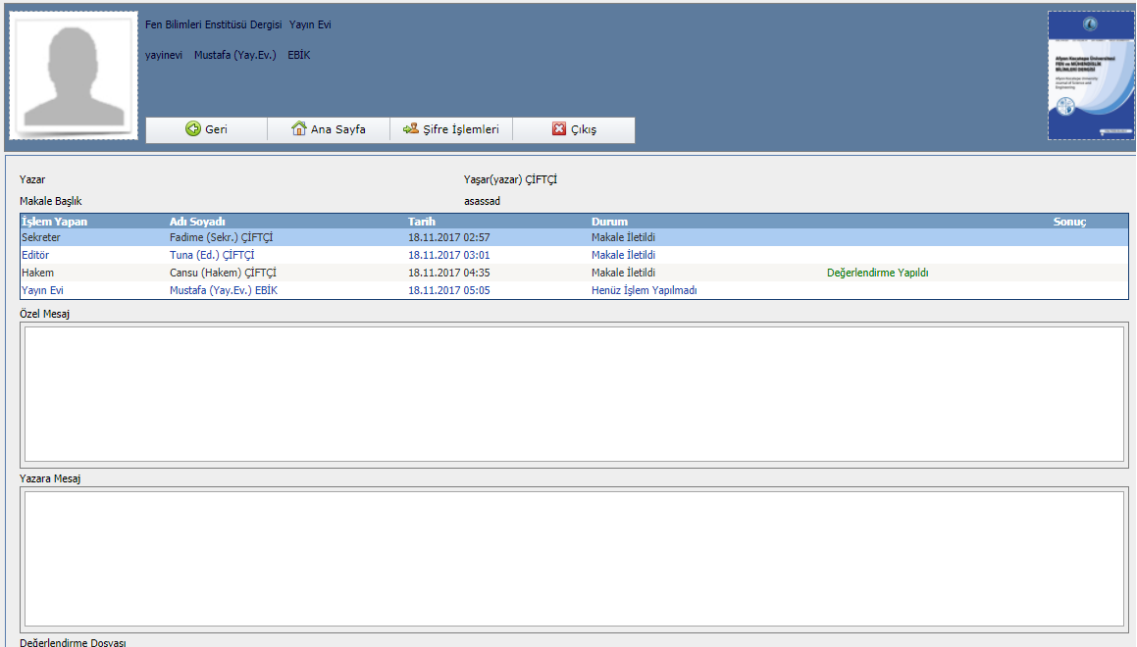

**Şekil 4.49** EDYS Yayınevi makale işlem arayüzü.

### **4.3.6 Yönetici**

Yönetici rolü sistem üzerinde her türlü sabit tanımları yapan ve sistemin genel ayarlarını düzenleyen aynı zamanda yöneten roldür. Yönetici rolü ile sisteme giriş yapabilmek için öncelikle roller kısmında Yönetici seçilerek kullanıcı adı ve bilgileri girilir. Şekil 4.50'de Yönetici rolü ile uygulamaya giriş ekranı gösterilmektedir. Bu ekranda Yönetici yazan açılır listeden diğer roller seçilerek giriş yapılabilir.

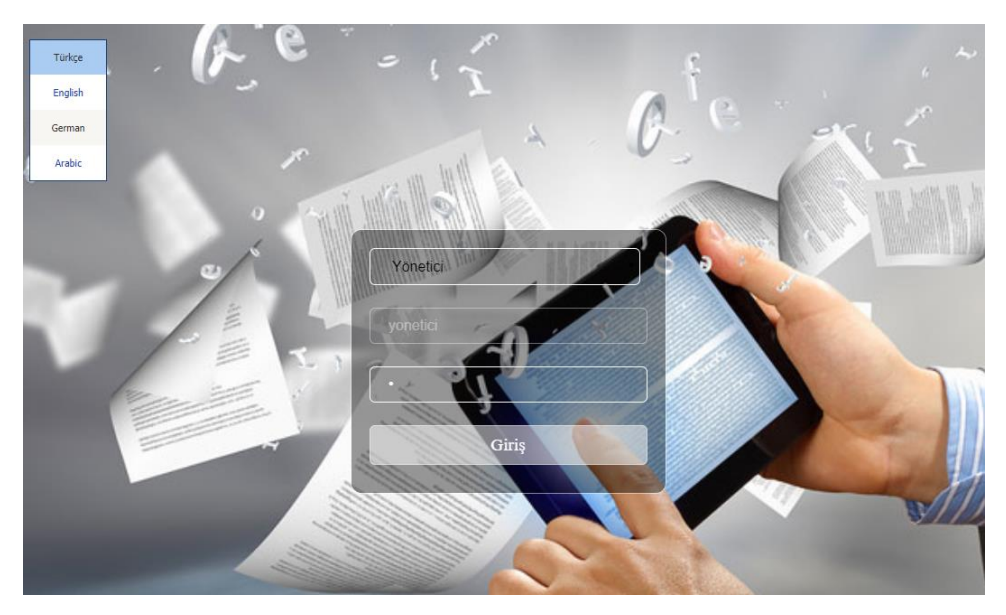

**Şekil 4.50** EDYS giriş ekranı.

Yönetici rolü ile giriş yapıldıktan sonra aşağıdaki gibi bir sol tarafta işlem yapılabilecek menülerin listelendiği bir ekran gelecektir. Bu ekranda sol taraftaki menülerden seçim yapılarak işlemler yapılabilir. Şekil 4.51'de giriş yapıldıktan sonra görünen menüler listelenmiştir.

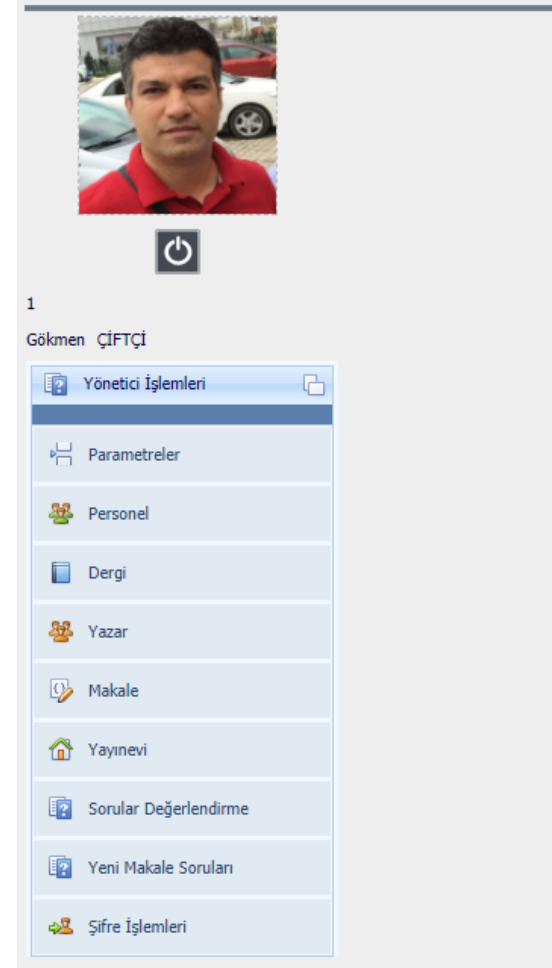

**Şekil 4.51** Yönetici ana menü arayüzü.

Bu ekrandaki menüler aşağıdaki gibidir.

- **Parametreler:** Sistem üzerindeki her türlü sabit parametrenin tanımlandığı ekrandır. Bu ekranda Parametre Grubu açılır listesinden seçim yapılarak yeni parametreler eklenebilir veya değiştirilebilir.
- **Personel:** Sisteme görevli personellerin eklenebildiği veya değiştirilebildiği ekrandır. Şekil 4.52'de tanımlı personellerin listelendiği ekran görüntülenmektedir.

| <b>T.C.Kimlik No</b> |              |                   |               | <b>Arsiv Durumu</b> | Aktif            |                      |       |
|----------------------|--------------|-------------------|---------------|---------------------|------------------|----------------------|-------|
| Ad                   |              |                   |               | Soyad               |                  |                      |       |
|                      |              |                   |               |                     | Ara / Bul        |                      |       |
| <b>T.C.Kimlik No</b> | <b>Ünvan</b> | Adı               | Soyadı        | <b>Cep Telefonu</b> | <b>Eposta</b>    | <b>Kullanıcı Adı</b> |       |
| dileditor            | Prof.Dr.     | Dilemma (Dil Ed.) | CİFTÇİ        |                     |                  | dileditor            |       |
| leditor              | Prof.Dr.     | Ediz (Ed.)        | ÇİFTÇİ        |                     |                  | editor               |       |
|                      | Öğr.Gör.     | Gökmen            | <b>CİFTÇİ</b> |                     |                  |                      | Admin |
| hakem                | Prof.Dr.     | Hakan (Hakem)     | <b>CİFTÇİ</b> |                     |                  | hakem                |       |
|                      | Diğer        | Poroliz2          | Yazılım2      |                     |                  | $\overline{2}$       |       |
|                      | Diğer        | Poroliz3          | Yazılım3      |                     |                  | 3.                   |       |
| sekreter             | Yrd.Doc.Dr.  | Serkan (Sekr.)    | <b>CİFTCİ</b> | 5320000000          | gokmen@yahoo.com | sekreter             |       |
| yayinevi             | Prof.Dr.     | Yavuz (Yay.Ev.)   | ÇİFTÇİ        |                     |                  | yayinevi             |       |
| Ekle                 | Değiştir     |                   |               |                     |                  |                      |       |

**Şekil 4.52** EDYS Personel listeleme arayüzü.

Personel listeleme ekranında işlem yapılmak istenen personel seçildikten sonra listenin hemen altında yer alan işlem düğmeleri ile uygulanmak istenen komutlar seçilebilir. Ekle veya Değiştir butonuna basıldığında aşağıdaki gibi bir ekran gelecektir. Şekil 4.53'de Ekle düğmesine basıldığında ekrana gelen form gösterilmektedir.

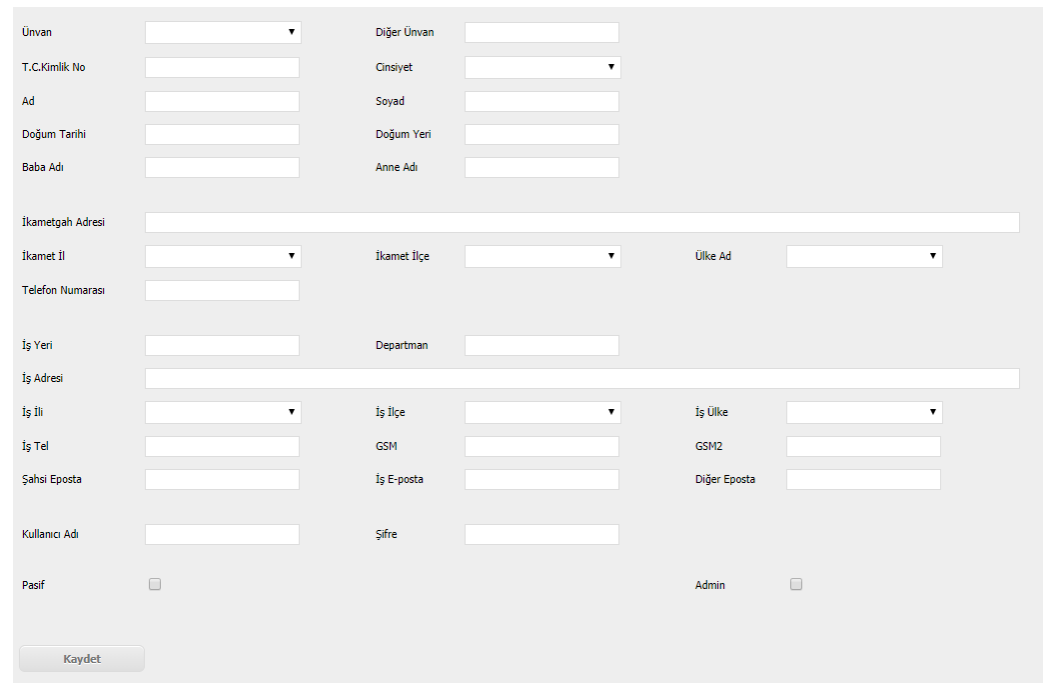

**Şekil 4.53** EDYS Personel tanımlama arayüzü.

Bu ekranda yeni personel bilgileri girildikten sonra Kaydet butonuna basılarak yeni personel kaydı yapılır.

 **Dergi:** Sistem üzerine kuruma ait dergilerin tanımlandığı veya bilgilerinin değiştirildiği ekrandır. Birden fazla dergi tanımlanabilir. Şekil 4.54'd4 yeni bir dergi tanımlama menüsü seçildiğinde görüntülenen ekran gösterilmektedir.

| Tip                     | Aylık<br>$\mathbf{v}$           |      | <b>ISSN</b>                                              | E ISSN 2149-3367     |                                    |
|-------------------------|---------------------------------|------|----------------------------------------------------------|----------------------|------------------------------------|
| Ad                      | Fen Bilimleri Enstitüsü Dergisi |      |                                                          |                      |                                    |
| Kuruluş Tarihi          | 1.01.2014                       |      | Barkod                                                   | 111222333            |                                    |
| Sahip Kurum             | Fen Bilmleri Enstitüsü          |      |                                                          |                      |                                    |
| Adres                   | Fen Bilimleri Enstitüsü         |      |                                                          |                      |                                    |
| <b>Telefon Numarası</b> | 3120000000                      |      | Fax                                                      | 3120000000           |                                    |
| Eposta                  | fbe@xxx.edu.tr                  |      |                                                          |                      |                                    |
| Agidama                 |                                 |      |                                                          |                      |                                    |
|                         |                                 |      |                                                          |                      |                                    |
| Pasif                   | $\qquad \qquad \Box$            |      |                                                          |                      |                                    |
| Dergi Konuları          | ۰.<br>Araştırma                 |      | Dergi Sorumlusu                                          | Cansu (Hakem) ÇİFTÇİ | $\mathbf{v}$                       |
| Konu Açıklama           |                                 | Ekle | Görevli Tipi                                             | Yazar                | Görevli Ekle<br>$\pmb{\mathrm{v}}$ |
|                         |                                 |      |                                                          |                      |                                    |
|                         |                                 |      |                                                          |                      |                                    |
|                         | Acıklama<br><b>Derai Konusu</b> |      | <b>IbiH AdSoy</b><br><b>Tip</b>                          |                      |                                    |
|                         | Kimya                           | Sil  | Fadime (Sekr.) ÇİFTÇİ<br>Sekreter                        | Sil                  |                                    |
|                         | Teknolos                        | Sil  | Editor<br>Tuna (Ed.) CİFTÇİ                              | Sil                  |                                    |
|                         | Araştırma                       | Sil  | Dil Editörü Yağmur (Dil Ed.) ÇİFTÇİ<br>Hakem             | Sil<br>Sil           |                                    |
|                         |                                 |      | Cansu (Hakem) CIFTCI<br>Yayın Evi Mustafa (Yay.Ev.) EBİK | Sil                  |                                    |

**Şekil 4.54** EDYS Dergi tanımlama arayüzü.

Bu ekranda dergi tanımı yapıldıktan sonra Dergi Konuları ve Dergide görevli belirlenen 6 farklı roldeki kullanıcıların ataması yapılır.

 **Yazar:** EDYS sistemi üzerindeki yazarların tanımlandığı mevcut olanlar üzerinde değiştirme gibi işlemlerin yapıldığı ekrandır. Şekil 4.55'de yazar bilgilerinin değiştirildiği veya güncellendiği ekran gösterilmektedir.

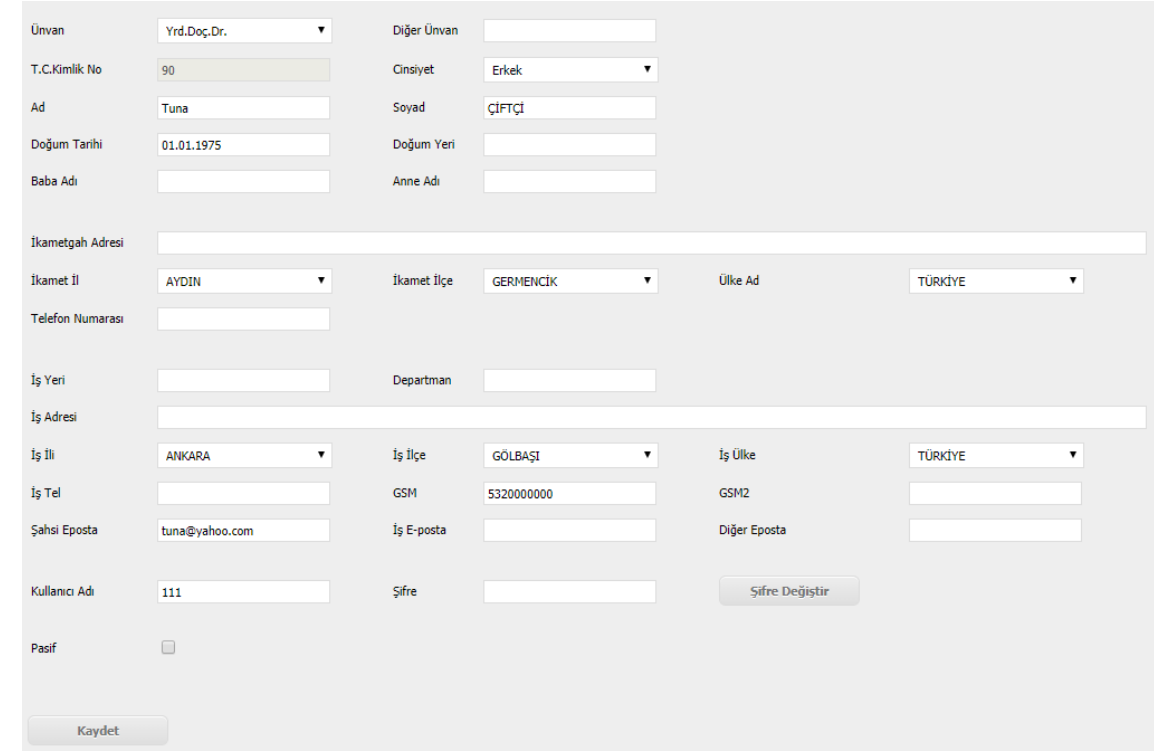

**Şekil 4.55** EDYS Yazar ekleme veya değiştirme arayüzü.

 **Makale:** EDYS üzerindeki tanımlı olan tüm dergiler için işlem yapılan tüm makalelerin listelendiği veya üzerinde işlem yapıldığı ekrandır. Bu ekranda arama kriterleri kullanılarak seçilen dergi üzerindeki makaleler ile işlem yapılmasına olanak tanır. Şekil 4.56'da yeni bir dergi tanımlama ekranı gösterilmiştir.

| Dergi                           | Tümü                |               |             |                       | Onay Durumu | Tümü      | ٠          |          |
|---------------------------------|---------------------|---------------|-------------|-----------------------|-------------|-----------|------------|----------|
| Yazar                           |                     |               |             |                       | Türü        | Tümü      |            |          |
| Başlık                          |                     |               |             |                       | Özet        |           |            |          |
| Anahtar Kelimeler               |                     |               |             |                       |             | Ara / Bul |            |          |
| Dergi Adı                       | Yazarı              | Tür.          | <b>Dili</b> | <b>Durumu</b>         | Bash        |           | Tarih      | Açıklama |
| Fen Bilimleri Enstitüsü Dergisi | Yaşar(yazar) ÇİFTÇİ | <b>Teknik</b> | Türkçe      | Henüz İşlem Yapılmadı | baslık      |           | 17.11.2017 |          |

**Şekil 4.56** EDYS Makale listeleme arayüzü.

**Yayınevi:** Dergilerin yayımlanacağı yayın evlerinin tanımlandığı ekrandır. Şekil 4.57'de yayınevlerinin tanımladığı liste gösterilmektedir.

| Adı               |                         | <b>Arsiv Durumu</b> |                         | Aktif     |                 |                 |
|-------------------|-------------------------|---------------------|-------------------------|-----------|-----------------|-----------------|
|                   |                         |                     |                         | Ara / Bul |                 |                 |
| Ad                | <b>Başlangıç Tarihi</b> | <b>Bitis Tarihi</b> | <b>Telefon Numarası</b> |           | <b>Eposta</b>   | <b>Acıklama</b> |
| A Yayınevi        | 01.01.1995              |                     | 3120000000              |           | info@a.com      | XX              |
| <b>B</b> Yayınevi | 01.01.1995              |                     | 3120000000              |           | info@xxx.edu.tr | $x\infty$       |
| C Yayınevi        | 01.01.1995              |                     | 3120000000              |           | info@3m.com     | <b>XXXXXXX</b>  |
| Tuna Yayınevi     | 01.01.1995              |                     | 3120000000              |           | info@tuna.com   | x               |
| Ekle              | Değiştir                |                     |                         |           |                 |                 |

**Şekil 4.57** EDYS Yayınevi listeleme arayüzü.

Yeni bir yayın evi eklenebilir veya değiştirilebilir. Ekle veya Değiştir seçildiğinde aşağıdaki gibi bir ekran görüntülenir. Şekil 4.58'de yeni bir yayınevi tanımlama ekranı gösterilmektedir.

| Ad                      | A Yayınevi |                     |            |  |
|-------------------------|------------|---------------------|------------|--|
| Başlangıç Tarihi        | 01.01.1995 | <b>Bitiş Tarihi</b> |            |  |
| Adres                   | Ankara     |                     |            |  |
| <b>Telefon Numarası</b> | 3120000000 | Fax                 | 3120000000 |  |
| Eposta                  | info@a.com |                     |            |  |
| Açıklama                | XX         |                     |            |  |
| Pasif                   | $\Box$     |                     |            |  |
| Kaydet                  |            |                     |            |  |

**Şekil 4.58** EDYS Yayınevi ekleme arayüzü.

**Sorular Değerlendirme:** Makale soru ve değerlendirmelerinin tanımlandığı veya

değiştirildiği ekrandır. Şekil 4.59'da makale sorularının listelendiği ekran verilmiştir. Yeni bir soru eklenebilir veya mevcut sorular değiştirilebilir.

| Adı                                                                                                   | <b>Arsiv Durumu</b>                                                                                                    | Aktif                                                                                            |  |  |  |
|----------------------------------------------------------------------------------------------------|----------------------------------------------------------------------------------------------------|--------------------------------------------------------------------------------------------------|--|--|--|
|                                                                                                    |                                                                                                    | Ara / Bul                                                                                        |  |  |  |
|                                                                                                    |                                                                                                    |                                                                                                  |  |  |  |
| Ad                                                                                                    | <b>Ingilizce Ad</b>                                                                                                    |                                                                                                  |  |  |  |
| Anahtar kelimeler konuya uygunmudur?                                                                  | Key words appropriate to the topic?                                                                                                    |                                                                                                  |  |  |  |
| Başlık çalışmanın içeriğini yansıtmaktadır                                                            | The title reflects the content of the work                                                                                                    |                                                                                                  |  |  |  |
| Bulgular bölümü elde edilen sonuçları uygun şekilde içermekte midir?                                  | Do the findings contain appropriate results?                                                                                                    |                                                                                                  |  |  |  |
| Etik kurul onavı gerekli mi?                                                                          | Is ethics committee approval required?                                                                                                    |                                                                                                  |  |  |  |
| Giriş bölümü uygun bir şekilde yapılmış mıdır?                                                        | Is the entrance part made in a proper way?                                                                                                    |                                                                                                  |  |  |  |
| Kaynaklar yazım kurallarına uygun mu?                                                                 | Do the resources conform to the writing rules?                                                                                                    |                                                                                                  |  |  |  |
| Makale dil ve gramer yönünden uygun mu?                                                               | Is the article appropriate in terms of language and grammar?                                                                                                    |                                                                                                  |  |  |  |
| Makale özeti çalışmanın içeriğini, yöntemini, bulgularını ve sonucunu ana hatlarıyla kapsamaktamıdır? |                                                                                                    | Does the article summary outline the content, methodology, findings and conclusion of the study? |  |  |  |
| Makalenin kısaltılması gerekli mi?                                                                    | Is it necessary to shorten the makalen?                                                                                                    |                                                                                                  |  |  |  |
|                                                                                                    | Materyal ve metot bölümü kullanılan yöntemi anlaşılır ve detaylan içerecek şekilde düzenlenmiş midir? Is the material and method part arranged so that the method used is understandable and contains the details? |                                                                                                  |  |  |  |
| Secilen makale türü uygun mu?                                                                         | Is the selected article type appropriate?                                                                                                    |                                                                                                  |  |  |  |
| Sonuc kısmı makalenin bulguları doğrultusunda yazılmış mıdır?                                         |                                                                                                    | Is the result written in the direction of the findings of the article?                           |  |  |  |
| Sekil, Tablo, Grafik ve Resimler hakkında açıklamalar yeterli mi?                                     | Are descriptions about figures, tables, graphics and pictures sufficient?                                                                                                    |                                                                                                  |  |  |  |
| Sekil, Tablo, Grafik ve Resimlere metin içerisinde atıf yapılmış mıdır?                               |                                                                                                    | Are the figures, tables, graphics and pictures cited in the text?                                |  |  |  |
| Tartışma yeterli midir?                                                                               | Is the discussion enough?                                                                                                    |                                                                                                  |  |  |  |
| Türkçe ve ingilizce özet aynı bilgileri içermektemidir?                                               |                                                                                                    | Does the Turkish and English summary contain the same information?                               |  |  |  |
| Yeterli ve güncel kaynak kullanılmış mı?                                                              | Are adequate and update resources used?                                                                                                    |                                                                                                  |  |  |  |
| <b>Ekle</b><br><b>Değistir</b>                                                                        |                                                                                                    |                                                                                                  |  |  |  |

**Şekil 4.59** EDYS Soru ekleme arayüzü.

#### **5. TARTIŞMA VE SONUÇ**

Teknolojinin hızla gelişmesi sonucunda akademik dergilerin elektronik ortamda takip edilme zorunluluğunu birlikte getirmiştir. Artık dergiler basılı ortamlardan ziyade elektronik ortamlarda incelenmesi ve takip edilmeye başlanmıştır. Dergilerin elektronik ortama taşınmasıyla birlikte bilgi kolay ve hızlı ulaşılır hale gelmiştir. Ziyaretçiler ve araştırmacılar için basılı ortam yerine elektronik ortamdan takip edilmesi tercih haline gelmiştir. Bu sayede yapılan araştırma sonuçları hem yurt içine ve yurt dışında görülebilir ve paylaşılır hale gelmiştir. Dergiler yayımlandıkları kurum veya kuruluşlara göre farklı yöntemler ile takip edilmeye başlaması Elektronik bir dergi otomasyon sisteminin geliştirilmesini zorunlu hale getirmiştir. Günümüzde Elektronik Dergilerin elektronik ortamda takip edilebilmesi için çeşitli çözümler ve sistemler geliştirilmiştir.

Bu tez çalışmasında birçok farklı Elektronik Dergi Sistemleri incelenerek diğerlerine göre iyi özellikleri analiz edilerek eksikliklerin giderilerek tek bir sistemde toplanması hedeflenmiştir. Bu bağlamda fonksiyonel çoklu dil desteği olan bir Elektronik Dergi Yönetim Sistemi (EDYS) geliştirilmiştir. Bu sistemde özellikle çoklu dil desteği sorununu çözecek bir veri tabanı yapısı tasarlanmıştır. Bu yapı geleceğe yönelik kaynak kodlara herhangi bir müdahale etmeksizin sınırsız sayıda farklı dil desteği ekleme imkanı sağlamıştır. Tamamen web tabanlı arayüzü sayesinde gerek yerel olarak gerekse de Bulut (Cloud) üzerinde düşük donanım seviyelerinde çok kullanıcılı olarak çalışacak şekilde bir veri tabanı ve arayüz geliştirilmiştir. Bu yapıda veri tabanı tasarımı ve ara-yüz tasarımı aşağıdaki maddelere göre değerlendirilmiştir.

- **1. Kurulum** yerel olarak veya Bulut (Cloud) üzerinde yapılabilir.
- **2. Yazım** süreçleri editörler tarafından düzenlenebilir.
- **3. Çevrimiçi** makale gönderimi çift taraflı ve tüm içerin denetlenmesini kolaylaştırır.
- **4. Abonelik** işlemlerinin açık erişime uygun olması ve elektronik ortamda kolayca abonelik işlemleri yapılabilir.
- **5. Geri bildirim** desteği ile makale yazma ve değerlendirme sürecindeki tüm işlemlerin e-posta ile ilgili kişilere gönderilebilir.
- **6. Roller** göre özelleştirilmiş modüller sayesinde her bir rol için kendine ve yaptığı işe özel ekranların var olmasıyla süreçlerin birbirlerinden kolayca ayrıştırılır.
- **7. Güvenlik** seçeneklerinin var olması sebebiyle bilgi güvenliği kolayca sağlanır.
- **8. Kolay taşınabilirlik** sayesinde verilerin istenildiği anda xml formatında taşınabilir.
- **9. Ulaşılabilirlik** ilkesine uygun olarak tamamen web tabanlı tasarlandığından dolayı günün her saatinde sisteme ulaşmak mümkündür.
- **10. Yönetilebilirlik** yapısına uygun olarak yetkili kullanıcı herhangi bir teknik bilgi olmaksızın sistemi kolayca yönetebilir, değişen sabit değerleri kolayca yönetebilir.
- **11. Uyumluluk** ilkesine uygun olarak sistem içerisinden farklı sistemlere kolayca entegrasyonlar yapılabilir.
- **12. Görüntüleme** seçeneği sayesinde makalelerin kolayca incelenmesini ve düzenlenmesini sağlar.
- **13. Devamlılık** kavramı gereğince veri tabanı geliştirilmeye açık bir şekilde tasarlanmıştır.
- **14. Parametrik yapı** sayesinde veri tabanı üzerine farklı programlama dilleri ile yeni ara-yüzler kolayca tasarlanabilir ve kaynak kodlara bağımlılık en aza indirilmiştir.
- **15. Yardım** desteği ile kullanım sırasında yardım dokümanlarına ulaşabilmektedir.

Yapılan bu çalışma sayesinde Elektronik Dergi Sistemleri veya benzer farklı sistemler geliştirmek isteyenler bu yapının üzerine kendi modellerini ekleyerek geliştirebilir ve ana yapıyı oluşturmak için harcayacakları zamanı gelişim süreci için değerlendirebilirler. Bu sistem üzerine diledikleri kadar geliştirme yapıp, yapıyı daha büyük sistemler için kullanabilirler. Bu yapı referans alınarak farklı platform ve programlama dillerinde yeni ara-yüzler tasarlayarak daha geniş kitlere ulaşmasını sağlayabilirler.

Tanyıldızı (2011) çalışmasında sadece Yazar, Editör ve Hakem rollerini kullanırken bu çalışmada bu rollere ek olarak Yönetici, Sekreter, Dil Editörü, Yayınevi rolleri eklenerek sistem daha işlevsel ve kolay yönetilebilir hale getirilmiştir.

#### **6. KAYNAKLAR**

- Akça, M. ve Aydoğan, T. (2015). Online Database Editor Design for Web Based Distance Education. *Pamukkale Üniversitesi Mühendislik Bilimleri Dergisi*, **21:** 5, 178- 181. Retrieved from http://dergipark.gov.tr/pajes/issue/20560/219118
- Çelik, S. ve Buğan, O. (2013). Açık Dergi Sistemleri (ADS): Açık Kaynak Kodlu Dergi Yönetim ve Yayımlama Sistemi. *Yükseköğretim Dergisi,* **3,** 12-21.
- Çiftçi A. (2014). Yazılımda Alana Özgü Modelleme. Yüksek lisans Tezi, Yıldız Teknik Üniversitesi, Fen Bilimleri Enstitüsü, İstanbul.
- Erdem, O.A. ve Younis, ES. (2014). Yazılım Projelerinin Geliştirme Sürecinde Yönetim. *Bilişim Teknolojileri Dergisi,* **7:** 1, 1-9
- Ersoy, E., Altınışık, M. ve Sözer, H., (2017). PL/SQL programları için veri tabanı bağımlılık analizi. CEUR Workshop Proceeding (2017)
- Gökşen, Y. ve Aşan, H., (2015). Veri Büyüklüklerinin Veri tabanı Yönetim Sistemlerinde Meydana Getirdiği Değişim: NoSQL. *Bilişim Teknolojileri Dergisi,* **8:** 3, 125-131
- Hakkoymaz, V. Ve Mollarecep, Ö. (2015). Veri Tabanında Adaptif Yetki Yönetimi ve Uygulaması. *Uluslararası Bilgi Güvenliği Mühendisliği Dergisi*,**1,** 1-5
- Kara, C. ve Aksoy, S. (2015). Veri tabanı Mimarisi ve Oracle Veri tabanı. *Sakarya Üniversitesi Fen Bilimleri Enstitüsü Dergisi*, **5:** 2, 38-40
- Mehrtash, P. and Fatemi, O. (2014). National Open Access Scientific Articles Registration System (NOSARS). *Procedia Computer Science,* 33: 140-146
- Öztürk, S. ve Atmaca, E.H., (2017). İlişkisel ve İlişkisel Olmayan (NoSQL) Veri Tabanı Sistemleri Mimari Performansının Yönetim Bilişim Sistemleri Kapsamında İncelenmesi. *Bilişim Teknolojileri Dergisi*, **10:** 199-209
- Samatha, W. and Rapinta, M., (2017). Development of Review Rating and Reporting in Open Journal System. *Procedia Computer Science,* **116:** 645-651
- Sanalan, V. ve Altun, A. (2012). Electronic Portfolio As A Database Application. *Erzincan Üniversitesi Eğitim Fakültesi Dergisi*, **4:** 1, 11-21
- Sarpkaya Y. (2008). Uzaktan Eğitimde Veri tabanı Tasarımı ve Örnek Model. Yüksek lisans Tezi, Afyon Kocatepe Üniversitesi, Fen Bilimleri Enstitüsü, Afyon.
- Tanyıldızı, E., Bal, C. ve Güldemir, H. (2011). Online Makale Gönderme Değerlendirme ve Takip Sistemi, 6th International Advanced Technologies Symposium (IATS'11), 16-18 May 2011, Elazığ, Turkey
- Uçar, E. ve Altunsöğüt, Ö. (2009). Asp.Net teknolojisini kullanarak bir satın alma portalı uygulaması geliştirilmesi. *Trakya Üniversitesi Fen Bilimleri Dergisi,* **10:** 119-126
- Vural, Y. veSağıroğlu, Ş., (2010). Veri tabanı Yönetim Sistemleri Güvenliği: Tehditler ve Korunma Yöntemleri. *Politeknik Dergisi,* **13:** 71-81
- Yılmaz, B., Bülbül, S. ve Atik, M., (2017). Büyük verinin (Big Data) muhasebe üzerindeki etkisi ve muhasebeye sağladığı katkıların incelenmesi. *Kara Harp Okulu Bilim Dergisi,* **27:** 79-112
- Yücel, F. , Sezgin, E., Oral, O. ve Topakçı, M . (2014). Web Tabanlı Çevrimiçi Makale Değerlendirme Sistemi (Akdeniz Üniversitesi Örneği). *International Journal of Educational Researchers*, **4:**1, 22-30.

### **İnternet Kaynakları**

- 1) http://dergipark.gov.tr/ (02.02.2017)
- 2) http://dergipark.gov.tr/page/about (22.02.2017)
- 3) https://www.elsevier.com/solutions/sciencedirect (15.03.2017)
- 4) http://dergipark.ulakbim.gov.tr/help/guide.pdf (18.04.2017)
- 5) https://pkp.sfu.ca/ojs (23.05.2017)
- 6) http://www.emanuscript.org/Default.aspx?journal=20&lang=tr\_TR (11.05.2017)

7)http://www.dergiotomasyonu.com/hakemli\_dergi\_otomasyonu\_ozellikleri.html (09.06.2017)

8) https://www.journalagent.com/tjps/ (17.06.2017)

9) https://docs.oracle.com/cd/E11882\_01/server.112/e10897/storage.htm#ADMQS006 (27.07.2017)

10) https://www.microsoft.com/tr-tr/cloud-platform/windows-server (05.08.2017)

11) http://www.endustri40.com/bulut-bilisim-cloud-computing-nedir/ (12.08.2017)

12) https://docs.microsoft.com/tr-tr/dotnet/csharp/programming-guide/ (16.09.2017)

13)https://docs.microsoft.com/en-us/visualstudio/ide/whats-new-in-visual-studio

(19.10.2017)

14) http://www.oracle.com/technetwork/database/features/index.html (30.10.2017)

15) https://docs.oracle.com/javase/tutorial/jdbc/overview/database.html (03.11.2017)

# **ÖZGEÇMİŞ**

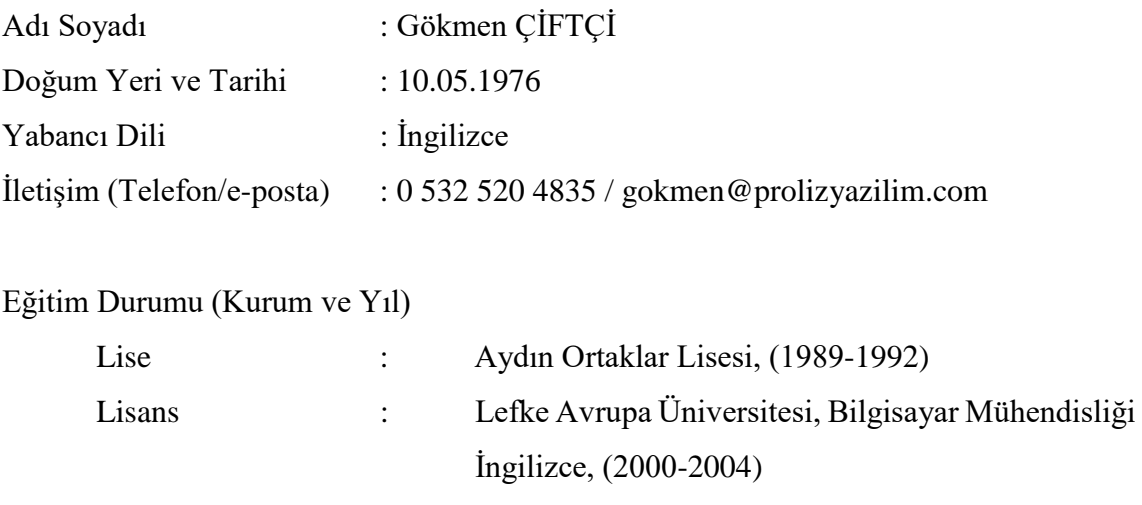

Yüksek Lisans : Afyon Kocatepe Üniversitesi, Fen Bilimleri Enstitüsü, İnternet ve Bilişim Teknolojileri Yönetimi, (2016 - 2018)

Çalıştığı Kurum/Kurumlar ve Yıl : Proliz Yazılım (2005 - Devam ediyor)